# **KENWOOD**

# **KDC-BT92SD**

CD PRIJEMNIK **PRIRUČNIK ZA UPORABU**

**JVC KENWOOD Corporation** 

Prije čitanja ovog priručnika, kliknite donji gumb kako biste provjerili najnovije izdanje i preuzeli stranice s izmjenama.

http://manual.kenwood.com/edition/im350/

**Provjerite najnovije izdanje**

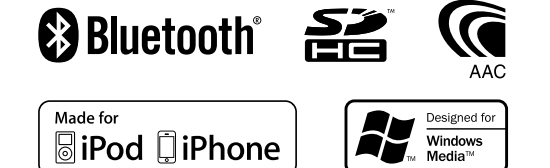

© 2012 JVC KENWOOD Corporation 12FLIP\_IM350\_Ref\_E\_hr\_01

## **Sadržaj**

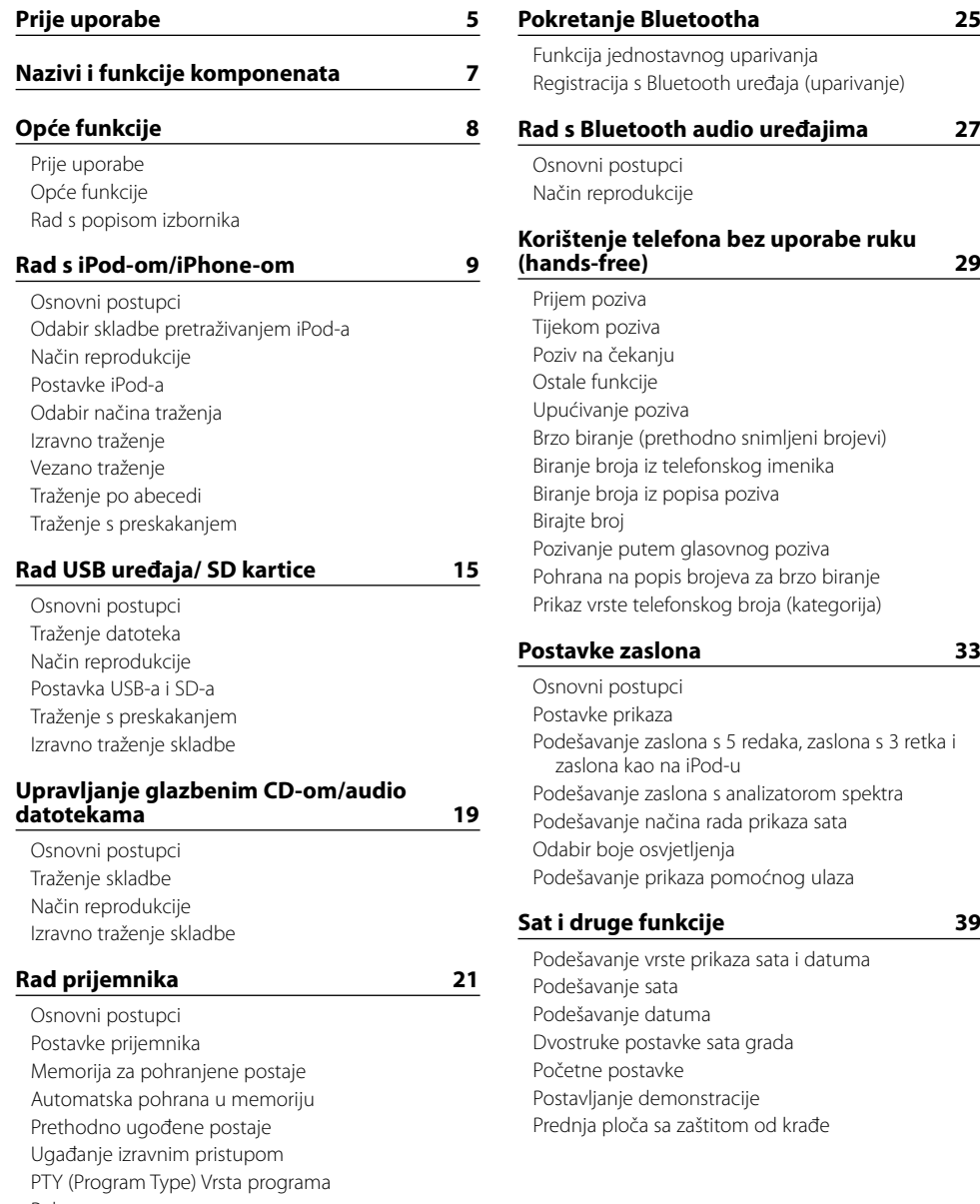

[Pohrana vrste programa](#page-11-0)

[Promjena jezika za PTY funkciju vrsta programa](#page-11-0)

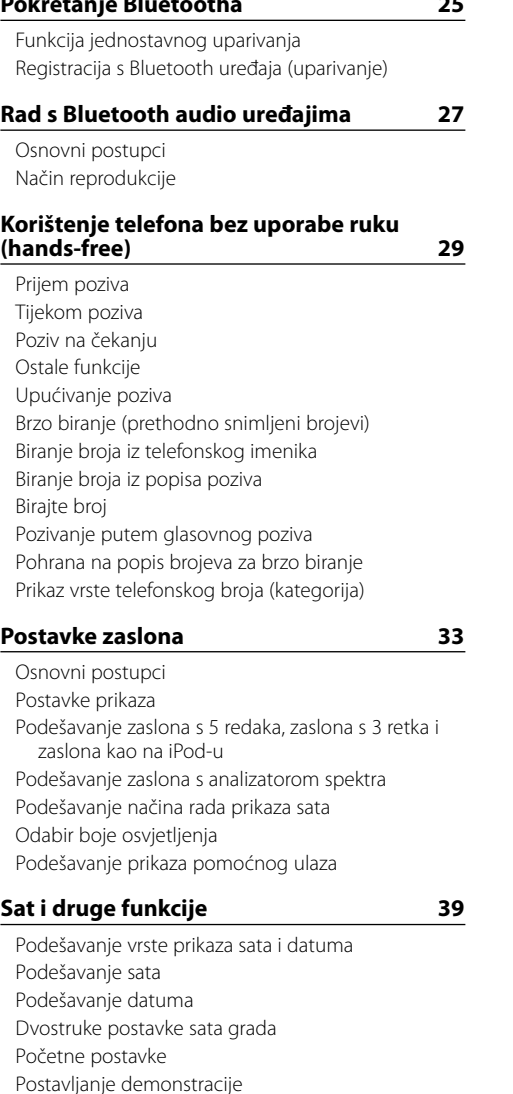

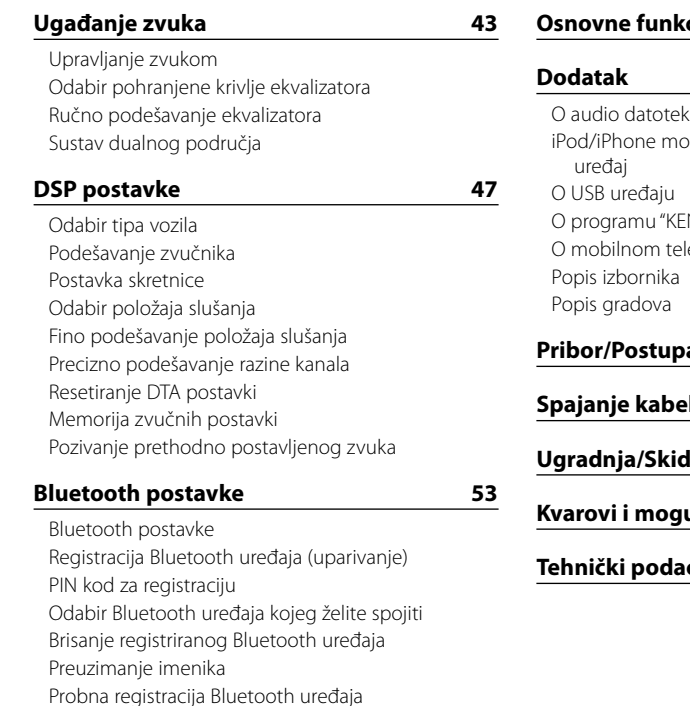

## **[SMS \(usluga razmjene kratkih](#page-29-0)  [tekstualnih poruka\)](#page-29-0) 59**

[Preuzimanje SMS-a](#page-29-0) [SMS \(usluga razmjene kratkih tekstualnih poruka\)](#page-29-0) [Postavka SMS odgovora](#page-29-0) [Postavljanje povratne poruke](#page-29-0) [Izrada originalne poruke](#page-30-0) [SMS ručni odgovor](#page-30-0)

## **[Osnovne funkcije daljinskog upravljača](#page-31-0) 63**

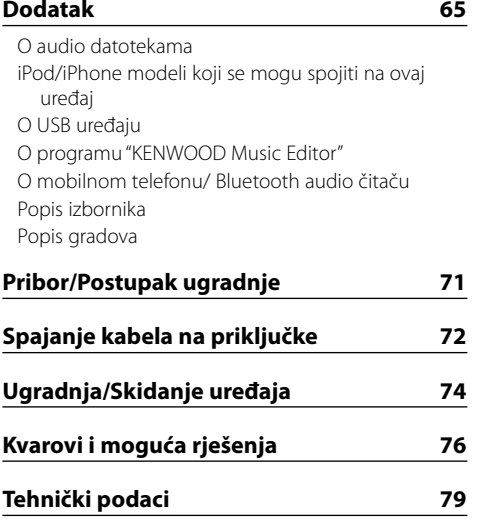

## <span id="page-2-0"></span>**Prije uporabe**

## 2**UPOZORENJE**

## **Kako biste spriječili ozljedu i/ili požar, poduzmite sljedeće mjere:**

Kako biste spriječili kratki spoj u uređaj nikad ne stavljajte metalne predmete (npr. novčiće ili metalni pribor).

## **Nemojte koristiti ovaj uređaj dok ne poništite pokazni način rada!**

Uređaj je početno postavljen u pokazni način rada. Kada prvi put koristite ovaj uređaj, poništite postavku Demonstracijski mod. Pogledajte [<Postavljanje](#page-20-1)  [demonstracije> \(stranica 42\)](#page-20-1).

## **Kako resetirati uređaj**

Ako ovaj uređaj ne radi kako treba, pritisnite gumb za Reset. Pritiskom na tipku Reset uređaj se vraća na tvornički postavljene vrijednosti.

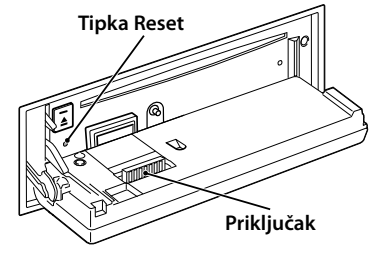

## **Čišćenje utikača**

Uređaj možda neće ispravno raditi ako su priključci između uređaja i prednje ploče prljavi. Odvojite prednju ploču i nježno očistite priključke štapićem od vate, pazeći da ne oštetite priključak.

## **Čišćenje uređaja**

Ukoliko je prednja ploča uređaja zaprljana, obrišite je suhom mekom krpom, primjerice silikonskom. Ukoliko je prednja ploča jako zaprljana, mrlje obrišite krpom navlaženom neutralnim sredstvom za čišćenje, a zatim suhom mekom krpom.

## $\triangle$

• Primjena sredstva za čišćenje u spreju izravno na uređaj može utjecati na mehaničke dijelove uređaja. Brisanje prednje ploče grubom krpom ili uporaba lako hlapljive tekućine poput razrjeđivača ili alkohola može izgrepsti površinu ili izbrisati znakove na ploči.

### **Zamagljenje leća**

Kad uključite grijanje vozila pri hladnom vremenu, na lećama CD uređaja može se nataložiti rosa ili para. Ukoliko se pojavi zamagljenje leća, CD uređaj može prestati reproducirati zvuk. U tom slučaju izvadite disk i pričekajte dok vlaga ne ispari. Ako nakon nekog vremena uređaj još uvijek ispravno ne radi, savjetujte se s dobavljačem Kenwood opreme.

## **Napomene**

- Ako se tijekom ugradnje pojave problemi, savjetujte se s dobavljačem Kenwood opreme.
- • Ukoliko nabavite dodatnu opremu, provjerite kod zastupnika Kenwood-a da li se oprema može rabiti s modelom koji posjedujete i na području u kojem se nalazite.
- • Moguć je prikaz znakova koji zadovoljavaju ISO 8859-1.
- Moguć je prikaz znakova koji zadovoljavaju ISO 8859-5 ili 8859-1. Podesite "Russian" u odlomku [<Početne postavke> \(stranica 41\)](#page-20-2) na "On".
- Funkcija Radio Data System neće biti dostupna ako ju na toj lokaciji ne podržava nijedna radio postaja.
- • U ovom dokumentu, opisni pokazivač će označavati kada je prikazan status. Pogledajte [<Osnovni](#page-16-1)  [postupci> \(stranica 33\)](#page-16-1) u vezi detalja o prikazu stanja.
- • Prikazi zaslona, funkcijskih ikona i ploče u ovom priručniku su primjeri koji pojašnjavaju kako rabiti upravljačke tipke. Stoga se prikaz na zaslonu u priručniku može razlikovati od prikaza na zaslonu uređaja, a moguće je i da se neki od prikaza u priručniku nikad ne pojave na zaslonu uređaja.

## <span id="page-2-1"></span>**Rukovanje CD-ima**

- Ne dodirujte snimljenu stranu CD-a.
- Ne lijepite naljepnice i sl. na CD. Također, ne koristite CD s nalijepljenom naljepnicom.
- Ne upotrebliavaite dodatke u obliku diska.
- • Čistite od središta prema vanjskome rubu.
- • Prilikom vađenja CD-a iz uređaja, vodoravno izvucite disk iz uređaja.
- Ako su središnji otvor CD-a ili vanjski rub neravni, koristite CD nakon što ih očistite kemijskom olovkom ili slično.

## **CD-i koji su neupotrebljivi**

• Nije moguća uporaba CD-a koji nisu okrugli.

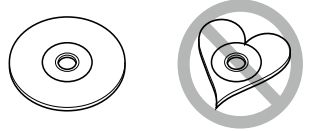

- • Nije moguća uporaba CD-a koji su ispisani, obojani ili su prljavi na strani za snimanje.
- • Uređaj može reproducirati samo CD-e s

.

## disc disc disc

Uređaj možda neće pravilno reproducirati diskove koji nemaju oznaku.

- Nije moguće reproducirati CD-R ili CD-RW diskove koji nisu dovršeni. (Postupak dovršavanja opisan je u CD-R/CD-RW softveru za snimanje kao i uputama za rukovanje CD-R/CD-RW snimačem.)
- • Nije moguće koristiti 3 inčni CD. Pokušaj umetanja takvog diska pomoću adaptera može uzrokovati kvar.

## <span id="page-3-0"></span>**Nazivi i funkcije komponenata**

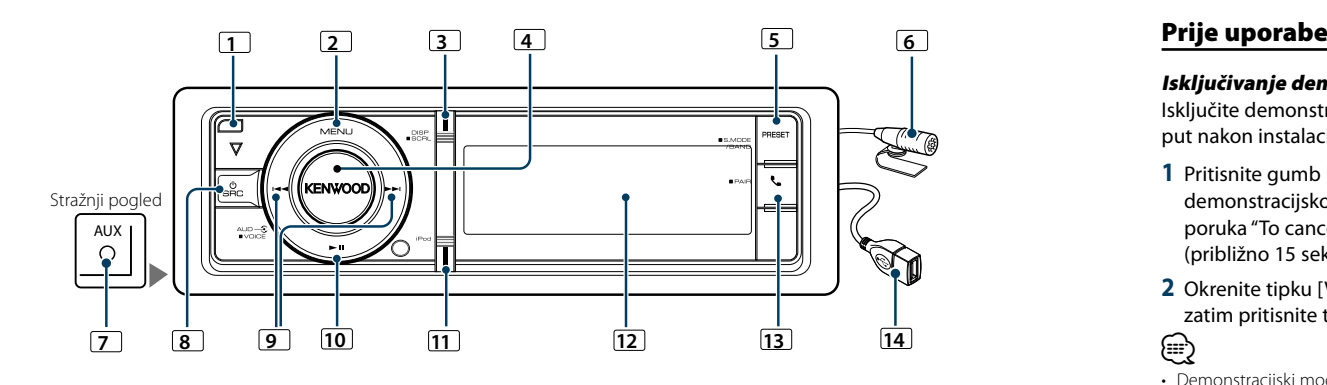

## **1** Tipka za oslobađanje

Za spuštanje prednje ploče radi umetanja ili vađenja CD-a (pritisnite tipku).

## **2** Tipka [MENU]

Za odabir skladbe ili podešavanje funkcija. Pogledajte [<Rad s popisom izbornika> \(stranica 8\).](#page-3-1)

## **3** Tipka [DISP]

Za promjenu stavke prikaza (pritisnite tipku). Kako listanje kroz tekst na zaslonu (držite gumb pritisnutim najmanje 1 sekundu).

## **4** Tipka [VOL]

Za podešavanje glasnoće (okrenite tipku). Za odabir stavke s popisa izbornika (okrenite i pritisnite tipku). Pogledajte [<Rad s popisom](#page-3-1)  [izbornika> \(stranica 8\)](#page-3-1) u vezi detalja. Za poziv glasovnim biranjem (pritisnite tipku na

#### najmanje 1 sekundu).

## **5** Gumb [PRESET]

Za pokretanje načina rada za memoriranje prethodno postavljene postaje (pritisnite gumb). Za pokretanje traženja (iPod), pomicanje između mapa (audio datoteke), itd. (držite gumb pritisnutim najmanje 1 sekundu).Više pojedinosti potražite u uputama za svaki izvor koji je opisan na stranici 8 ili kasnije (držite gumb pritisnutim najmanje 1 sekundu).

## **6** Mikrofon

Mikrofon za hands free telefon je isporučen. Ako uređaj ne može prepoznati Vaš glas jer je glasnoća mikrofona preniska ili je buka velika, podesite postavke mikrofona u [<Bluetooth postavke>](#page-26-1)  [\(stranica 53\).](#page-26-1)

## **7** Priključak za pomoćni ulaz

Spojite prijenosni audio uređaj kabelom s miniutikačem (3,5 mm ø). • Upotrijebite mini-utikač tipa stereo koji nema nikakav otpor.

## **8** Tipka [SRC]

Za uključivanje uređaja i odabir izvora (pritisnite tipku). Za isključivanje uređaja (pritisnite i držite najmanje 1 sekundu).

## **9** Tipke  $\left[41/ \sum_{i=1}^{n} x_i \right]$

Za odabir postaja, skladbi i postavki (pritisnite tipku).

## $\boxed{10}$   $\Gamma$   $\blacktriangleright$  III tipka

Pokretanje ili prekid reprodukcije CD-a, audio datoteke i iPod-a (pritisnite tipku).

## **11** Gumb [iPod]

Za odabir izvora s iPoda (pritisnite gumb). Za postavljanje opcije "APP & iPod Mode" na ON/OFF (držite gumb pritisnutim najmanje 1 sekundu).

## **12** Prozor za prikaz

## $13$  Gumb  $\mathsf{R}_1$

Pokretanje Bluetooth moda (pritisnite tipku). Pokretanje načina rada za jednostavno Bluetooth uparivanje (pritisnite gumb na najmanje 1 sekundu). Pogledajte [<Funkcija jednostavnog uparivanja>](#page-12-1)  [\(stranica 25\)](#page-12-1).

## **14** USB utičnica

Možete spojiti USB uređaj ili iPod.

## **Opće funkcije**

## Isključivanje demonstracijskog moda

Isključite demonstracijski mod kada ga koristite prvi put nakon instalaciie.

- **1** Pritisnite gumb [VOL] za izlazak iz demonstracijskog načina rada kad se prikaže poruka "To cancel Demo press the volume knob" (približno 15 sekundi).
- **2** Okrenite tipku [VOL] za odabir stavke "YES", i zatim pritisnite tipku [VOL].

⁄

• Demonstracijski mod se također može poništiti u modu "DEMO Mode" na popisu izbornika. Pogledajte [<Postavljanje](#page-20-1)  [demonstracije> \(stranica 42\)](#page-20-1).

## Opće funkcije

## Uključivanje i odabir izvora

Uključite napajanje uređaja pritiskom na tipku [SRC].

Kada je uređaj uključen, odaberite izvor. • Način biranja izvora 1: Svaki pritisak tipke [SRC] mijenja izvor zvuka.

- Prijemnik ("TUNER") ➜ Bluetooth Audio ("BT AUDIO") ➜ USB ("USB") ili iPod ("iPod") ➜ SD ("SD") ➜ CD ("CD") ➜ Pomoćni ulaz ("AUX") ➜
- stanje mirovanja ("STANDBY") ➜ Prijemnik... • Način biranja izvora 2: Pritisnite gumb [SRC] i zatim okrećite kotačić [VOL]. Za potvrdu odabranog izvora, pritisnite tipku [VOL]. Pritiskanjem tipke [SRC] na najmanje 1 sekundu, uređaj se isključuje.

⁄

- Mod biranja izvora se može podesiti pomoću "SRC Select" u odlomku [<Početne postavke> \(stranica 41\).](#page-20-2)
- • Pomoćni ulaz je početno podešen na "OFF". Podesite "Built in AUX" opisano u odlomku [<Početne postavke> \(stranica](#page-20-2)  [41\)](#page-20-2) na "ON".
- • Kad je spojena dodatna oprema, pojavljuje se naziv za svaki uređaj.
- • Kad je priključeni iPod prepoznat, prikaz izvora prebacuje se sa "USB" na "iPod".
- • Ovaj uređaj se automatski potpuno isključuje nakon 20 minuta u stanju pripravnosti radi štednje akumulatora. Funkcija vremenskog isključivanja uređaja se može podesiti pomoću "Power OFF Wait" u odlomku [<Početne postavke>](#page-20-2)  [\(stranica 41\)](#page-20-2).

## Upravljanje glasnoćom

Okrenite tipku [VOL] za podešavanje glasnoće.

## <span id="page-3-1"></span>Rad s popisom izbornika

Osnovni postupak za uporabu ove funkcije je opisan niže. Pojedine stavke funkcije su opisane u postupcima za upravljanje.

## **1 Odaberite izvor**

## **Svakim pritiskom na tipku [SRC] možete mijenjati izvor.**

Stavke funkcija se razlikuju od izvora do izvora. Za popis stavki funkcija. Pogledajte poglavlje [<Popis](#page-33-1)  [izbornika> \(stranica 67\)](#page-33-1).

✍ Način biranja izvora 2: Pritisnite gumb [SRC] i zatim okrećite kotačić [VOL]. Za potvrdu odabranog izvora, pritisnite tipku [VOL].

**2 Pokrenite popis izbornika Pritisnite tipku [MENU].**

## **3 Odaberite stavku za podešavanje Okrećite tipku [VOL] i pritisnite ju kada se prikaže željena stavka.**

Ponovite postupak dok ne odaberete željenu stavku za podešavanje.

✍ Pritisnite tipku [MENU] za povratak na prethodnu stavku.

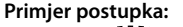

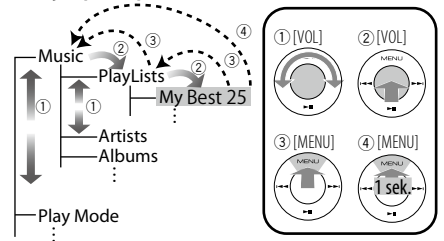

U ovom priručniku, gornji odabir je naveden kao **Odaberite "Music"** > **"Playlists"** > **"My Best 25".**

**4 Izvršite podešavanje**

**Okrećite tipku [VOL] za odabir vrijednosti postavke i pritisnite tipku [VOL].**

**5 Izađite iz načina rada za popis izbornika Pritisnite tipku [MENU] na najmanje 1 sekundu za povratak na prvu hijerarhiju. Pritisnite tipku [MENU] u prvoj hijerarhiji za izlazak iz popisa izbornika.**

(⊞)

• Ne možete podesiti stavku dok je prikazana ikona " $\mathbb{Z}$ ".

## <span id="page-4-0"></span>**Rad s iPod-om/iPhone-om**

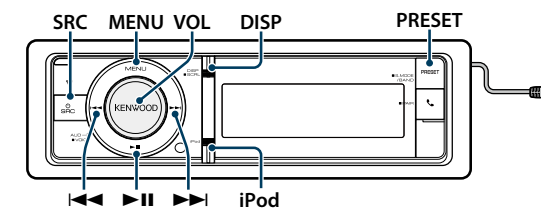

## Osnovni postupci

## Reprodukcija s iPod-a

#### **• Spojite iPod**

Kada je spojen, izvor se uključuje automatski i počinje reprodukcija glazbe.

**• Odaberite iPod kao izvor Pritisnite [SRC] tipku.**

Odaberite stavku "iPod".

✍ Način biranja izvora 2: Pritisnite gumb [SRC] i zatim okrećite kotačić [VOL]. Za potvrdu odabranog izvora, pritisnite tipku [VOL].

## Odabir skladbe

**Pritisnite [**4**] ili [**¢**] tipku.**

## Brzo kretanje naprijed ili unazad:

**Pritisnite i držite tipku [** $\blacktriangleleft$ **4] ili [** $\blacktriangleright$  $\blacktriangleright$ **].** 

#### Stanka i reprodukcija

**Pritisnite tipku [**38**] za stanku ili nastavak reprodukcije.**

#### Uklonite iPod

Odaberite drugi izvor osim izvora iPod i iPod će se sigurno moći ukloniti.

## <span id="page-4-2"></span>Odabir skladbe pretraživanjem iPod-a

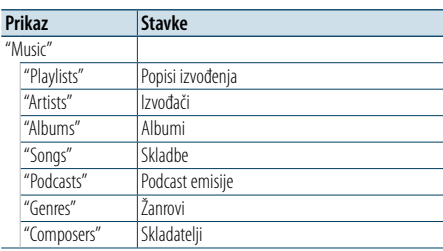

## **1 Odaberite iPod kao izvor**

**2 Pokrenite popis izbornika Pritisnite tipku [MENU].**

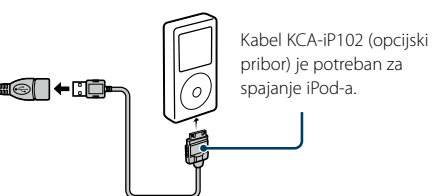

**3 Okrećite tipku [VOL] i pritisnite ju kada se prikaže željena stavka. Odaberite "Music".**

#### **4 Odaberite skladbu**

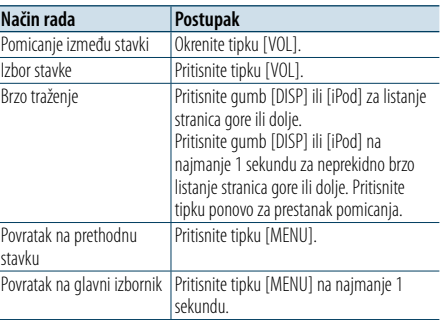

✍ Primjer: Traženje prema imenu izvođača. Okrećite tipku [VOL] i pritisnite ju kada se prikaže željena stavka.

Odaberite "Music" > "Artists" > Ime izvođača > Naziv albuma > Naslov skladbe

#### Izlazak iz popisa izbornika

**Pritisnite tipku [MENU] na najmanje 1 sekundu, i zatim ju ponovo kratko pritisnite.**

## ⁄

- • Uređaj pamti položaj na kojem ste našli skladbu u modu traženja. Kada otvorite popis izbornika nakon traženja skladbe, prikazuje se memorirani položaj. Pritisnite tipku [MENU] na najmanje 1 sekundu za pomak na prvu hijerarhiju, odaberite stavku izbornika, i podesite parametre.
- • Umjesto znakova koji se ne mogu prikazati se prikazuje razmak. Ako se ne može prikazati nijedan znak, prikazat će se ime i redni broj stavke traženja.

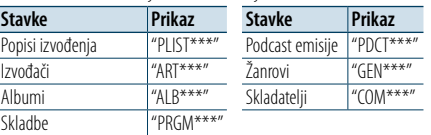

## <span id="page-4-3"></span>Način reprodukcije

Možete odabrati način reprodukcije, kao što je nasumična reprodukcija i opetovana reprodukcija.

- **1 Odaberite iPod kao izvor**
- **2 Pokrenite popis izbornika Pritisnite tipku [MENU].**
- **3 Okrećite tipku [VOL] i pritisnite ju kada se prikaže željena stavka. Odaberite "Play Mode".**
- **4 Odaberite način reprodukcije Okrenite tipku [VOL].**

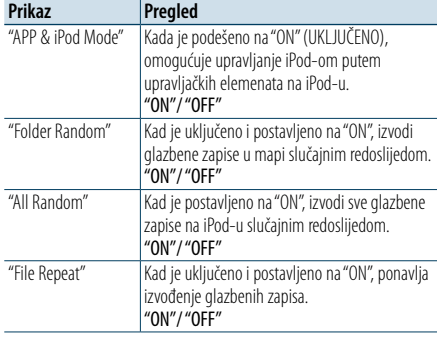

- **5 Izvršite podešavanje Pritisnite tipku [VOL].**
- **6 Izađite iz načina rada Popis izbornika Pritisnite tipku [MENU] na najmanje 1 sekundu, i zatim ju ponovo kratko pritisnite.**

#### **Napomene**

- **• All Random ( Izvođenje svih skladbi slučajnim redoslijedom)**
- • Vrijeme uključivanja izvođenja slučajnim redoslijedom može biti dugo ovisno o broju skladbi na iPod-u.
- • Kada uključite izvođenje slučajnim redoslijedom, stavka traženja na iPod-u se mijenja u "Songs". Ova stavka traženja se neće promijeniti čak ni nakon isključivanja izvođenja slučajnim redoslijedom.
- • Ako se stavka traženja podesi na traženje glazbe dok je uključeno izvođenje svih skladbi slučajnim redoslijedom, isključuje se slučajni redoslijed svih skladbi i uključuje slučajni redoslijed skladbi u stavci traženja.
- **• APP & iPod Mode (Način rada APP i iPod)**

Omogućuje upravljanje iPod-om putem tipki na iPod-u.

## ⁄

- • Ovaj način rada ne podržava prikaz podataka o skladbama. Prikazuje se poruka "APP & iPod Mode".
- • iPod-om je moguće upravljati samo ako podržava iPod funkciju upravljanja.

• Kada je u načinu rada "APP & iPod Mode". je postavljen na "ON", ovaj uređaj može kontrolirati samo funkcije za stanku i reprodukciju, izbor pjesme i brzo kretanje kroz pjesmu prema naprijed ili unazad.

## <span id="page-4-1"></span>Postavke iPod-a

Možete odabrati slijedeće postavke iPod-a.

- **1 Odaberite iPod kao izvor**
- **2 Pokrenite popis izbornika Pritisnite tipku [MENU].**
- **3 Okrećite tipku [VOL] i pritisnite ju kada se prikaže željena stavka. Odaberite "Settings".**
- **4 Odaberite stavku za podešavanje Okrećite tipku [VOL] i pritisnite ju kada se prikaže željena stavka.**

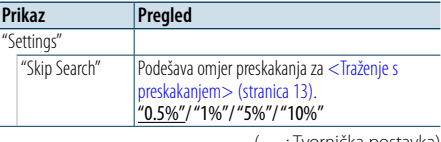

) : Tvornička post

**5 Izvršite podešavanje**

**Okrećite tipku [VOL] za odabir vrijednosti postavke i pritisnite tipku [VOL].**

**6 Izađite iz načina rada Popis izbornika Pritisnite tipku [MENU] na najmanje 1 sekundu, i zatim ju ponovo kratko pritisnite.**

## (≡َ

• Postavke opcije "Skip Search" u odjeljku <Postavke iPod-a> [\(stranica](#page-4-1) 10) i u [<Postavka USB-a i SD-a>](#page-8-1)  [\(stranica 17\)](#page-8-1) uvijek su iste. Promjena jedne postavke se odražava na drugoj.

## <span id="page-5-0"></span>**Rad s iPod-om/iPhone-om**

## Odabir načina traženja

Možete odabrati najprikladniji način traženja željene skladbe iz 4 načina traženja.

## Normalna reprodukcija

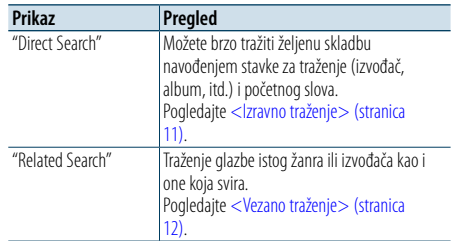

#### Pregledavanje

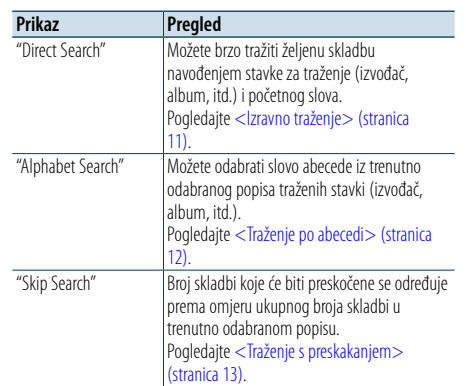

#### **1 Odaberite iPod kao izvor Svakim pritiskom na tipku [SRC] možete mijenjati izvor.**

Odaberite stavku "iPod".

✍ Način biranja izvora 2: Pritisnite gumb [SRC] i zatim okrećite kotačić [VOL]. Za potvrdu odabranog izvora, pritisnite tipku [VOL].

## **2 Pokrenite traženje**

**Pritisnite gumb [PRESET] na najmanje 1 sekundu.**

**3 Odaberite način traženja Okrenite tipku [VOL].**

**4 Pokrenite traženje Pritisnite tipku [VOL].**

#### Zaustavljanje traženja

**Pritisnite gumb [PRESET] na najmanje 1 sekundu.**

## <span id="page-5-1"></span>Izravno traženje

Možete brzo tražiti željenu skladbu navođenjem stavke za traženje (izvođač, album, itd.) i početnog slova.

- **1 Odaberite iPod kao izvor**
- **2 Pritisnite gumb [PRESET] na najmanje 1 sekundu.**
- **3 Pokrenite izravno traženje Okrećite tipku [VOL] i pritisnite ju kada se prikaže željena stavka. Odaberite "Direct Search".**

## **4 Odaberite stavku traženja**

**Okrećite tipku [VOL] i pritisnite ju kada se označi željena stavka traženja.**

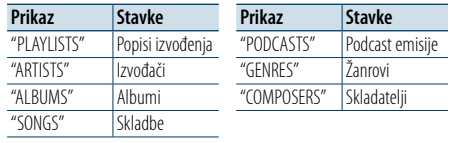

## **5 Odaberite početno slovo za traženje**

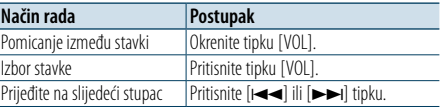

Moguće je unijeti do 3 znaka.

## **6 Potvrdite odabir znaka**

#### **Okrećite tipku [VOL] i pritisnite ju kada se prikaže željena stavka. Odaberite "DONE".**

Pokrenite traženje. Kada je traženje završeno, traženje glazbe se ponovo uključuje na položaju odabranog slova. Nakon ovog koraka je potrebno pretraživanje.

Pogledajte korak 4 u < Odabir skladbe [pretraživanjem iPod-a> \(stranica 9\)](#page-4-2) za odabir

skladbe.

## Prekid izravnog traženja skladbe

**Pritisnite gumb [PRESET] na najmanje 1 sekundu.**

## (⊞َ

- • Znakovi koji se mogu unijeti su slova (A do Z), brojke (0 do 9), i " \* ".
- • " \* " označava znakove koji nisu ni brojke ni slova. Nije moguće unijeti više znakova ako unesete " \* " na položaj prvog znaka.
- • Ako pri traženju po abecedi prvi niz znakova počinje s članom "a", "an" ili "the", funkcija traženja će zanemariti taj član.

## <span id="page-5-2"></span>Vezano traženje

Traženje glazbe istog žanra ili izvođača kao i one koja svira.

- **1 Pustite glazbu na iPod-u**
- **2 Pritisnite gumb [PRESET] na najmanje 1 sekundu.**
- **3 Pokrenite vezano traženje Okrećite tipku [VOL] i pritisnite ju kada se prikaže željena stavka. Odaberite "Related Search".**
- **4 Odaberite stavku traženja Okrećite tipku [VOL] i pritisnite ju kada se označi željena stavka traženja.**

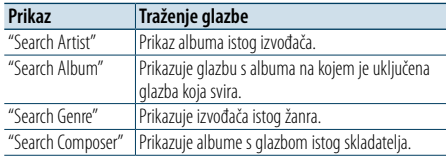

Nakon ovog koraka je potrebno pretraživanje. Pogledajte korak 4 u < Odabir skladbe [pretraživanjem iPod-a> \(stranica 9\)](#page-4-2) za odabir skladbe.

## Isključivanje vezanog traženja

**Pritisnite gumb [PRESET] na najmanje 1 sekundu.**

(≡)

- • Vezano traženje nije dostupno za Podcast.
- • Ako glazba koja svira ne sadrži informacije o stavkama traženja ili glazba nije pronađena, prikazuje se "Not Found".

## <span id="page-5-3"></span>Traženje po abecedi

Možete odabrati skladbu prema abecedi. Ova funkcija traži skladbe čiji naziv sadrži navedene znakove u popisu odabrane stavke traženja (izvođač, album, itd.).

## **1 Odaberite iPod kao izvor**

**2 Pokrenite pretraživanje Pritisnite tipku [MENU]. Okrećite tipku [VOL] i pritisnite ju kada se prikaže željena stavka. Odaberite "Music"** > **stavka.**

**3 Odaberite traženje po abecedi**

**Brzo okrenite gumb [VOL]. Ili pritisnite gumb [PRESET] na barem 1 sekundu i okrenite gumb [VOL], kako biste odabrali "Alphabet Search".**

## **4 Potražite stavku**

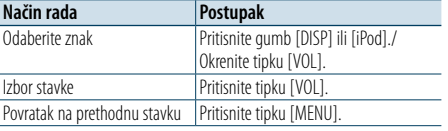

Nakon ovog koraka je potrebno pretraživanje. Pogledajte korak 4 u < Odabir skladbe

[pretraživanjem iPod-a> \(stranica 9\)](#page-4-2) za odabir skladbe.

#### Isključivanje traženja po abecedi **Pritisnite tipku [MENU].**

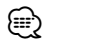

- • Vrijeme traženja po abecedi može biti dugo ovisno o broju skladbi ili stavki na iPod-u.
- • Ako pri traženju po abecedi prvi niz znakova počinje s članom "a", "an" ili "the", funkcija traženja će zanemariti taj član.

## <span id="page-6-0"></span>**Rad s iPod-om/iPhone-om**

## <span id="page-6-1"></span>Traženje s preskakanjem

Možete pomicati prikaz gore ili dolje prema broju odabranih stavki traženja, tako da možete brzo promijeniti položaj na zaslonu.

## **1 Odaberite iPod kao izvor**

## **2 Pokrenite pretraživanje**

**Pritisnite tipku [MENU]. Okrećite tipku [VOL] i pritisnite ju kada se prikaže željena stavka. Odaberite "Music"** > **stavka.**

**3 Pritisnite gumb [PRESET ] na najmanje 1 sekundu.**

## **4 Pokrenite traženje s preskakanjem**

**Okrećite tipku [VOL] i pritisnite ju kada se prikaže željena stavka. Odaberite "Skip Search".** 

## **5 Potražite stavku**

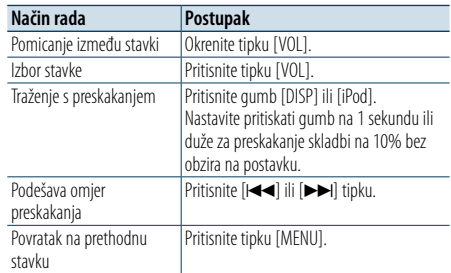

Nakon ovog koraka je potrebno pretraživanje. Pogledajte korak 4 u [<Odabir skladbe](#page-4-2) 

[pretraživanjem iPod-a> \(stranica 9\)](#page-4-2) za odabir skladbe.

## Isključivanje traženja s preskakanjem

**Pritisnite gumb [PRESET] na najmanje 1 sekundu.**

⁄

• Podesite omjer pomoću stavke "Skip Search" u odlomku [<Postavke](#page-4-1) iPod-a> (stranica 10).

## <span id="page-7-0"></span>**Rad USB uređaja/ SD kartice**

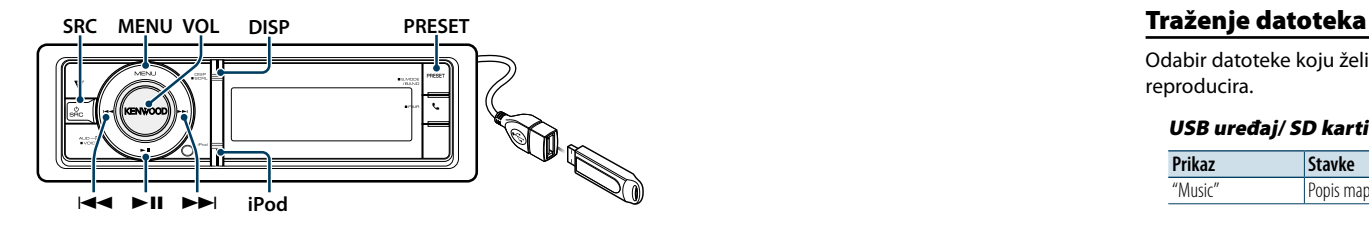

## Osnovni postupci

## Reprodukcija s USB uređaja

#### **• Spojite USB uređaj**

Kada je spojen, izvor se uključuje automatski i počinje reprodukcija glazbe.

## **• Odaberite USB izvor Pritisnite [SRC] tipku.**

Odaberite stavku "USB".

✍ Način biranja izvora 2: Pritisnite gumb [SRC] i zatim okrećite kotačić [VOL]. Za potvrdu odabranog izvora, pritisnite tipku [VOL].

## Reprodukcija sa SD kartice

- **1 Pritisnite gumb za otpuštanje i otvorite prednju ploču.**
- **2 Odvojite prednju ploču.**
- **3 Primite SD karticu s naljepnicom prema gore i kosim kutom s desne strane te ju umetnite dok ne osjetite klik.**

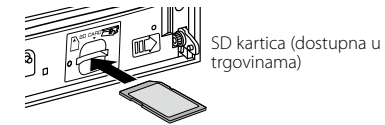

## **4 Pričvršćivanje prednje ploče.**

## **5 Odabire SD izvor**

## **Pritisnite [SRC] tipku.**

Odaberite prikaz "SD".

✍ Način biranja izvora 2: Pritisnite gumb [SRC] i zatim okrećite kotačić [VOL]. Za potvrdu odabranog izvora, pritisnite tipku [VOL].

## Pomak na sljedeću mapu

**Pritisnite gumb [PRESET] na najmanje 1 sekundu.**

## Odabir skladbe

**Pritisnite [**4**] ili [**¢**] tipku.**

## Brzo kretanje naprijed ili unazad **Pritisnite i držite tipku [** $\blacktriangleleft$ **4] ili [** $\blacktriangleright$  $\blacktriangleright$ **].**

⁄

• Tijekom reprodukcije audio datoteke, nema izlaza zvuka.

## Stanka i reprodukcija

**Pritisnite tipku [**38**] za stanku ili nastavak reprodukcije.**

## Uklonite USB uređaj

Odaberite drugi izvor osim izvora Pandora i iPod i iPod se sigurno može ukloniti.

## Uklonite SD karticu

- **1 Pritisnite gumb za oslobađanje i otvorite prednju ploču.**
- **2 Odvojite prednju ploču.**
- **3 Pritisnite SD karticu dok ne osjetite klik i maknite prst s kartice. Kartica će iskočiti i možete ju izvući.**
- **4 Pričvršćivanje prednje ploče.**

<span id="page-7-1"></span>Odabir datoteke koju želite čuti s uređaja koji se reproducira.

## USB uređaj/ SD kartica

**Prikaz Stavke** "Music" Popis mapa ili datoteka.

## Music Editor mediji

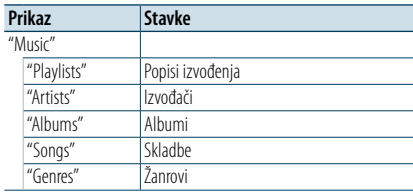

- **1 Odaberite izvor za USB ili SD**
- **2 Pokrenite popis izbornika Pritisnite tipku [MENU].**
- **3 Okrećite tipku [VOL] i pritisnite ju kada se prikaže željena stavka. Odaberite "Music".**

## **4 Odaberite datoteku**

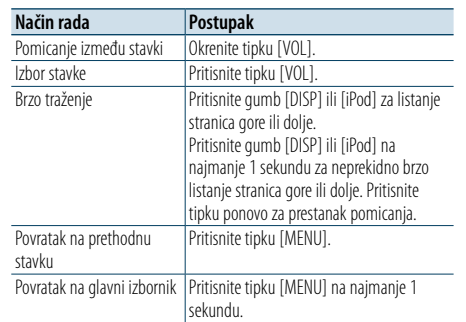

#### **Ø** Primjer: Traženje ♪ 2.

Okrećite tipku [VOL] i pritisnite ju kada se prikaže željena stavka.

Odaberite "Music" >  $\lceil \cdot \rceil$  >  $\lceil 2 \rceil$  >  $\lceil \cdot \rceil$ 

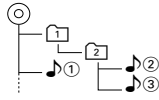

## Izlazak iz popisa izbornika

**Pritisnite tipku [MENU] na najmanje 1 sekundu, i zatim ju ponovo kratko pritisnite.**

⁄ • Kada tražite skladbu u traženju datoteka, uređaj pamti položaj na kojem ste našli skladbu u modu traženja. Za odabir druge stavke izbornika nakon traženja skladbe, pritisnite tipku [MENU] na najmanje 1 sekundu za prijelaz na prvu hijerarhiju.

## <span id="page-7-2"></span>Način reprodukcije

Možete odabrati način reprodukcije, kao što je nasumična reprodukcija i opetovana reprodukcija.

- **1 Odaberite izvor za USB ili SD**
- **2 Pokrenite popis izbornika Pritisnite tipku [MENU].**
- **3 Okrećite tipku [VOL] i pritisnite ju kada se prikaže željena stavka. Odaberite "Play Mode".**
- **4 Odaberite način reprodukcije Okrenite tipku [VOL].**

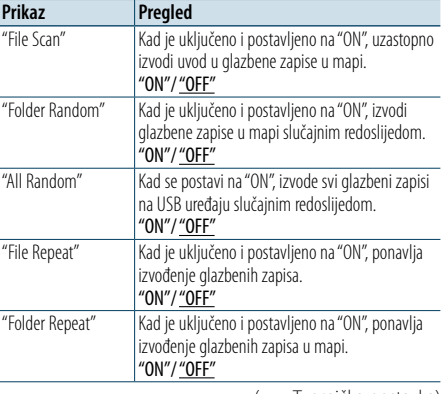

( \_\_ : Tvornička postavka)

**5 Izvršite podešavanje Pritisnite tipku [VOL].** 

**6 Izađite iz načina reprodukcije Pritisnite tipku [MENU].**

## <span id="page-8-0"></span>**Rad USB uređaja / SD kartice**

## <span id="page-8-1"></span>Postavka USB-a i SD-a

Možete odabrati sljedeće postavke za USB i SD.

- **1 Odaberite izvor za USB ili SD**
- **2 Pokrenite popis izbornika Pritisnite tipku [MENU].**
- **3 Okrećite tipku [VOL] i pritisnite ju kada se prikaže željena stavka. Odaberite "Settings".**
- **4 Odaberite stavku za podešavanje Okrećite tipku [VOL] i pritisnite ju kada se prikaže željena stavka.**

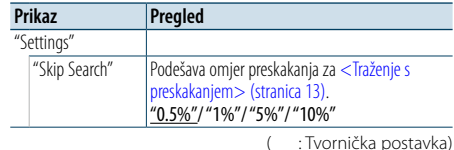

#### **5 Izvršite podešavanje**

**Okrećite tipku [VOL] za odabir vrijednosti postavke i pritisnite tipku [VOL].** 

**6 Izađite iz načina rada Popis izbornika Pritisnite tipku [MENU] na najmanje 1 sekundu, i zatim ju ponovo kratko pritisnite.**

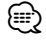

- Postavke opcije "Skip Search" u odjeljku <Postavke iPod-a> [\(stranica](#page-4-1) 10) i u [<Postavka USB-a i SD-a>](#page-8-1)  [\(stranica 17\)](#page-8-1) uvijek su iste. Promjena jedne postavke se odražava na drugoj.
- • Ovaj postupak je dostupan samo za datoteke registrirane u bazi podataka stvorenoj pomoću programa KENWOOD Music Editor.

## Traženje s preskakanjem

Možete pomicati prikaz gore ili dolje prema broju odabranih stavki traženja, tako da možete brzo promijeniti položaj na zaslonu.

**1 Odaberite izvor za USB ili SD**

- **2 Pokrenite traženje datoteka Pritisnite tipku [MENU]. Okrećite tipku [VOL] i pritisnite ju kada se prikaže željena stavka. Odaberite "Music"** > **stavka.**
- **3 Pokrenite traženje s preskakanjem Pritisnite gumb [PRESET] na najmanje 1 sekundu.**

## **4 Potražite skladbu**

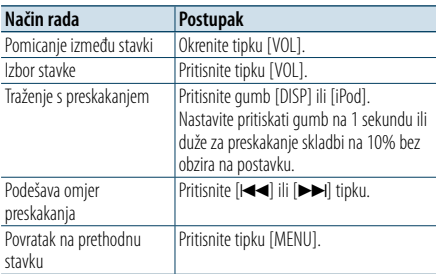

Nakon ovog koraka, pogledajte korak 4 u odlomku [<Traženje datoteka> \(stranica 16\)](#page-7-1) za odabir

skladbe.

## Isključivanje traženja s preskakanjem **Pritisnite gumb [PRESET] na najmanje 1 sekundu.**

## ⁄

- • Ovaj postupak je dostupan samo za datoteke registrirane u bazi podataka stvorenoj pomoću programa KENWOOD Music Editor.
- Podesite omjer preskakanja "Skip Search" u <Postavka [USB-a i SD-a> \(stranica 17\)](#page-8-1).

## Upravljanje daljinskim upravljačem

## <span id="page-8-2"></span>Izravno traženje skladbe

Traženje glazbe unosom rednog broja datoteke.

- **1 Pokrenite način rada izravnog traženja glazbe Pritisnite [DIRECT] tipku na daljinskom upravljaču.**
- **2 Unesite broj skladbe Pritisnite brojčane tipke na daljinskom upravljaču.**
- **3 Traženje glazbe Pritisnite [**4**] ili [**¢**] tipku.**

## Prekid izravnog traženja skladbe

**Pritisnite tipku [DIRECT].** ⁄

• Izravno traženje glazbe nije moguće tijekom reprodukcije "Music Editor" medija, nasumične reprodukcije ili reprodukcije s uzorkovanjem.

## <span id="page-9-0"></span>**Upravljanje glazbenim CD-om/audio datotekama**

## **MENU VOL DISP Oslobodi PRESET**

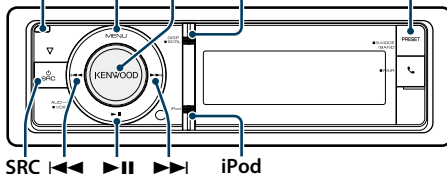

 $SRC$ **SRC** 

## Osnovni postupci

## Otvorite prednju ploču

**Pritisnite gumb za oslobađanje.** ⊕}

• Gurnite prednju ploču na lijevoj strani i vratite ju u početni položaj.

#### Reprodukcija s diska

**• Umetnuti disk. Kada se umetne, izvor se uključuje automatski i počinje reprodukcija glazbe. Kad se umetne CD, uključuje se pokazivač "CD-IN".**

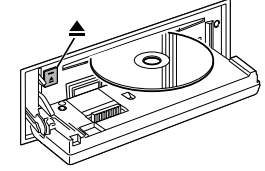

## **• Odaberite CD izvor Pritisnite [SRC] tipku.** Odaberite stavku "CD". ✍ Način biranja izvora 2: Pritisnite gumb [SRC] i zatim okrećite kotačić [VOL]. Za potvrdu odabranog izvora, pritisnite tipku [VOL].

Izbacivanje diska **Pritisnite [**0**] tipku.**

#### Prijelaz na sljedeću mapu

**Pritisnite gumb [PRESET] na najmanje 1 sekundu.**

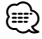

• Ovaj postupak je moguć samo za audio datoteke.

## Odabir skladbe

**Pritisnite [**4**] ili [**¢**] tipku.**

#### Brzo kretanje naprijed ili unazad: **Pritisnite i držite tipku [** $\leftarrow$ **4] ili**  $\leftarrow$  $\leftarrow$ **].**

€ ∂

• Tijekom reprodukcije audio datoteke, nema izlaza zvuka.

#### Stanka i reprodukcija **Pritisnite tipku [**38**] za stanku ili nastavak reprodukcije.**

## Traženje skladbe

Odabir glazbe koju želite čuti s diska koji se trenutno izvodi.

## **Prikaz Pregled** "Music" Popis zapisa (glazbeni CD) / popis mapa ili datoteka (audio datoteke)

## **1 Odaberite CD izvor**

- **2 Pokrenite popis izbornika Pritisnite tipku [MENU].**
- **3 Okrećite tipku [VOL] i pritisnite ju kada se prikaže željena stavka. Odaberite "Music".**

## **4 Potražite skladbu**

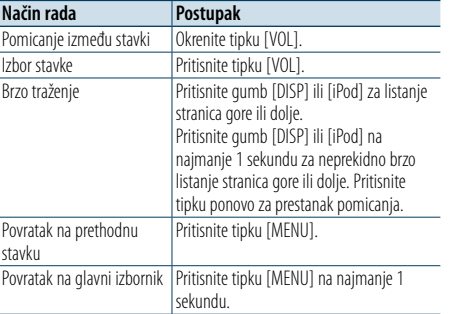

#### Izlazak iz popisa izbornika

**Pritisnite tipku [MENU] na najmanje 1 sekundu, i zatim ju ponovo kratko pritisnite.**

## <span id="page-9-2"></span>Način reprodukcije

Možete odabrati način reprodukcije, kao što je nasumična reprodukcija i opetovana reprodukcija.

- **1 Odaberite CD izvor**
- **2 Pokrenite popis izbornika Pritisnite tipku [MENU].**
- **3 Okrećite tipku [VOL] i pritisnite ju kada se prikaže željena stavka. Odaberite "Play Mode".**
- **4 Odaberite način reprodukcije Okrenite tipku [VOL].**

#### Izvor glazbenog CD-a

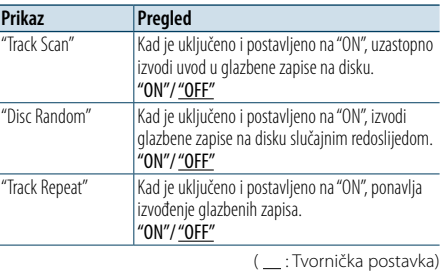

## Audio datoteka kao izvor zvuka

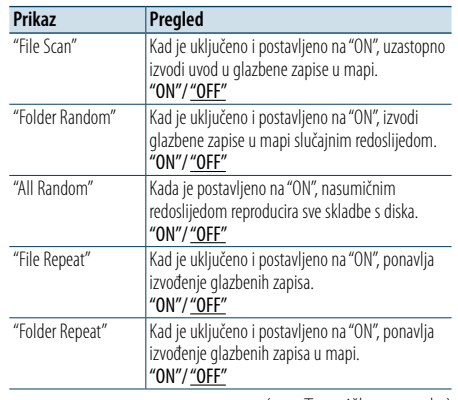

( \_\_ : Tvornička postavka)

## **5 Izvršite podešavanje**

**Pritisnite tipku [VOL].** 

**6 Izađite iz načina reprodukcije Pritisnite tipku [MENU].**

## Upravljanje daljinskim upravljačem

## <span id="page-9-1"></span>Izravno traženje skladbe

Traženje glazbe unosom rednog broja skladbe.

- **1 Pokrenite način rada izravnog traženja glazbe Pritisnite [DIRECT] tipku na daljinskom upravljaču.**
- **2 Unesite broj skladbe Pritisnite brojčane tipke na daljinskom upravljaču.**
- **3 Traženje glazbe Pritisnite [**4**] ili [**¢**] tipku.**

## Prekid izravnog traženja skladbe

**Pritisnite tipku [DIRECT].**

⁄

• Izravno traženje glazbe nije moguće tijekom nasumične reprodukcije ili reprodukcije s uzorkovanjem.

## <span id="page-10-0"></span>**Rad prijemnika**

## **SRC MENU VOL**  $\mathbf{r}$ ¢ 4

## Osnovni postupci

## Odabir izvora prijemnika

## **Pritisnite [SRC] tipku.**

Odaberite prikaz "TUNER".

✍ Način biranja izvora 2: Pritisnite gumb [SRC] i zatim okrećite kotačić [VOL]. Za potvrdu odabranog izvora, pritisnite tipku [VOL].

## Odabir frekvencijskog područja

**Pritisnite gumb [PRESET] na najmanje 1 sekundu.**

Pritiskanjem tipke mijenja se frekvencijsko područje (FM, AM).

## Odabir postaje

- **Pritisnite [**4**] ili [**¢**] tipku.**
- ✍ Detalji o odabiru postaje su zadani u stavci "Seek Mode" u odlomku [<Postavke prijemnika>](#page-10-1)  [\(stranica 21\).](#page-10-1)

## <span id="page-10-1"></span>Postavke prijemnika

Možete odabrati slijedeće postavke prijemnika.

- **1 Odaberite izvor prijemnika**
- **2 Pokrenite popis izbornika Pritisnite tipku [MENU].**

**3 Okrećite tipku [VOL] i pritisnite ju kada se prikaže željena stavka. Odaberite "Settings".**

**4 Odaberite stavku za podešavanje Okrećite tipku [VOL] i pritisnite ju kada se prikaže željena stavka.** 

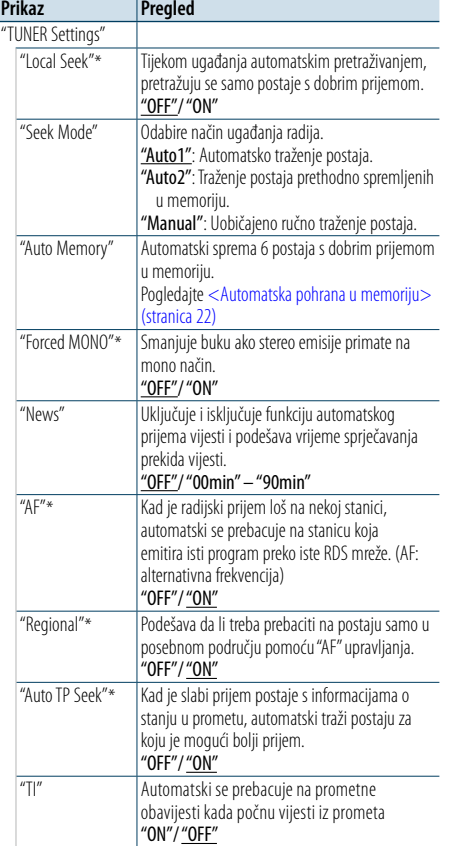

( : Tvornička postavka)

\* Samo FM

## **5 Izvršite podešavanje**

**Okrećite tipku [VOL] za odabir vrijednosti postavke i pritisnite tipku [VOL].** 

**PRESET 6 Izađite iz popisa izbornika načina rada Pritisnite tipku [MENU] na najmanje 1 sekundu, i zatim ju ponovo kratko pritisnite.**

## **Napomene**

**• News (vijesti s postavkom isteka vremena)**

Automatski prima vijesti kad one započnu. Postavlja vrijeme tijekom kojega će biti onemogućeni prekidi nakon početka drugih vijesti. Promjena iz "News 00min" u "News 90min" uključuje ovu funkciju. Ako vijesti započnu dok je funkcija uključena, na zaslonu se prikazuje obavijest "NEWS" i slijedi prijem vijesti. Ako je postavljeno "20min", prijem drugih vijesti neće započeti tijekom sljedećih 20 minuta. Glasnoća vijesti je iste razine kako je postavljena tijekom informacija o stanju u prometu.

- **• Forced MONO (Zadani MONO prijem)** Jaka električna polja (kakva stvaraju dalekovodi) mogu uzrokovati nestabilnu kvalitetu zvuka ako je ova funkcija uključena. U tom slučaju, isključite funkciju.
- **• TI (prometne obavijesti)** Kad je funkcija uključena, indikator "TI" je uključen. Ako informacije o stanju u prometu započnu dok je funkcija uključena, na zaslonu se prikazuje obavijest "Traffic INFO" i slijedi prijem informacija o stanju u prometu. Ako se glasnoća podešava tijekom prijema informacija o prometu, podešena glasnoća automatski se pohranjuje. Upamćena glasnoća primijenit će se i prilikom sljedećeg uključivanja funkcije informacija o prometu.

## Memorija za pohranjene postaje

Pohranjivanje postaje u memoriju.

- **1 Odaberite frekvencijsko područje i ugodite radio postaju koju želite pohraniti u memoriju**
- **2 Pokrenite način rada za prethodno spremljenu memoriju**
	- **Pritisnite gumb [PRESET].**

Opcije "Preset List", "Mixed Preset List" i normalan prikaz prikazani su redoslijedom svaki put kada pritisnete gumb.

**3 Odaberite broj koji želite pohraniti u memoriju Okrećite dugme [VOL] i pritisnite dugme [VOL] na najmanje 2 sekunde kada se prikaže željena stavka.** 

**Odaberite broj za pohranu.**

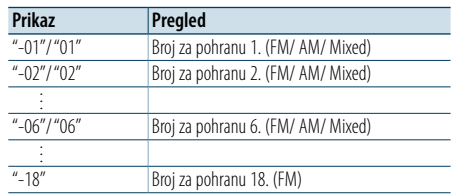

## (≡)

• Možete registrirati do 18 FM postaja i 6 AM postaja. Odabir opcije "Mixed Preset List" omogućuje vam registriranje do šest postaja, uključujući FM i AM, bez obzira na odabrani izvor.

## Prekid uporabe prethodno postavljene memorije

**Pritisnite tipku [MENU].**

## <span id="page-10-2"></span>Automatska pohrana u memoriju

Automatski pohranjuje postaje s dobrim prijemom u memoriju.

- **1 Odaberite frekvencijsko područje koje želite pohraniti u memoriju**
- **2 Pokrenite popis izbornika Pritisnite tipku [MENU].**
- **3 Pokrenite automatsku pohranu u memoriju Okrećite tipku [VOL] i pritisnite ju kada se prikaže željena stavka. Odaberite "Settings"** > **"Auto Memory".**
- **4 Otvorite automatski unos u memoriju Okrećite tipku [VOL] i pritisnite ju kada se prikaže željena stavka. Odaberite "YES".**

Nakon spremanja 18 (FM) ili 6 (AM) postaja s prijemom u memoriju, okvir za unos automatskog memoriranja se zatvara.

## Prethodno ugođene postaje

Pozivanje postaja iz memorije.

- **1 Odaberite frekvencijsko područje**
- **2 Pokrenite način rada za prethodno spremljenu memoriju**

**Pritisnite gumb [PRESET].**

Opcije "Preset List", "Mixed Preset List" i normalan prikaz prikazuju se redom svaki put kada pritisnete gumb.

**3 Odaberite željenu postaju u memoriji Okrećite tipku [VOL] i pritisnite ju kada se prikaže željena stavka.** 

## <span id="page-11-0"></span>**Rad prijemnika**

## Upravljanje daljinskim upravljačem

<span id="page-11-2"></span>Ugađanje izravnim pristupom

Odabir željene radio postaje unosom frekvencije.

- **1 Odaberite frekvencijsko područje**
- **2 Pokrenite ugađanje izravnim pristupom Pritisnite [DIRECT] tipku na daljinskom upravljaču.** Na zaslonu je " $---$ ".

**3 Unesite frekvenciju Pritisnite brojčane tipke na daljinskom upravljaču.** Primjer:

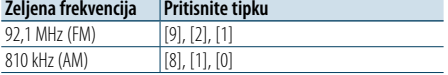

**4 Namjestite unesenu frekvenciju Pritisnite [**4**] ili [**¢**] tipku.**

Prestanak ugađanja izravnim pristupom **Pritisnite [DIRECT] tipku na daljinskom upravljaču.**

**e** 

• Unos FM područja moguć je u koracima od najmanje 0,1 MHz.

## <span id="page-11-1"></span>PTY (Program Type) Vrsta programa

Odabir vrste programa dolje i traženje postaje.

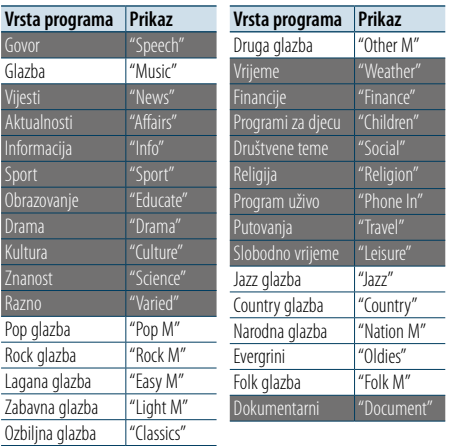

• Govor i glazba uključuju dolje navedene vrste programa. Govor: Stavke ispisane bijelim slovima. Glazba: Stavke ispisane crnim slovima.

## **1 Odaberite frekvencijsko područje FM Pritisnite gumb [PRESET] na najmanje 1**

**sekundu. Odaberite "FM".**

**2 Pokrenite popis izbornika Pritisnite tipku [MENU].**

## **3 Pokrenite rad na PTY način Okrećite tipku [VOL] i pritisnite ju kada se prikaže željena stavka. Odaberite "PTY Search".**

- **4 Odaberite vrstu programa Okrenite tipku [VOL].**
- **5 Traženje postaje s odabranom vrstom programa Pritisnite [**4**] ili [**¢**] tipku.**
- **6 Završite rad na PTY način Pritisnite tipku [MENU].**

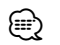

- • Ovu funkciju nije moguće koristiti tijekom prijema informacija o stanju na cestama ili AM prijema.
- Ako nije pronađena odabrana vrsta programa, na zaslonu stoji "NO PTY". Odaberite drugu vrstu programa.
- • Postupak se završava automatski ako ne poduzmete ništa unutar 30 sekundi.

## Pohrana vrste programa

Pohranjivanje u memoriju prethodno postavljenih vrsta programa i njihovo brzo pozivanje.

## Prethodno postavljene vrste programa

**1 Odaberite vrstu programa za pohranu** Pogledajte [<PTY \(Program Type\) Vrsta programa>](#page-11-1)  [\(stranica 23\).](#page-11-1)

- **2 Pokrenite pohranu vrste programa Pritisnite gumb [PRESET].**
- **3 Odaberite broj koji želite pohraniti u memoriju Okrećite tipku [VOL] i pritisnite ju na najmanje 2 sekunde kada se prikaže željena stavka. Odaberite broj za pohranu.**

Pozivanje u memoriji pohranjenih vrsta programa

- **1 Pokrenite rad na PTY način** Pogledajte [<PTY \(Program Type\) Vrsta programa>](#page-11-1)  [\(stranica 23\).](#page-11-1)
- **2 Pokrenite pohranu vrste programa Pritisnite gumb [PRESET].**
- **3 Odaberite željenu vrstu programa u memoriji Okrećite tipku [VOL] i pritisnite ju kada se prikaže željena stavka. Odaberite broj za pohranu.**

## Promjena jezika za PTY funkciju vrsta programa

Odaberite jezik prikaza vrste programa kako slijedi.

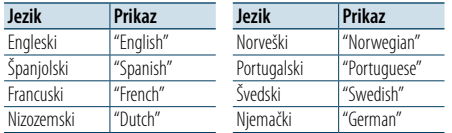

## **1 Pokrenite rad na PTY način**

Pogledajte [<PTY \(Program Type\) Vrsta programa>](#page-11-1)  [\(stranica 23\)](#page-11-1).

- **2 Pokrenite promjenu jezika prikaza Pritisnite tipku [VOL].**
- **3 Odaberite jezik Okrećite tipku [VOL] i pritisnite ju kada se prikaže željena stavka. Odaberite jezik.**

## <span id="page-12-0"></span>**Pokretanje Bluetootha**

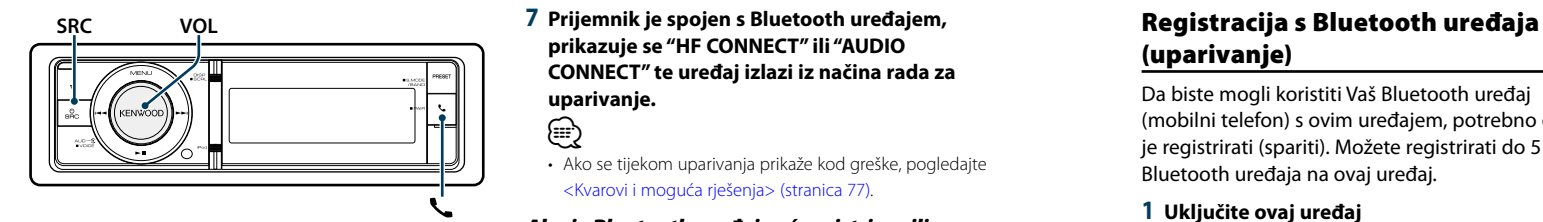

## <span id="page-12-1"></span>Funkcija jednostavnog uparivanja

- **1 Pokrenite način rada lakog uparivanja Pritisnite gumb [ ] na najmanje 1 sekundu.** Prikazuje se nešto od sljedećeg, ovisno o stanju registracije Bluetooth uređaja:
- "Searching": Prilikom prve registracije Bluetooth uređaja.
- "(Bluetooth device name)": Ako je Bluetooth uređaj već registriran.
- "Device Full": Ako je već registrirano pet Bluetooth uređaja.

## Prilikom prve registracije Bluetooth uređaja (registracija Bluetooth uređaja)

- **2 Prikazuje se "Searching".** Tražite Bluetooth uređaj. Kada je traženje gotovo, prikazuje se "Finished".
- **3 Odaberite naziv Bluetooth uređaja Okrećite tipku [VOL] i pritisnite ju kada se prikaže željena stavka.**

## **4 Na zaslonu se prikazuje "Confirm Device".**

Ako se prikaže "Pairing Success", prijeđite na korak 7. Ako se prikaže "PIN code", prijeđite na korak 5. Ako se prikaže "\*\*\* NG", pritisnite gumb za podešavanje glasnoće. Idite na korak 4.

## **5 Unesite PIN kod**

- **1. Okrećite tipku [VOL] i pritisnite ju kada se prikaže željena stavka. Odaberite brojku.**
- **2. Okrenite gumb [VOL] kako biste odabrali brojeve, a zatim pritisnite gumb [VOL].**

## **6 Izvršite prijenos PIN koda**

**Pritisnite tipku [VOL] na najmanje 1 sekundu.** Ako se prikaže "Pairing Success", registracija je dovršena.

Kada se prikaže opcija "Confirm Device", potvrdite vezu aktiviranjem Bluetooth uređaja.

**7 Prijemnik je spojen s Bluetooth uređajem, prikazuje se "HF CONNECT" ili "AUDIO CONNECT" te uređaj izlazi iz načina rada za uparivanje.**

## (∰

• Ako se tijekom uparivanja prikaže kod greške, pogledajte [<Kvarovi i moguća rješenja> \(stranica 77\)](#page-38-0) .

### Ako je Bluetooth uređaj već registriran ili je registrirano maksimalno pet Bluetooth uređaja/ odabir Bluetooth uređaja

**2 Prikazuje se "(Bluetooth device name)" ili "Device full".**

- **3 Odaberite naziv Bluetooth uređaja Okrenite tipku [VOL].**
	- ✍ Za registraciju novog Bluetooth uređaja odaberite "Device Search", a zatim idite na <Prilikom prve registracije Bluetooth uređaja>.

## **4 Pritisnite tipku [VOL].**

## **5 Odaberite profil za uređaj koji želite spojiti Okrenite tipku [VOL].**

✍ "HF" (HFP), "AUD" (A2DP), ili "H&A" (HFP i A2DP) prikazuje odgovarajući profil.

## **6 Postavite naziv Bluetooth uređaja Pritisnite tipku [VOL].**

"**\*H\*A** (naziv uređaja)": Odabrani Bluetooth uređaj je zauzet. "-H-A (naziv uređaja)": Odabrani Bluetooth uređaj je

u stanju mirovanja. " " (prazno)(naziv uređaja): Bluetooth uređaj nije

više odabran.

✍ Ako je neki Bluetooth uređaj već odabran, poništite odabir i odaberite drugi uređaj. ✍ "H" (HFP) ili "A" (A2DP) označava odgovarajući profil.

## **7 Izađite iz načina rada za jednostavno uparivanje Pritisnite tipku [ ].**

## Brisanje registriranog Bluetooth uređaja

- **2 Prikazuje se "(Bluetooth device name)" ili "Device full".**
- **3 Odaberite naziv Bluetooth uređaja Okrenite tipku [VOL].**
- **4 Obrišite odabrani Bluetooth uređaj Pritisnite gumb [VOL] na najmanje 2 sekunde.**
- **5 Okrećite tipku [VOL] i pritisnite ju kada se prikaže željena stavka. Odaberite "YES".**

# (uparivanje)

Da biste mogli koristiti Vaš Bluetooth uređaj (mobilni telefon) s ovim uređajem, potrebno ga je registrirati (spariti). Možete registrirati do 5 Bluetooth uređaja na ovaj uređaj.

- **1 Uključite ovaj uređaj Pritisnite [SRC] tipku.**
- **2 Započnite registraciju ovog uređaja putem Bluetooth uređaja.**

Pomoću Bluetooth uređaja registrirajte hands-free uređaj ili audio uređaj (uparivanje). Na popisu pronađenih uređaja odaberite "KENWOOD BT CD/R-6P1".

#### **3 Unesite PIN kod Unesite PIN kod ("0000") u Bluetooth uređaj.**

Provjerite da li je registracija na Bluetooth uređaju dovršena.

✍ PIN kod je tvornički zadan kao "0000". Ovaj kod se može promijeniti. Pogledajte [<PIN kod za](#page-27-1)  [registraciju> \(stranica 56\)](#page-27-1) .

## **4 Započnite hands-free vezu putem Bluetooth uređaja.**

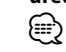

• Ako ima 5 ili više registriranih Bluetooth uređaja, nije moguće registrirati novi Bluetooth uređaj.

## <span id="page-13-0"></span>**Rad s Bluetooth audio uređajima**

#### **SRCMENU VOL**

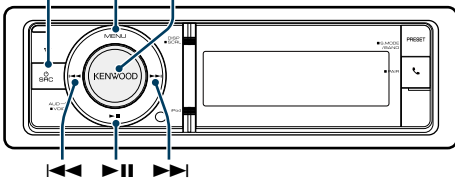

## Osnovni postupci

#### Odabir Bluetooth audio izvora **Pritisnite [SRC] tipku.**

Odaberite prikaz "BT AUDIO". ✍ Način biranja izvora 2: Pritisnite gumb [SRC] i zatim okrećite kotačić [VOL]. Za potvrdu odabranog izvora, pritisnite tipku [VOL].

Stanka i reprodukcija

**Pritisnite tipku [> 11].** 

#### Traženje skladbe

**Pritisnite tipku [** 4**] ili [** ¢ **] .**

## Brzo premotavanje glazbe prema naprijed ili nazad

**Pritisnite i držite tipku [** 4**] ili [** ¢**].**

## Prebacivanje na aktivni uređaj

## **Pritisnite gumb [**38**] na najmanje 1 sekundu.** ⁄

- Neki ili nijedan od gore navedenih postupaka se ne mogu izvesti ako Bluetooth audio uređaj ne podržava daljinsko upravljanje.
- • Prebacuje na Bluetooth audio izvor koji ne počinje niti zaustavlja reprodukciju automatski. Izvršite postupak za pokretanje ili zaustavljanje reprodukcije.
- • Neki audio uređaji ne podržavaju daljinsko upravljanje ili ponovno spajanje nakon prekida Bluetooth veze. Upotrijebite glavnu jedinicu audio uređaja za spajanje Bluetooth veze.
- • Istodobno se mogu spojiti dva audio uređaja.
- Zvučnici koji proizvode zvuk mijenjaju se ovisno o Bluetooth postavci "Bluetooth HF/Audio". Zadani zvučnici su prednji zvučnici.Pogledajte odlomak [<Bluetooth postavke> \(stranica 53\)](#page-26-1)

## <span id="page-13-1"></span>Način reprodukcije

Možete odabrati način reprodukcije, kao što je nasumična reprodukcija i opetovana reprodukcija.

- **1 Odaberite Bluetooth audio izvor**
- **2 Pokrenite popis izbornika Pritisnite tipku [MENU].**
- **3 Okrećite tipku [VOL] i pritisnite ju kada se prikaže željena stavka. Odaberite "Play Mode".**
- **4 Odaberite način reprodukcije Okrenite tipku [VOL].**

## **Prikaz Pregled**<br> **Pregled Pregled Pregled Pregled Pregled Pregled** Kad je uključeno i postavljeno na "ON". ponavlja izvođenje glazbenih zapisa. "ON"/ "<u>OFF</u>"

"Random" Kad je uključeno i postavljeno na "ON", izvodi glazbene zapise u mapi slučajnim redoslijedom. "ON"/ "<u>OFF</u>"

( : Tvornička postavka)

- **5 Izvršite podešavanje Pritisnite tipku [VOL].**
- **6 Izađite iz načina reprodukcije Pritisnite tipku [MENU].**

## <span id="page-14-0"></span>**Korištenje telefona bez uporabe ruku (hands-free)**

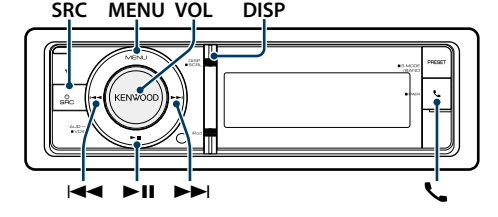

## Prijem poziva

## Odgovor na telefonski poziv **Pritisnite tipku [ ].**

**e** 

- • Sljedeće akcije prekidaju pozive:
- Umetanje CD diska. - Spajanje USB uređaja.
- Ukoliko je broj telefona sugovornika već snimljen u
- imenik, prilikom poziva prikazuje se ime sugovornika.
- Odbijanje dolaznog poziva

**Pritisnite tipku [SRC].**

## Tijekom poziva

Prekid poziva

**Pritisnite tipku [ ] ili [SRC].**

#### Prijelaz na privatni način uporabe **Pritisnite tipku [>11].**

Odabire između privatnog načina razgovora ("PRIVATE") i hands-free razgovora svaki put kada se pritisne tipka.

(∰

• Ovisno o vrsti vašeg mobilnog telefona, prijelaz na privatni način razgovora može izvršiti uključivanje izvora koji je bio u uporabi prije početka hands-free spajanja. Ukoliko se to dogodi, pomoću naredbi na ovom uređaju nije moguće vratiti hands-free način uporabe mobilnog telefona. Za ponovno korištenje mobilnog telefona bez uporabe ruku treba upotrijebiti naredbe na mobilnom telefonu.

Ugađanje glasnoće glasa tijekom poziva **Okrenite tipku [VOL].**

## Poziv na čekanju

Odgovor na dolazni poziv s trenutnim pozivom na čekanju

- **1 Pritisnite tipku [ ].**
- **2 Okrećite tipku [VOL] i pritisnite ju kada se prikaže željena stavka. Odaberite "Answer".**

#### Odgovor na dolazni poziv nakon dovršetka trenutnog poziva

**Pritisnite tipku [ ] ili [SRC].**

## Nastavak trenutnog poziva

**1 Pritisnite tipku [ ].**

**2 Okrećite tipku [VOL] i pritisnite ju kada se prikaže željena stavka. Odaberite "Reject".**

## Odgovor na poziv na čekanju nakon dovršetka trenutnog poziva

**Pritisnite tipku [ ] ili [SRC].**

## Prijelaz između trenutnog poziva i poziva na čekanju

**Pritisnite tipku [VOL].** Svakim pritiskom ove tipke vrši se prijelaz između sugovornika.

## Ostale funkcije

Brisanje poruke o isključivanju **Pritisnite tipku [ ].** "HF Disconnect" se briše.

## **DISP** Upućivanje poziva

- **1 Pokrenite Bluetooth mod Pritisnite tipku [ ].**
- **2 Odaberite način biranja Okrećite tipku [VOL] i pritisnite ju kada se prikaže željena stavka.**

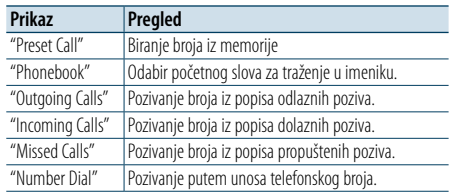

Gore navedene metode biranja broja opisane su u nastavku.

**3 Prekid odabira načina biranja telefonskog broja**

**Pritisnite tipku [ ].**

## Brzo biranje (prethodno snimljeni brojevi)

- **1 Pokrenite Bluetooth mod Pritisnite tipku [ ].**
- **2 Odaberite biranje broja iz memorije Okrećite tipku [VOL] i pritisnite ju kada se prikaže željena stavka. Odaberite "Preset Call".**
- **3 Odaberite broj koji želite pozvati iz memorije Okrećite tipku [VOL] i pritisnite ju kada se prikaže željena stavka. Odaberite broj za pohranu.** Prikazuje se telefonski broj.
- **4 Uputite poziv**

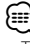

• Trebate snimiti broj za brzo biranje. Pogledajte <Pohrana [na popis brojeva za brzo biranje> \(stranica 32\)](#page-15-1).

## <span id="page-14-1"></span>Biranje broja iz telefonskog imenika

Birajte broj iz imenika u mobitelu. Ako imenik nije preuzet na ovaj uređaj, učinite to putem mobilnog telefona.

- **1 Pokrenite Bluetooth mod Pritisnite tipku [ ].**
- **2 Odaberite biranje iz telefonskog imenika Okrećite tipku [VOL] i pritisnite ju kada se prikaže željena stavka. Odaberite "Phonebook".**
- **3 Odaberite početno slovo za traženje**

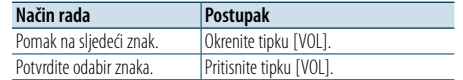

**4 Odaberite ime ili telefonski broj Okrenite tipku [VOL].**

✍ **Prijelaz između različitih načina prikaza** Pritisnite tipku [DISP]. Pritiskanjem ove tipke možete birati između

prikaza imena ili telefonskog broja.

## **5 Uputite poziv**

## **Pritisnite tipku [VOL].**

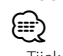

• Tijekom traženja će se umjesto znaka s prijeglasom, kao što je as "ü", tražiti znak bez prijeglasa, kao što je "u".

## **Pritisnite tipku [VOL].** (⊞)

## <span id="page-15-0"></span>**Korištenje telefona bez uporabe ruku (hands-free)**

## <span id="page-15-2"></span>Biranje broja iz popisa poziva

**1 Pokrenite Bluetooth mod Pritisnite tipku [ ].**

**2 Odaberite način biranja broja iz popisa poziva Okrećite tipku [VOL] i pritisnite ju kada se prikaže željena stavka. Odaberite "Outgoing Calls", "Incoming Calls" ili "Missed Calls".**

**3 Odaberite ime ili telefonski broj Okrećite tipku [VOL] i pritisnite ju kada se prikaže željena stavka.** 

## ✍ **Prijelaz između različitih načina prikaza** Pritisnite tipku [DISP]. Pritiskanjem ove tipke možete birati između

prikaza imena ili telefonskog broja. **4 Uputite poziv**

## **Pritisnite tipku [VOL].**

⁄ • Popis odlaznih, dolaznih i propuštenih poziva odnose se na pozive koji su upućeni s ovog uređaja i primljeni na ovaj uređaj. To nisu pozivi pohranjeni u memoriju mobilnog telefona.

## <span id="page-15-3"></span>Birajte broj

**1 Pokrenite Bluetooth mod Pritisnite tipku [ ].**

**2 Odaberite biranje upisom telefonskog broja Okrećite tipku [VOL] i pritisnite ju kada se prikaže željena stavka. Odaberite "Number Dial".**

## **3 Unesite telefonski broj**

- **1. Okrenite gumb [VOL] kako biste odabrali brojeve, a zatim pritisnite gumb [VOL]. Okrećite tipku [VOL] i pritisnite ju kada se prikaže željena stavka. Odaberite brojku.**
- **2. Okrećite tipku [VOL] i pritisnite ju kada se prikaže željena stavka. Pomak na sljedeću znamenku.**
- 
- **Pritisnite broj ([1] – [0]), #([FM]), \*([AM]), ili tipku +([**¢**]) na daljinskom upravljaču.** ✍ **Za brisanje unesenog telefonskog broja**
- **znamenku po znamenku:** Pritisnite [I<<] tipku na daljinskom upravljaču.

## **4 Uputite poziv**

- **• Pritisnite tipku [VOL].**
- **Pritisnite [DIRECT] tipku na daljinskom upravljaču.**

## (∰

• Moguće je unijeti najviše 32 znamenki.

## Pozivanje putem glasovnog poziva

Možete uspostaviti glasovni poziv pomoću funkcije za prepoznavanje glasa na mobilnom telefonu.

- **1 Pokrenite način rada za glasovnu oznaku Pritisnite tipku [VOL] na najmanje 1 sekundu.** Prikazuje se "Voice Tag".
- **2 Neka mobilni telefon prepozna vašu izgovorenu riječ Izgovorite ime registrirano u mobilnom telefonu.**

Prikazuje se prepoznati telefonski broj (naziv).

## Izađite iz načina rada za glasovnu oznaku **Pritisnite tipku [VOL] na najmanje 1 sekundu.** (∰

- • Ako se prikaže "No Support", mobilni telefon ne podržava funkciju glasovnog prepoznavanja.
- • Ako se prikaže "No Active device", mobilni telefon ne može početi sa prepoznavanjem glasa.
- • Tijekom prepoznavanja glasa, nema izlaza zvuka.

## <span id="page-15-1"></span>Pohrana na popis brojeva za brzo biranie

## **1 Odaberite broj koji želite pohraniti**

- Odaberite broj s obzirom na slijedeće:
- [Biranje broja iz telefonskog imenika \(stranica](#page-14-1)  [30\)](#page-14-1)
- [Biranje broja iz popisa poziva \(stranica 31\)](#page-15-2)
- [Birajte broj \(stranica 31\)](#page-15-3)
- **2 Pokrenite memoriju za pohranjene postaje Pritisnite tipku [VOL] na najmanje 1 sekundu.**
- **3 Odaberite broj koji želite pohraniti u memoriju Okrenite tipku [VOL]. Odaberite broj za pohranu.**
- **4 Odaberite prethodno postavljeni broj koji želite pohraniti u memoriju Pritisnite gumb [VOL] na najmanje 2 sekunde.**

## Prekid uporabe prethodno postavljene memorije

**Pritisnite tipku [MENU].**

## Prikaz vrste telefonskog broja (kategorija)

Stavke kategorije u imeniku prikazuju se kako slijedi:

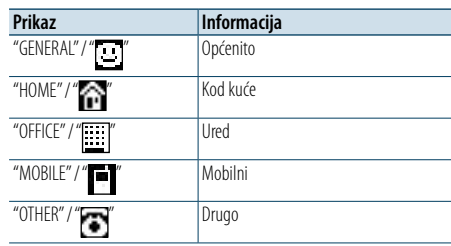

## <span id="page-16-0"></span>**Postavke zaslona**

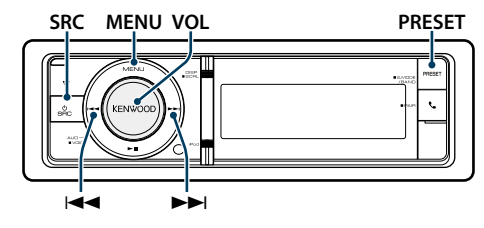

## <span id="page-16-1"></span>Osnovni postupci

## Promjena zaslona

#### **Pritisnite tipku [DISP].**

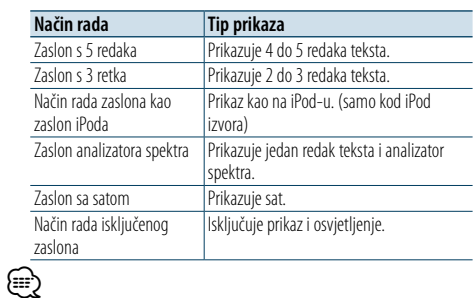

#### • Kada je odabran tip prikaza s 5 redaka, status (indikator uključenosti pojedine funkcije) se može prikazati u prvom retku, a ikona trenutno odabranog izvora i tekst o informacijama se mogu prikazati s lijeve strane putem sljedećeg postupka [<Podešavanje zaslona s 5 redaka,](#page-17-1)  [zaslona s 3 retka i zaslona kao na iPod-u> \(stranica 35\)](#page-17-1) . Prikaz stanja: Odaberite "Settings" > "DISP & ILLUMI" >

- "Display Select" > "Status" Bočni prikaz: Odaberite "Settings" > "DISP & ILLUMI" > "Display Select" > "Side Select"
- • Kada je odabrana opcija "Display off mode", možete odabrati samo opciju "Type Select" za "Display Select".

## Pomicanje teksta

**Pritisnite tipku [DISP] na najmanje 1 sekundu.** Prikazani tekst se pomiče.

## **PRESET Postavke prikaza Prostavke i prikaza prikaza prikaza prikaza prikaza prikaza prikaza prikaza prikaza prikaza prikaza prikaza prikaza prikaza prikaza prikaza prikaza prikaza prikaza prikaza prikaza prikaza prika**

<span id="page-16-2"></span>Možete odabrati sljedeće postavke prikaza.

- **1 Odaberite izvor Svakim pritiskom na tipku [SRC] možete mijenjati izvor.**
	- ✍ Način biranja izvora 2: Pritisnite gumb [SRC] i zatim okrećite kotačić [VOL]. Za potvrdu odabranog izvora, pritisnite tipku [VOL].
- **2 Pokrenite popis izbornika Pritisnite tipku [MENU].**
- **3 Pokrenite postavke zaslona**
- **Okrećite tipku [VOL] i pritisnite ju kada se prikaže željena stavka. Odaberite "Settings"** > **"DISP & ILLUMI".**
- **4 Odaberite stavku za podešavanje Okrećite tipku [VOL] i pritisnite ju kada se prikaže željena stavka.**

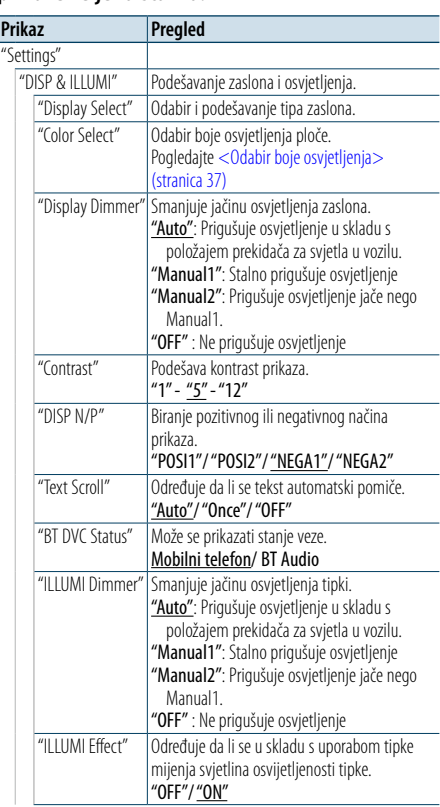

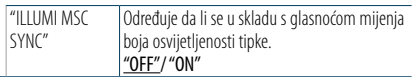

( : Tvornička postavka)

## **5 Izvršite podešavanje**

**Okrećite tipku [VOL] za odabir vrijednosti postavke i pritisnite tipku [VOL].** 

**6 Izađite iz popisa izbornika načina rada Pritisnite tipku [MENU] na najmanje 1 sekundu,** 

**i zatim ju ponovo kratko pritisnite.**

## <span id="page-17-0"></span>**Postavke zaslona**

## <span id="page-17-1"></span>Podešavanje zaslona s 5 redaka, zaslona s 3 retka i zaslona kao na iPod-u

Možete podesiti zaslon s 5 redaka, zaslon s 3 retka i zaslon kao na iPod-u.

**1 Odaberite izvor Svakim pritiskom na tipku [SRC] možete mijenjati izvor.**

✍ Način biranja izvora 2: Pritisnite gumb [SRC] i zatim okrećite kotačić [VOL]. Za potvrdu odabranog izvora, pritisnite tipku [VOL].

#### **2 Pokrenite popis izbornika Pritisnite tipku [MENU].**

**3 Pokrenite podešavanje zaslona i odaberite prikaz zaslona s 5 redaka, zaslona s 3 retka ili zaslona kao na iPod-u. Okrećite tipku [VOL] i pritisnite ju kada se prikaže željena stavka. Odaberite "Settings"** > **"DISP & ILLUMI"** > **"Display Select"** > **"Type Select"** > **prikaz zaslona s 5 redaka, zaslona s 3 retka ili zaslona kao na iPod-u.**

## **4 Odaberite stavku za podešavanje**

**Okrećite tipku [VOL] i pritisnite ju kada se prikaže željena stavka.** 

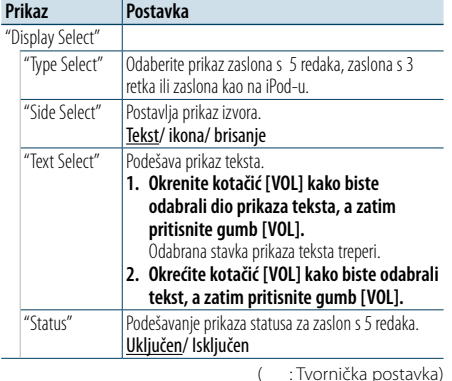

## **5 Izvršite podešavanje**

**Okrećite tipku [VOL] za odabir vrijednosti postavke i pritisnite tipku [VOL].** 

## **6 Izađite iz popisa izbornika načina rada**

**Pritisnite tipku [MENU] na najmanje 1 sekundu, i zatim ju ponovo kratko pritisnite.**

## Odabir prikaza teksta

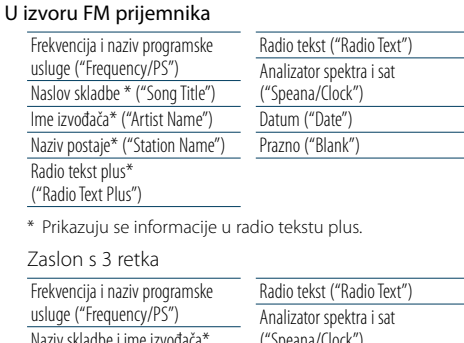

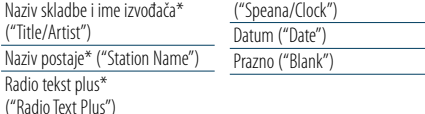

\* Prikazuju se informacije u radio tekstu plus.

#### U izvoru AM prijemnika

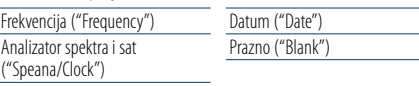

## U izvoru USB/ SD/ iPod/ Audio datoteke

#### Zaslon s 5 redaka

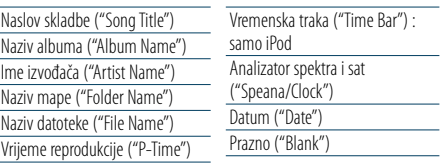

#### Zaslon s 3 retka

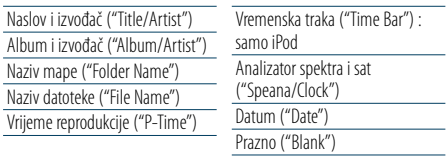

#### Način rada zaslona kao zaslon iPoda

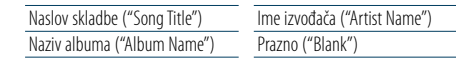

## U Bluetooth audio izvoru

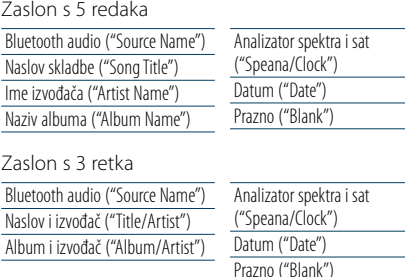

#### U izvoru glazbenog CD-a

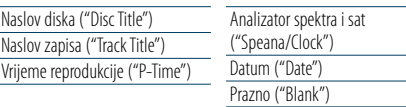

## U izvoru pomoćnog ulaza

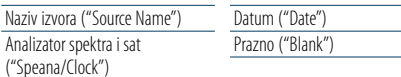

#### Na čekanju

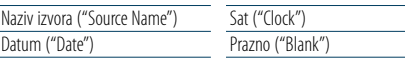

## ⁄

• Ako izabrana stavka prikaza nema nikakav podatak, prikazuju se alternativni podaci.

- Neke stavke se ne mogu prikazati ovisno o tipu prikaza i retku.
- • Pri odabiru opcije "Folder name"tijekom izvođenja s iPod-a, imena će se prikazati ovisno o trenutno odabranim stavkama traženja.
- • Ako je APP i iPod način rada uključen za vrijeme izvođenja iPoda, prikazuje se "APP & iPod Mode".
- • Ako se tijekom izvođenja s iPod-a ne mogu prikazati svi znakovi, prikazat će se redni broj zapisa u popisu.

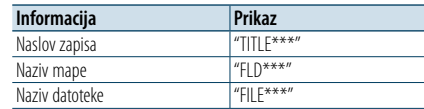

## <span id="page-17-2"></span>Podešavanje zaslona s analizatorom spektra

Možete podesiti prikaz zaslona s analizatorom spektra.

## **1 Odaberite izvor Svakim pritiskom na tipku [SRC] možete mijenjati izvor.**

✍ Način biranja izvora 2: Pritisnite gumb [SRC] i zatim okrećite kotačić [VOL]. Za potvrdu odabranog izvora, pritisnite tipku [VOL].

## **2 Pokrenite popis izbornika Pritisnite tipku [MENU].**

**3 Pokrenite podešavanje zaslona i odaberite zaslon s analizatorom spektra. Okrećite tipku [VOL] i pritisnite ju kada se prikaže željena stavka. Odaberite "Settings"** > **"DISP & ILLUMI"** > **"Display Select"** > **"Type Select"** > **Zaslon s analizatorom spektra.**

## **4 Odaberite stavku za podešavanje Okrećite tipku [VOL] i pritisnite ju kada se prikaže željena stavka.**

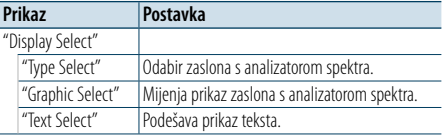

## **5 Izvršite podešavanje**

**Okrećite tipku [VOL] za odabir vrijednosti postavke i pritisnite tipku [VOL].** 

**6 Izađite iz popisa izbornika načina rada Pritisnite tipku [MENU] na najmanje 1 sekundu, i zatim ju ponovo kratko pritisnite.**

## <span id="page-18-0"></span>**Postavke zaslona**

## <span id="page-18-2"></span>Podešavanje načina rada prikaza sata

Možete podesiti prikaz sata.

#### **1 Odaberite izvor Svakim pritiskom na tipku [SRC] možete mijenjati izvor.**

✍ Način biranja izvora 2: Pritisnite gumb [SRC] i zatim okrećite kotačić [VOL]. Za potvrdu odabranog izvora, pritisnite tipku [VOL].

### **2 Pokrenite popis izbornika Pritisnite tipku [MENU].**

## **3 Pokrenite podešavanje zaslona i odaberite prikaz informacija**

**Okrećite tipku [VOL] i pritisnite ju kada se prikaže željena stavka. Odaberite "Settings"** > **"DISP & ILLUMI"** > **"Display Select"** > **"Type Select"** > **način prikaza sata.**

## **4 Odaberite stavku za podešavanje Okrećite tipku [VOL] i pritisnite ju kada se prikaže željena stavka.**

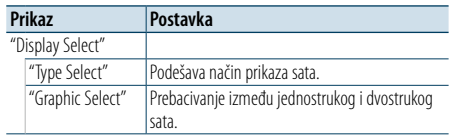

#### **5 Izvršite podešavanje**

**Okrećite tipku [VOL] za odabir vrijednosti postavke i pritisnite tipku [VOL].** 

## **6 Izađite iz načina rada za popis izbornika**

**Pritisnite tipku [MENU] na najmanje 1 sekundu, i zatim ju ponovo kratko pritisnite.**

## <span id="page-18-1"></span>Odabir boje osvjetljenja

Odabir boje osvjetljenja ploče.

**1 Pokrenite popis izbornika Pritisnite tipku [MENU].**

**2 Pokrenite odabir boje osvjetljenja Okrećite tipku [VOL] i pritisnite ju kada se prikaže željena stavka. Odaberite "Settings"** > **"DISP & ILLUMI"** > **"Color Select".**

**3 Odaberite mjesto za koje želite odabrati boju osvjetljenja Okrećite tipku [VOL] i pritisnite ju kada se prikaže željena stavka.** 

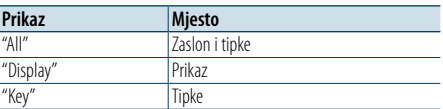

## **4 Odaberite boju osvjetljenja Okrećite tipku [VOL] i pritisnite ju kada se prikaže željena stavka.**

Odaberite boju iz "Variable Scan"/ "Color1" — "Color24"/ "User".

## **Stvaranje korisničke boje**

Možete stvoriti svoju originalnu boju tijekom odabira između "Color1" — "Color24." Boju koju ste stvorili možete pozvati kada odaberete opciju "User".

- **1. Pritisnite tipku [VOL] na najmanje 1 sekundu.** Pokrenite fino podešavanje boje.
- **2. Okrećite tipku [VOL] i pritisnite ju kada se prikaže željena stavka.**

**Odaberite boju koju želite podesiti. (crvenu, zelenu ili plavu).**

- **3. Okrećite kotačić [VOL] za podešavanje boje (raspon: 0 - 9) i pritisnite gumb [VOL].**
- **4. Pritisnite tipku [MENU].** Završite fino podešavanje boje.

## **5 Izađite iz načina rada Popis izbornika**

**Pritisnite tipku [MENU] na najmanje 1 sekundu, i zatim ju ponovo kratko pritisnite.**

## <span id="page-18-3"></span>Podešavanje prikaza pomoćnog ulaza

Biranje prikaza pri prelasku na pomoćni izvor zvuka.

**1 Odaberite pomoćni izvor Svakim pritiskom na tipku [SRC] možete mijenjati izvor.**

Odaberite stavku "AUX". ✍ Način biranja izvora 2: Pritisnite gumb [SRC] i zatim okrećite kotačić [VOL]. Za potvrdu odabranog izvora, pritisnite tipku [VOL].

#### **2 Pokrenite popis izbornika Pritisnite tipku [MENU].**

**3 Pokrenite podešavanje prikaza pomoćnog ulaza** 

**Okrećite tipku [VOL] i pritisnite ju kada se prikaže željena stavka. Odaberite "Settings"** > **"AUX Name Set".**

**4 Odaberite prikaz za pomoćni ulaz Okrenite tipku [VOL].** 

Odaberite "AUX", "DVD", "PORTABLE", "GAME", "VIDEO", ili "TV"

**5 Izađite iz načina rada Popis izbornika Pritisnite tipku [MENU] na najmanje 1 sekundu, i zatim ju ponovo kratko pritisnite.**

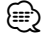

• Pomoćni ulaz je početno podešen na "OFF". Prije postavki zaslona podesite "Built in AUX" opisano u [<Početne](#page-20-2)  [postavke> \(stranica 41\)](#page-20-2) na "ON".

## <span id="page-19-0"></span>**Sat i druge funkcije**

## **Oslobodi** MENU VOL

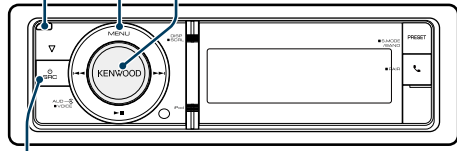

**SRC**

## <span id="page-19-4"></span>Podešavanje vrste prikaza sata i datuma

Podešava vrstu prikaza sata i kalendara.

#### **1 Pokrenite popis izbornika Pritisnite tipku [MENU].**

✍ Kada je u načinu rada za postavljanje prikaza odabrana opcija "Clock display mode", pritiskanje gumba [DISP] na barem 1 sekundu omogućuje vam izravan odabir opcije "Clock & Date".

## **2 Pokrenite način rada za podešavanje sata i datuma Okrećite tipku [VOL] i pritisnite ju kada se**

**prikaže željena stavka. Odaberite "Settings"** > **"Clock & Date".**

## **3 Odaberite željenu stavku za podešavanje sata & datuma**

**Okrećite tipku [VOL] i pritisnite ju kada se prikaže željena stavka.** 

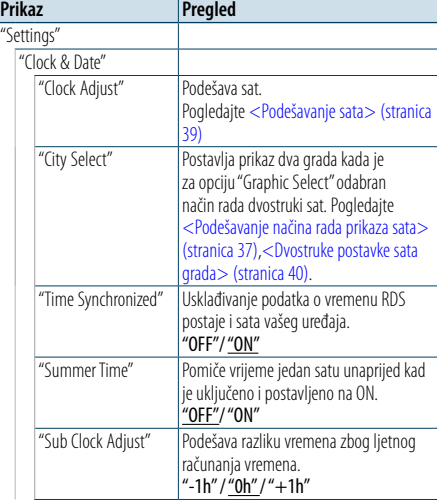

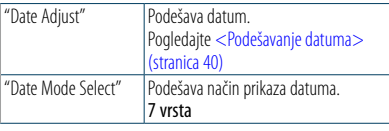

( : Tvornička postavka)

## **4 Podešava stavke za podešavanje sata i vremena Okrećite tipku [VOL] i pritisnite ju kada se prikaže željena stavka.**

**5 Izađite iz načina rada Popis izbornika Pritisnite tipku [MENU] na najmanje 1 sekundu, i zatim ju ponovo kratko pritisnite.**

## <span id="page-19-2"></span>Podešavanje sata

Možete podesiti sat.

**1 Pokrenite popis izbornika Pritisnite tipku [MENU].**

## **2 Pokrenite podešavanje sata Okrećite tipku [VOL] i pritisnite ju kada se prikaže željena stavka. Odaberite "Settings"** > **"Clock & Date"** > **"Clock Adjust".**

## **3 Podešavanje sata**

- **1. Okrećite tipku [VOL] i pritisnite ju kada se prikaže željena stavka. Odaberite sate ili minute.**
- **2. Okrećite tipku [VOL] za odabir vrijednosti postavke i pritisnite tipku [VOL].**
- **3. Pritisnite tipku [MENU].**

## **4 Izađite iz načina rada za popis izbornika**

**Pritisnite tipku [MENU] na najmanje 1 sekundu, i zatim ju ponovo kratko pritisnite.**

## <span id="page-19-1"></span>**Oslobodi** Podešavanje datuma

## Možete podesiti datum.

- **1 Pokrenite popis izbornika Pritisnite tipku [MENU].**
- **2 Pokrenite podešavanje sata Okrećite tipku [VOL] i pritisnite ju kada se prikaže željena stavka. Odaberite "Settings"** > **"Clock & Date"** > **"Date Adjust".**

## **3 Podešavanje datuma**

- **1. Okrećite tipku [VOL] i pritisnite ju kada se prikaže željena stavka. Odaberite mjesec, dan ili godinu.**
- **2. Okrećite tipku [VOL] za odabir vrijednosti postavke i pritisnite tipku [VOL].**
- **3. Pritisnite tipku [MENU].**

#### **4 Izlaz iz načina rada za popis izbornika Pritisnite tipku [MENU] na najmanje 1 sekundu, i zatim ju ponovo kratko pritisnite.**

## <span id="page-19-3"></span>Dvostruke postavke sata grada

Možete odabrati gradove za dva sata.

- **1 Pokrenite popis izbornika Pritisnite tipku [MENU].**
- **2 Odaberite način rada za odabir grada Okrećite tipku [VOL] i pritisnite ju kada se prikaže željena stavka. Odaberite "Settings"** > **"Clock & Date"** > **"City Select".**
- **3 Odaberite dio prikaza za grad (domaći ili podgrad) Okrenite tipku [VOL].**
- **4 Podesite grad kod kuće/podgrad Pritisnite tipku [VOL].**
- **5 Izađite iz načina rada Popis izbornika Pritisnite tipku [MENU] na najmanje 1 sekundu, i zatim ju ponovo kratko pritisnite.** €

• Kako bi prikazali satove za dva grada, odaberite način prikaza sata za opciju "Graphic Select" koja je opisana u odjeljku [<Podešavanje načina rada prikaza sata>](#page-18-2)  [\(stranica 37\)](#page-18-2).

- • Za podešavanje vremena kod kuće, pogledajte [<Podešavanje sata> \(stranica 39\)](#page-19-2).
- • Vrijeme podgrada automatski se određuje temeljem vremena kod kuće.

Kada su sustavi ljetnog vremena različiti kod kuće i u podgradu, podešavanje se može obaviti automatski tako da se pogleda "Sub Clock Adjust" pod [<Podešavanje](#page-19-4)  [vrste prikaza sata i datuma> \(stranica 39\)](#page-19-4).

## **Napomene**

#### **• City Select (Odaberite grad)**

Podesite vremensku zonu za Vaše područje kao "Home". Kada podesite vremensku zonu za drugo područje kao "Sub", na zaslonu se mogu prikazati satovi za obje vremenske zone. Pogledajte [<Podešavanje načina rada](#page-18-2)  [prikaza sata> \(stranica 37\)](#page-18-2).

Za popis vremenskih zona pogledajte <Popis gradova> [\(stranica 69\).](#page-34-1)

## <span id="page-20-0"></span>**Sat i druge funkcije**

## <span id="page-20-2"></span>Početne postavke

Možete odabrati sljedeće početne postavke.

#### **1 Odaberite čekanje Svakim pritiskom na tipku [SRC] možete mijenjati izvor.**

Odaberite prikaz "STANDBY". ✍ Način biranja izvora 2: Pritisnite gumb [SRC] i zatim okrećite kotačić [VOL]. Za potvrdu odabranog izvora, pritisnite tipku [VOL].

## **2 Pokrenite popis izbornika Pritisnite tipku [MENU].**

## **3 Pokrenite početne postavke Okrećite tipku [VOL] i pritisnite ju kada se prikaže željena stavka. Odaberite "Initial Settings".**

## **4 Odaberite stavku za podešavanje Okrenite tipku [VOL].**

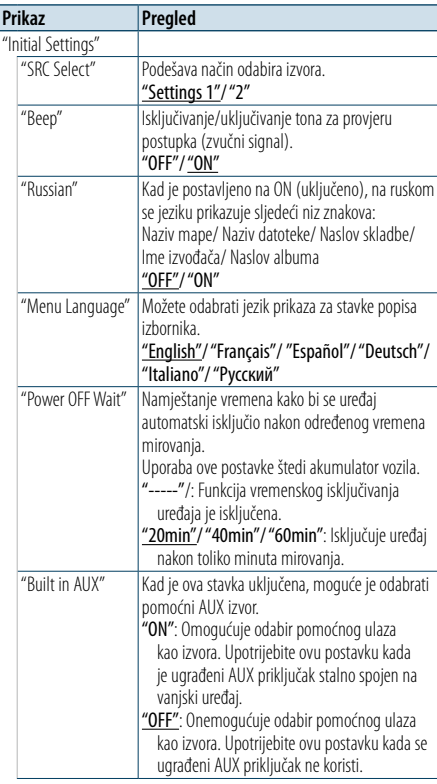

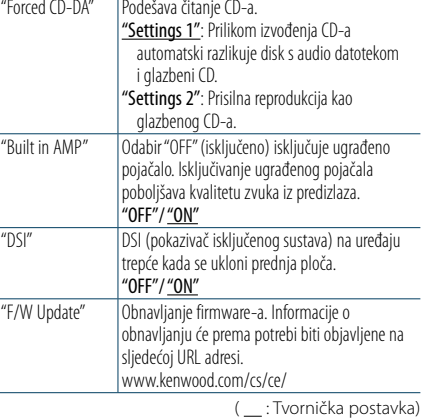

## **5 Izvršite podešavanje**

**Okrećite tipku [VOL] za odabir vrijednosti postavke i pritisnite tipku [VOL].** 

## **6 Izađite iz načina rada Popis izbornika**

**Pritisnite tipku [MENU] na najmanje 1 sekundu, i zatim ju ponovo kratko pritisnite.**

## <span id="page-20-1"></span>Postavljanje demonstracije

Uključivanje/isključivanje prikaznog načina rada.

- **1 Pokrenite popis izbornika Pritisnite tipku [MENU].**
- **2 Pokrenite postavke demonstracijskog moda Okrećite tipku [VOL] i pritisnite ju kada se prikaže željena stavka. Odaberite "DEMO Mode".**
- **3 Postavite demonstraciju Okrećite tipku [VOL] i pritisnite ju kada se prikaže željena stavka. Odaberite "ON" ili "OFF".**
- **4 Izađite iz načina rada Popis izbornika Pritisnite tipku [MENU].**

## Prednja ploča sa zaštitom od krađe

Prednja ploča se može odvojiti i ponijeti, čime se sprječava krađa.

## Uklanjanje prednje ploče

**1 Pritisnite gumb za oslobađanje.** Otvorite prednju ploču.

**2 Povucite lijevu stranu ploče prema naprijed i izvucite ploču van.**

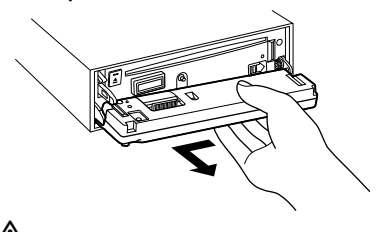

#### $\sqrt{v}$ • Prednja ploča je precizan dio opreme i može se lako oštetiti udarcima ili trzajima.

- • Prednju ploču držite u njezinom spremniku dok nije postavljena na uređaj.
- Ne postavliaite prednju ploču (i kutiju za prednju ploču) na mjestima izloženim izravnom sunčevom zračenju, pretjeranoj toplini ili vlazi. Izbjegavajte mjesta s mnogo prašine i ona na kojima postoji mogućnost prolijevanja vodom.

## Vraćanje prednje ploče

## **1 Poravnajte zub na uređaju s utorom na prednjoj ploči.**

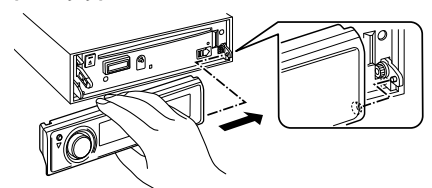

## **2 Pritisnite prednju ploču dok ne škljocne.**

Prednja ploča je sada učvršćena i možete koristiti uređaj.

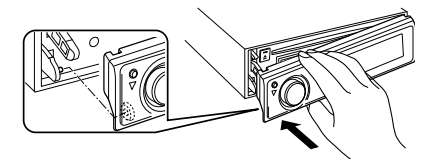

## <span id="page-21-0"></span>**Ugađanje zvuka**

# **SRC MENU VOL** 4  $\blacktriangleright$ ll

## <span id="page-21-2"></span>Upravljanje zvukom

Možete podešavati slijedeće postavke zvuka.

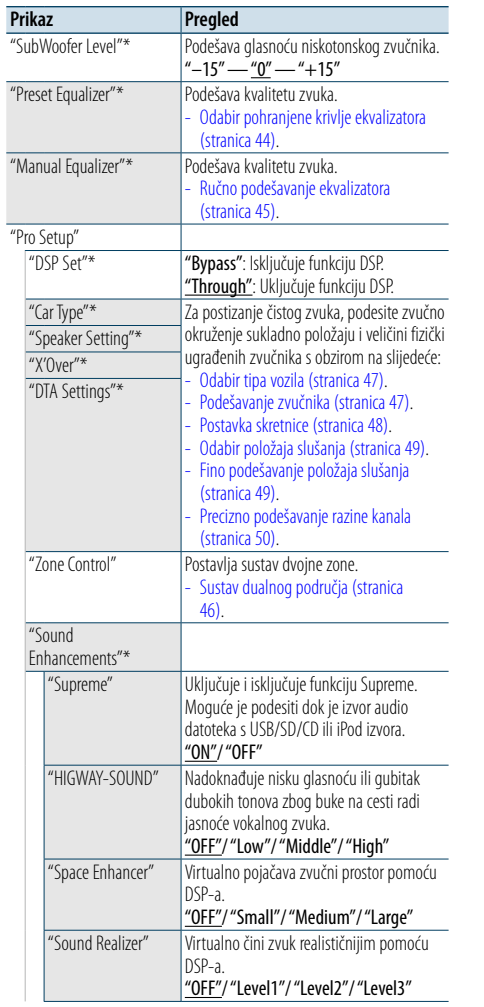

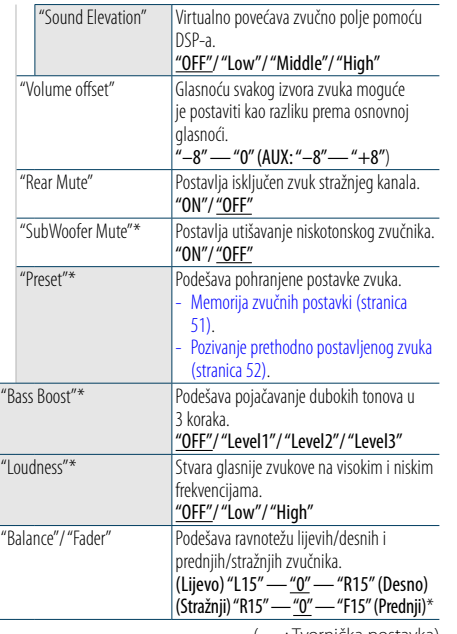

( \_\_ : Tvornička postavka)

\* Ova postavka ne može se postaviti kada je opcija "2 Zone" (sustav dvojne zone) postavljena na uključeno.

## **1 Odaberite izvor**

## **Svakim pritiskom na tipku [SRC] možete mijenjati izvor.**

Odaberite izvor koji nije "STANDBY".

- ✍ Način biranja izvora 2: Pritisnite gumb [SRC] i zatim okrećite kotačić [VOL]. Za potvrdu odabranog izvora, pritisnite tipku [VOL].
- **2 Pokrenite upravljanje zvukom Pritisnite tipku [VOL].**
- **3 Odaberite stavku za podešavanje Okrećite tipku [VOL] i pritisnite ju kada se prikaže željena stavka.**

## **4 Izvršite podešavanje**

**Okrećite tipku [VOL] za odabir vrijednosti postavke i pritisnite tipku [VOL].** 

**5 Završite s upravljanjem zvukom Pritisnite tipku [MENU] na najmanje 1 sekundu.**

## **Napomene**

**• DSP Set**

Kada je "DSP Set" podešeno na "Bypass", funkcija DSP je isključena, a stavke u boji se ne mogu podešavati.

**• HIGHWAY-SOUND**

Povećava glasnoću najtiših zvukova koji se gube zbog buke na cesti radi bolje čujnosti. Osim toga, pojačava duboke tonove koji se gube zbog buke na cesti radi dinamičnijih dubokih tonova. Ova funkcija ne vrijedi za izvor prijemnika.

**• Supreme**

Prirodan zvuk može se reproducirati obnavljanjem izgubljenih informacija ili deformiranih valnih oblika zbog kompresije zvuka. Ova funkcija vrijedi za komprimiranu glazbu.

- **• Sustav dualnog područja** Glavni izvor i podizvor (pomoćni ulaz) odvojeno izlaze iz prednjeg kanala i stražnjeg kanala.
- **• Space Enhancer (Proširivač polja zvuka)**  Ova funkcija ne vrijedi za izvor prijemnika.

## <span id="page-21-1"></span>Odabir pohranjene krivlje ekvalizatora

Možete odabrati slijedeće krivulje ekvalizatora.

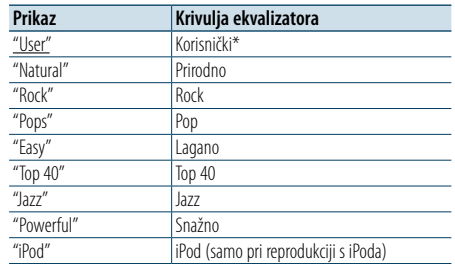

\* Poziva se krivulja postavljena u odjeljku <Ručno podešavanje ekvalizatora>.

( \_\_ : Tvornička postavka)

## **1 Odaberite izvor Svakim pritiskom na tipku [SRC] možete mijenjati izvor.**

Odaberite izvor koji nije "STANDBY".

✍ Način biranja izvora 2: Pritisnite gumb [SRC] i zatim okrećite kotačić [VOL]. Za potvrdu odabranog izvora, pritisnite tipku [VOL].

## **2 Pokrenite upravljanje zvukom Pritisnite tipku [VOL].**

- **3 Pokrenite memoriju ekvalizatora Okrećite tipku [VOL] i pritisnite ju kada se prikaže željena stavka. Odaberite "Preset Equalizer".**
- **4 Odaberite krivulju ekvalizatora Okrećite tipku [VOL] i pritisnite ju kada se prikaže željena stavka.**
- ✍ **Odaberite krivulju ekvalizatora za iPod** Možete birati između 22 tipa krivulje ekvalizatora za iPod kada odaberete "iPod".
- **1. Pokrenite upravljanje ekvalizatorom za iPod**
- Pritisnite tipku [VOL].
- **2. Odaberite krivulju ekvalizatora za iPod** Okrećite tipku [VOL] i pritisnite ju kada se prikaže željena stavka.
- **5 Završite s upravljanjem zvukom Pritisnite tipku [MENU] na najmanje 1 sekundu.**

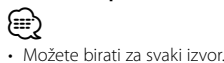

## <span id="page-22-0"></span>**Ugađanje zvuka**

## <span id="page-22-1"></span>Ručno podešavanje ekvalizatora

Možete podešavati slijedeće postavke ekvalizatora.

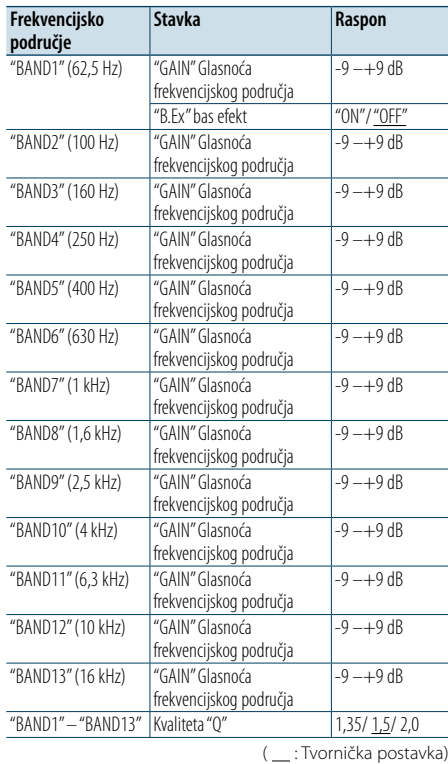

## **1 Odaberite izvor**

#### **Svakim pritiskom na tipku [SRC] možete mijenjati izvor.**

- Odaberite izvor koji nije "STANDBY". ✍ Način biranja izvora 2: Pritisnite gumb [SRC] i zatim okrećite kotačić [VOL]. Za potvrdu odabranog izvora, pritisnite tipku [VOL].
- **2 Pokrenite upravljanje zvukom Pritisnite tipku [VOL].**
- **3 Pokrenite ručno podešavanje ekvalizatora Okrećite tipku [VOL] i pritisnite ju kada se prikaže željena stavka. Odaberite "Manual Equalizer ".**
- **4 Odaberite stavku za podešavanje Okrećite tipku [VOL] i pritisnite ju kada se prikaže željena stavka.**

## **5 Izvršite podešavanje**

**Okrećite tipku [VOL] za odabir vrijednosti postavke i pritisnite tipku [VOL].**

**6 Završite s upravljanjem zvukom Pritisnite tipku [MENU] na najmanje 1 sekundu.** (∰

• Kada je "iPod" odabrano u odlomku [<Odabir pohranjene](#page-21-1)  [krivlje ekvalizatora> \(stranica 44\)](#page-21-1), ručno upravljanje ekvalizatorom se isključuje. • Možete birati za svaki izvor.

## <span id="page-22-2"></span>Sustav dualnog područja

Glavni izvor i podizvor (pomoćni ulaz) odvojeno izlaze iz prednjeg kanala i stražnjeg kanala.

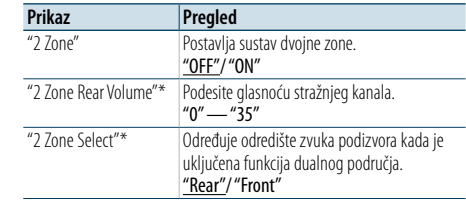

\* Sustav dualnog područja je podešen na "ON". ( : Tvornička postavka)

- **1 Odaberite izvor**
- **Svakim pritiskom na tipku [SRC] možete mijenjati izvor.**

Odaberite izvor koji nije "STANDBY".

✍ Način biranja izvora 2: Pritisnite gumb [SRC] i zatim okrećite kotačić [VOL]. Za potvrdu odabranog izvora, pritisnite tipku [VOL].

- **2 Pokrenite upravljanje zvukom Pritisnite tipku [VOL].**
- **3 Okrećite tipku [VOL] i pritisnite ju kada se prikaže željena stavka. Odaberite "Pro Setup"** > **"Zone Control".**
- **4 Odaberite stavku koju želite podesiti Okrećite tipku [VOL] i pritisnite ju kada se prikaže željena stavka.**
- **5 Završite s upravljanjem zvukom Pritisnite tipku [MENU] na najmanje 1 sekundu.** (∰
- • Odaberite glavni izvor pomoću tipke [SRC].
- Podesite glasnoću prednjeg kanala pomoću tipke [VOL].
- • Upravljanje zvukom nema učinka na podizvor.
- • Kada je uključeno dualno područje, postoje ova ograničenja.
- Nema izlaza iz niskotonskog zvučnika (subwoofer).
- "Fader" "Subwoofer Level" u odlomku <Upravljanje [zvukom> \(stranica 43](#page-21-2) ) i funkcija DSP nisu dostupne.
- • Bluetooth audio izvor se može podesiti samo na prednje zvučnike. Podesite "2Zone Select" na "Rear".

## <span id="page-23-0"></span>**DSP postavke**

## **SRC MENU VOL**

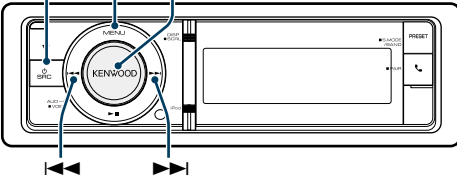

## <span id="page-23-1"></span>Odabir tipa vozila

Možete kompenzirati kašnjenje zvuka odabirom Vašeg okruženja između slijedećih tipova vozila.

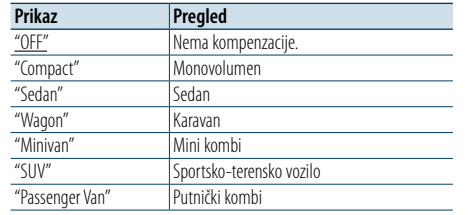

( \_\_ : Tvornička postavka)

## **1 Odaberite izvor**

## **Svakim pritiskom na tipku [SRC] možete mijenjati izvor.**

Odaberite izvor koji nije "STANDBY". ✍ Način biranja izvora 2: Pritisnite gumb [SRC] i zatim okrećite kotačić [VOL]. Za potvrdu odabranog izvora, pritisnite tipku [VOL].

## **2 Pokrenite upravljanje zvukom Pritisnite tipku [VOL].**

**3 Pokrenite način rada za odabir tipa vozila Okrećite tipku [VOL] i pritisnite ju kada se prikaže željena stavka. Odaberite "Pro Setup"** > **"Car Type".**

- **4 Odaberite vrstu automobila Okrenite tipku [VOL].**
- **5 Podesite vrijednost Pritisnite tipku [VOL].**

**6 Završite s upravljanjem zvukom Pritisnite tipku [MENU] na najmanje 1 sekundu. ead** 

• Možete detaljnije kompenzirati udaljenosti pomoću funkcije [<Fino podešavanje položaja slušanja> \(stranica](#page-24-2)  [49\).](#page-24-2)

## <span id="page-23-2"></span>Podešavanje zvučnika

Zvučnik X'Over se automatski podešava kada se položaj i veličina svakog zvučnika odaberu iz slijedećih stavki.

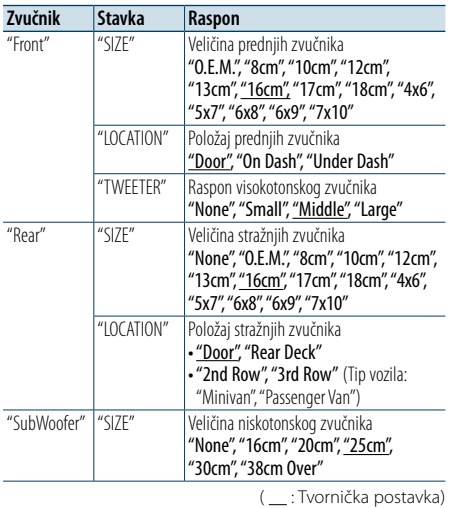

## **1 Odaberite izvor**

## **Svakim pritiskom na tipku [SRC] možete mijenjati izvor.**

## Odaberite izvor koji nije "STANDBY".

✍ Način biranja izvora 2: Pritisnite gumb [SRC] i zatim okrećite kotačić [VOL]. Za potvrdu odabranog izvora, pritisnite tipku [VOL].

**2 Pokrenite upravljanje zvukom Pritisnite tipku [VOL].**

## **3 Pokrenite podešavanje zvučnika**

**Okrećite tipku [VOL] i pritisnite ju kada se prikaže željena stavka. Odaberite "Pro Setup"** > **"Speaker Setting".**

- **4 Odaberite stavku za podešavanje Okrećite tipku [VOL] i pritisnite ju kada se prikaže željena stavka.**
- **5 Izvršite podešavanje Okrećite tipku [VOL] za odabir vrijednosti postavke i pritisnite tipku [VOL].**
- **6 Završite s upravljanjem zvukom Pritisnite tipku [MENU] na najmanje 1 sekundu.**

## <span id="page-23-3"></span>Postavka skretnice

Fino podešavanje slijedećih vrijednosti odgovara vrijednostima za X'Over u odjeljku [<Podešavanje](#page-23-2)  [zvučnika> \(stranica 47\).](#page-23-2)

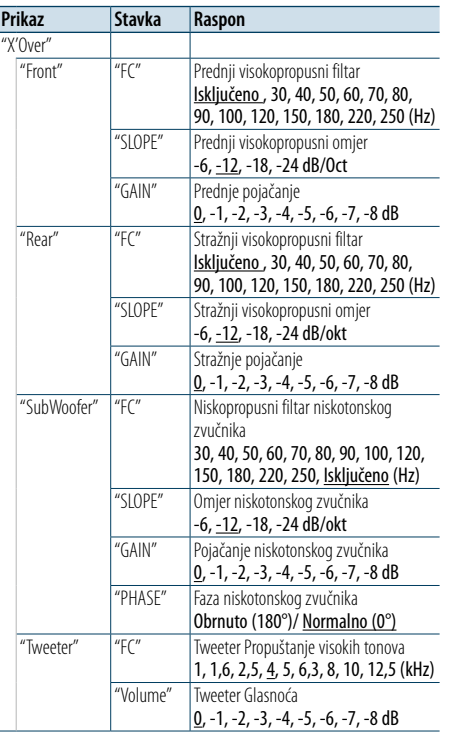

- **4 Odaberite zvučnik koji želite podesiti Okrećite tipku [VOL] i pritisnite ju kada se prikaže željena stavka. Odaberite "Front", "Rear", "SubWoofer" ili "Tweeter".**
- **5 Odaberite stavku za podešavanje Okrenite dugme [VOL] i pritisnite ju kada se prikaže željena stavka.**
- **6 Izvršite podešavanje**

**Okrećite tipku [VOL] za odabir vrijednosti postavke i pritisnite tipku [VOL].**

- **7 Ponovite korake 4 do 6 za dovršetak X'Over postavki.**
- **8 Završite s upravljanjem zvukom Pritisnite tipku [MENU] na najmanje 1 sekundu.**

( : Tvornička postavka)

## **1 Odaberite izvor**

#### **Svakim pritiskom na tipku [SRC] možete mijenjati izvor.**

Odaberite izvor koji nije "STANDBY".

✍ Način biranja izvora 2: Pritisnite gumb [SRC] i zatim okrećite kotačić [VOL]. Za potvrdu odabranog izvora, pritisnite tipku [VOL].

## **2 Pokrenite upravljanje zvukom Pritisnite tipku [VOL].**

**3 Pokrenite podešavanje skretnice Okrećite tipku [VOL] i pritisnite ju kada se prikaže željena stavka. Odaberite "Pro Setup"** > **"X'Over".**

## <span id="page-24-0"></span>**DSP postavke**

## <span id="page-24-1"></span>Odabir položaja slušanja

Okolina zvuka se može kompenzirati u skladu s odabranim položajem. Ovisno o položaju slušanja, odaberite položaj između slijedećih postavki.

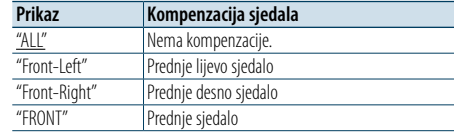

( \_\_ : Tvornička postavka)

#### **1 Odaberite izvor Svakim pritiskom na tipku [SRC] možete mijenjati izvor.**

Odaberite izvor koji nije "STANDBY".

- ✍ Način biranja izvora 2: Pritisnite gumb [SRC] i zatim okrećite kotačić [VOL]. Za potvrdu odabranog izvora, pritisnite tipku [VOL].
- **2 Pokrenite upravljanje zvukom Pritisnite tipku [VOL].**
- **3 Pokrenite podešavanje pohranjenog položaja Okrećite tipku [VOL] i pritisnite ju kada se prikaže željena stavka. Odaberite "Pro Setup"** > **"DTA Settings"** > **"Preset Position".**
- **4 Odaberite sjedalo za koje želite kompenzirati Okrećite tipku [VOL] za odabir vrijednosti postavke i pritisnite tipku [VOL].**
- **5 Završite s upravljanjem zvukom Pritisnite tipku [MENU] na najmanje 1 sekundu.**

## <span id="page-24-2"></span>Fino podešavanje položaja slušanja

Fino ugađanje vrijednosti kompenzacije položaja zvučnika navedenih u [<Odabir tipa vozila> \(stranica](#page-23-1)  [47\)](#page-23-1).

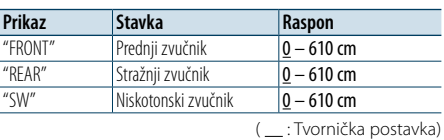

#### **1 Odaberite izvor**

## **Svakim pritiskom na tipku [SRC] možete mijenjati izvor.**

## Odaberite izvor koji nije "STANDBY".

- ✍ Način biranja izvora 2: Pritisnite gumb [SRC] i zatim okrećite kotačić [VOL]. Za potvrdu odabranog izvora, pritisnite tipku [VOL].
- **2 Pokrenite upravljanje zvukom Pritisnite tipku [VOL].**
- **3 Pokrenite ručno podešavanje položaja Okrećite tipku [VOL] i pritisnite ju kada se prikaže željena stavka. Odaberite "Pro Setup"** > **"DTA Settings"** > **"DTA".**
- **4 Odaberite zvučnik koji želite podesiti Okrećite tipku [VOL] i pritisnite ju kada se prikaže željena stavka.**

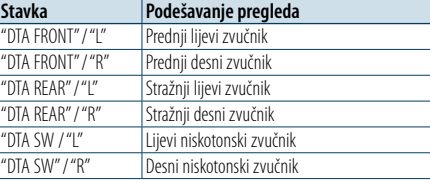

## **5 Podesite vrijednost Okrećite tipku [VOL] za odabir vrijednosti**

#### **postavke i pritisnite tipku [VOL].**

Postavke vremena odgode automatski se određuju i kompenziraju određivanjem udaljenosti svakog zvučnika od središnjeg dijela unutrašnjosti vozila.

- 1 Podesite prednje i stražnje položaje i visinu referentne točke na položaj ušiju osoba koje sjede na prednjem sjedalu i podesite desne i lijeve položaje na središnji dio unutrašnjosti vozila.
- 2 Izmjerite udaljenosti od referentne točke do zvučnika.
- 3 Izračunajte razliku udaljenosti prema najdaljem zvučniku.

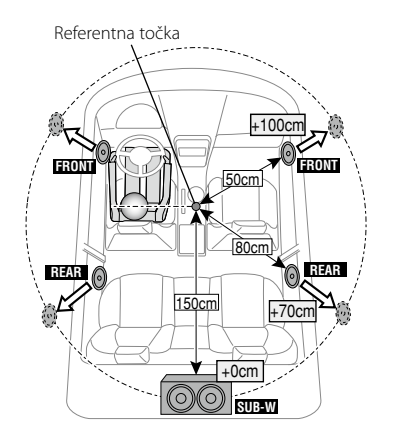

**6 Završite s upravljanjem zvukom Pritisnite tipku [MENU] na najmanje 1 sekundu.**

## <span id="page-24-3"></span>Precizno podešavanje razine kanala

Nakon uravnoteživanja DTA možete precizno podesiti nezadovoljavajuću glasnoću zvučnika pojedinih zvučnika.

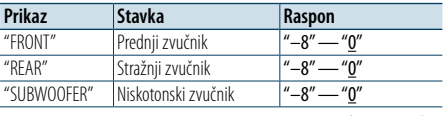

( : Tvornička postavka)

## **1 Odaberite izvor**

## **Svakim pritiskom na tipku [SRC] možete mijenjati izvor.**

Odaberite izvor koji nije "STANDBY". ✍ Način biranja izvora 2: Pritisnite gumb [SRC] i zatim okrećite kotačić [VOL]. Za potvrdu odabranog izvora, pritisnite tipku [VOL].

**2 Pokrenite upravljanje zvukom Pritisnite tipku [VOL].**

## **3 Pokrenite način rada podešavanja razine kanala**

**Okrećite tipku [VOL] i pritisnite ju kada se prikaže željena stavka.** 

**Odaberite "Pro Setup"** > **"DTA Settings"** > **"Channel Level".**

**4 Odaberite zvučnik koji želite podesiti Okrećite tipku [VOL] i pritisnite ju kada se prikaže željena stavka.**

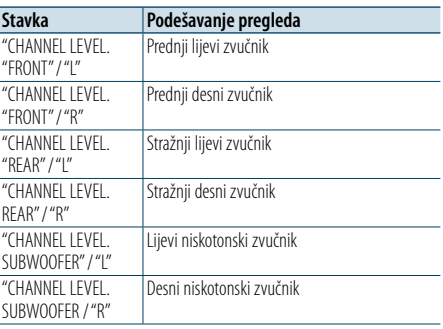

#### **5 Podesite vrijednost**

**Okrećite tipku [VOL] za odabir vrijednosti postavke i pritisnite tipku [VOL].** 

**6 Završite s upravljanjem zvukom Pritisnite tipku [MENU] na najmanje 1 sekundu.**

## <span id="page-25-0"></span>**DSP postavke**

## Resetiranje DTA postavki

Možete resetirati DTA-kompenzirane vrijednosti na tvorničke postavke.

## **1 Odaberite izvor**

## **Svakim pritiskom na tipku [SRC] možete mijenjati izvor.**

Odaberite izvor koji nije "STANDBY". ✍ Način biranja izvora 2: Pritisnite gumb [SRC] i zatim okrećite kotačić [VOL]. Za potvrdu odabranog izvora, pritisnite tipku [VOL].

## **2 Pokrenite upravljanje zvukom Pritisnite tipku [VOL].**

**3 Pokrenite podešavanje DTA pohranjenog položaja**

**Okrećite tipku [VOL] i pritisnite ju kada se prikaže željena stavka. Odaberite "Pro Setup"** > **"DTA Settings"** > **"Reset DTA Setting".**

#### **4 Resetirajte DTA postavke**

**Okrećite tipku [VOL] za odabir stavke "YES" i pritisnite tipku [VOL].**

## <span id="page-25-1"></span>Memorija zvučnih postavki

Registracija vrijednosti postavljenih upravljanjem zvukom.

## **1 Postavke upravljanja zvukom**

- Provedite sljedeće postupke za podešavanje upravljanja zvukom.
- [Ručno podešavanje ekvalizatora \(stranica 45\)](#page-22-1)
- [Odabir tipa vozila \(stranica 47\)](#page-23-1)
- [Podešavanje zvučnika \(stranica 47\)](#page-23-2)
- [Postavka skretnice \(stranica 48\)](#page-23-3)
- [Odabir položaja slušanja \(stranica 49\)](#page-24-1)
- [Fino podešavanje položaja slušanja \(stranica 49\)](#page-24-2)
- [Precizno podešavanje razine kanala \(stranica](#page-24-3)
- [50\)](#page-24-3)

## **2 Pokrenite memoriju za pohranjene postavke zvuka**

**Okrećite tipku [VOL] i pritisnite ju kada se prikaže željena stavka. Odaberite "Pro Setup"** > **"Preset"** > **"Memory".**

## **3 Odaberite broj koji želite pohraniti u memoriju Okrećite tipku [VOL] i pritisnite ju kada se prikaže željena stavka.**

**Odaberite broj za pohranu. 4 Okrećite tipku [VOL] i pritisnite ju kada se** 

**prikaže željena stavka. Odaberite "YES".** Prikazuje se "Memory Completed".

## **5 Završite s upravljanjem zvukom Pritisnite tipku [MENU] na najmanje 1 sekundu.** (≕)

- • Registrirajte 2 uzoraka u memoriju za pohranjene postavke zvuka.
- Broi za pohranu "1":
- Kada pritisnete Reset, svi izvori imat će vrijednost postavke koja je registrirana.
- Broievi za pohranu "1" i "2": Memorija se ne može izbrisati pomoću gumba Reset.
- • Ova funkcija se ne može registrirati kada je ekvalizator za iPod podešen u odjeljku <Odabir pohranjene krivlje [ekvalizatora> \(stranica 44\).](#page-21-1)

## <span id="page-25-2"></span>Pozivanje prethodno postavljenog zvuka

Pozivanje postavki zvuka spremljenih u [<Memorija](#page-25-1)  [zvučnih postavki> \(stranica 51\)](#page-25-1).

## **1 Odaberite izvor Svakim pritiskom na tipku [SRC] možete mijenjati izvor.**

Odaberite izvor koji nije "STANDBY". ✍ Način biranja izvora 2: Pritisnite gumb [SRC] i zatim okrećite kotačić [VOL]. Za potvrdu odabranog izvora, pritisnite tipku [VOL].

**2 Pokrenite pozivanje pohranjenih postavki zvuka**

**Okrećite tipku [VOL] i pritisnite ju kada se prikaže željena stavka. Odaberite "Pro Setup"** > **"Preset"** > **"Recall".**

- **3 Odaberite broj koji želite pozvati iz memorije Okrećite tipku [VOL] i pritisnite ju kada se prikaže željena stavka. Odaberite broj za pohranu.**
- **4 Okrećite tipku [VOL] i pritisnite ju kada se prikaže željena stavka. Odaberite "YES".** Prikazuje se "Recall Completed".
- **5 Završite s upravljanjem zvukom Pritisnite tipku [MENU] na najmanje 1 sekundu.** €
	- • Stavka "User" u odjeljku [<Odabir pohranjene krivlje](#page-21-1)  [ekvalizatora> \(stranica 44\)](#page-21-1) se mijenja na vrijednost koja je pozvana.
- • Krivulja ekvalizatora se mijenja na vrijednost koja je pozvana za odabrani izvor.

## <span id="page-26-0"></span>**Bluetooth postavke**

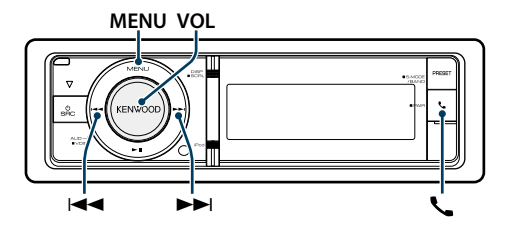

## <span id="page-26-1"></span>Bluetooth postavke

Možete odabrati slijedeće postavke za Bluetooth.

## **1 Pokrenite Bluetooth mod Pritisnite tipku [ ].**

✍ Također možete birati iz stavke "Settings" u popisu izbornika.

**2 Okrećite tipku [VOL] i pritisnite ju kada se prikaže željena stavka. Odaberite "BT Settings".**

## **3 Odaberite stavku izbornika Okrećite tipku [VOL] i pritisnite ju kada se prikaže željena stavka.**

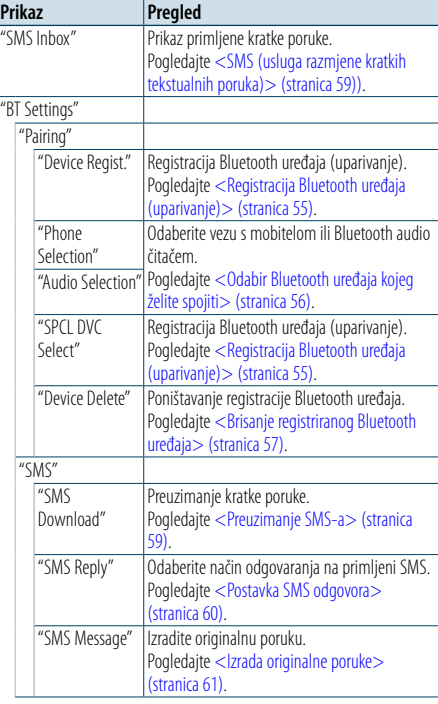

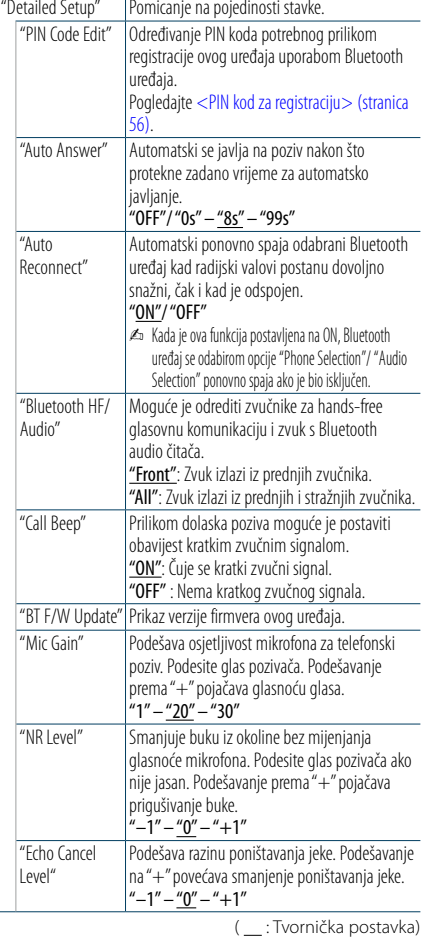

## **4 Izvršite podešavanje**

**Okrećite tipku [VOL] za odabir vrijednosti postavke i pritisnite tipku [VOL].** 

## **5 Izađite iz BT postavki**

**Pritisnite tipku [ ].**

#### **Napomene**

**• "Auto Answer" (Podešavanje vremenskog razdoblja za automatski odgovor)**

Funkcija omogućuje automatski odgovor (javljanje) na poziv nakon definiranog vremena za automatski odgovor. "OFF" : Nema automatskog odgovora na poziv. "0" : Trenutačni automatski odgovor na telefonski poziv. "1s" – "99s" : Automatski odgovor na telefonski poziv nakon isteka 1 – 99 sekundi.

## (∰

• Ukoliko je na mobilnom telefonu postavljeno kraće vrijeme potrebno za automatski odgovor nego na uređaju, koristit će se ono postavljeno na uređaju. • Ova funkcija ne djeluje za poziv na čekanju.

**• "BT F/W Update" (Prikaz inačice firmvera)** Prikaz verzije firmvera ovog uređaja.

Za upute o osvježavanju firmvera, posjetite naše web stranice. http://www.kenwood.com/cs/ce/bt/

## <span id="page-27-0"></span>**Bluetooth postavke**

## <span id="page-27-2"></span>Registracija Bluetooth uređaja (uparivanje)

Da biste mogli koristiti Vaš Bluetooth uređaj (mobilni telefon) s ovim uređajem, potrebno ga je registrirati (spariti). Možete registrirati do 5 Bluetooth uređaja na ovaj uređaj.

### Registracija Bluetooth uređaja

- **1 Uključite ovaj uređaj Pritisnite [SRC] tipku.**
- **2 Započnite registraciju ovog uređaja putem Bluetooth uređaja.**

Registrirajte hands-free uređaj (sparivanje) putem Bluetooth uređaja. Na popisu povezanih uređaja odaberite "KENWOOD BT CD/R-6P1".

## **3 Unesite PIN kod**

**Unesite PIN kod ("0000") u Bluetooth uređaj.** Provjerite da li je registracija na Bluetooth uređaju dovršena.

- ✍ PIN kod je tvornički zadan kao "0000". Ovaj kod se može promijeniti. Pogledajte [<PIN kod za](#page-27-1)  [registraciju> \(stranica 56\)](#page-27-1).
- **4 Započnite hands-free vezu putem Bluetooth uređaja.**

#### <span id="page-27-5"></span>Prilikom registracije s ovog uređaja

**1 Pokrenite Bluetooth mod Pritisnite tipku [ ].** ✍ Također možete birati iz stavke "Settings" u popisu izbornika.

#### **2 Pokrenite registriranje Bluetooth uređaja**

**Okrećite tipku [VOL] i pritisnite ju kada se prikaže željena stavka. Odaberite "BT Settings"** > **"Pairing"** > **"Device Regist.".**

Tražite Bluetooth uređaj. Kada je traženje gotovo, prikazuje se "Finished".

## **3 Odaberite Bluetooth uređaj**

**Okrećite tipku [VOL] i pritisnite ju kada se prikaže željena stavka.** 

## **4 Unesite PIN kod**

- **1. Okrećite tipku [VOL] i pritisnite ju kada se prikaže željena stavka. Odaberite brojku.**
- **2. Okrenite gumb [VOL] kako biste odabrali brojeve, a zatim pritisnite gumb [VOL].**

## **5 Izvršite prijenos PIN koda**

**Pritisnite tipku [VOL] na najmanje 1 sekundu.** Ako se prikaže "Pairing Success", registracija je dovršena.

- ✍ Ako se pojavi poruka o greški, a PIN kod je ispravan, pokušajte registraciju prema uputama u [<Registracija posebnog Bluetooth uređaja>](#page-27-4).
- **6 Vratite se na popis uređaja Pritisnite tipku [MENU].**

#### **7 Izađite iz BT postavki Pritisnite tipku [ ].**

## ⁄

• Ovaj uređaj dozvoljava PIN kod s najviše osam znamenki. Ako nije moguće unijeti PIN kod s ovog uređaja, moguće ga je unijeti s Bluetooth uređaja.

• Ako ima 5 ili više registriranih Bluetooth uređaja, nije moguće registrirati novi Bluetooth uređaj.

## <span id="page-27-4"></span>Registracija posebnog Bluetooth uređaja

Dozvola registracije posebnog uređaja kojeg nije moguće uobičajeno registrirati (upariti).

- **1. Odaberite registriranje posebnog uređaja** Okrećite tipku [VOL] i pritisnite ju kada se prikaže željena stavka.
- Odaberite "BT Settings" > "Pairing" > "SPCL DVC Select".
- **2. Pokrenite registriranje posebnog uređaja** Pritisnite tipku [VOL].

Prikazuje se popis.

- **3. Odaberite naziv uređaja** Okrećite tipku [VOL] i pritisnite sredinu tipke kada se pojavu naziv željenog uređaja. Ako se prikaže "Completed", registracija je dovršena.
- **4. Izvršite korak 3 u odjeljku [<Prilikom](#page-27-5)  [registracije s ovog uređaja>](#page-27-5) i dovršite registraciju (sparivanje).**

## **Izlazak iz registriranja posebnog uređaja**

Pritisnite tipku [MENU] na najmanje 1 sekundu.

## ⁄

• Ako naziv uređaja nije na popisu, odaberite "Other Phones".

## <span id="page-27-1"></span>PIN kod za registraciju

Uporabom Bluetooth uređaja, odredite PIN kod koji je potreban za registraciju tog uređaja.

**1 Pokrenite Bluetooth mod Pritisnite tipku [ ].**

✍ Također možete birati iz stavke "Settings" u popisu izbornika.

## **2 Pokrenite uređivanje PIN koda**

**Okrećite tipku [VOL] i pritisnite ju kada se prikaže željena stavka. Odaberite "BT Settings"** > **"Detailed Setup"** > **"PIN Code Edit".**

Prikazat će se trenutna postavka PIN koda.

## **3 Unesite PIN kod**

- **1. Okrećite tipku [VOL] i pritisnite ju kada se prikaže željena stavka. Odaberite brojku.**
- **2. Okrenite gumb [VOL] kako biste odabrali brojeve, a zatim pritisnite gumb [VOL].**

## **4 Snimite PIN kod**

**Pritisnite tipku [VOL] na najmanje 1 sekundu.** Ako se prikaže "Completed", registracija je dovršena.

## **5 Izađite iz BT postavki Pritisnite tipku [ ].**

- (∰
- • Tvornički je zadano "0000".
- • PIN kod može imati do osam znamenki.

## <span id="page-27-3"></span>Odabir Bluetooth uređaja kojeg želite spojiti

Kad su već registrirana dva ili više Bluetooth uređaja, potrebno je odabrati Bluetooth uređaj koji želite koristiti.

#### **1 Pokrenite Bluetooth mod**

**Pritisnite tipku [ ].** ✍ Također možete birati iz stavke "Settings" u popisu izbornika.

#### **2 Odaberite biranje Bluetooth uređaja Okrećite tipku [VOL] i pritisnite ju kada se prikaže željena stavka.**

#### Mobitel

**Odaberite "BT Settings"** > **"Pairing"** > **"Phone Selection".**

## Audio čitač

**Odaberite "BT Settings"** > **"Pairing"** > **"Audio Selection".**

## **3 Pokrenite odabir Bluetooth uređaja Pritisnite tipku [VOL].** Prikazuje se "(name)".

**4 Odaberite Bluetooth uređaj Okrenite tipku [VOL].**

## **5 Podešavanje Bluetooth uređaja Pritisnite gumb [VOL].**

Prikazuje se "✱(name)" ili "-(name)".

- "✱": Odabrani Bluetooth uređaj je zauzet.
- "-": Odabrani Bluetooth uređaj je u stanju mirovanja.
- " " (prazno): Bluetooth uređaj nije više odabran.

#### **6 Izađite iz BT postavki Pritisnite tipku [ ].**

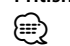

• Ako je neki Bluetooth uređaj već odabran, poništite odabir i odaberite drugi uređaj.

## <span id="page-28-0"></span>**Bluetooth postavke**

## <span id="page-28-1"></span>Brisanje registriranog Bluetooth uređaja

Moguće je brisanje registriranog Bluetooth uređaja.

**1 Pokrenite Bluetooth mod Pritisnite tipku [ ].** ✍ Također možete birati iz stavke "Settings" u popisu izbornika.

**2 Pokrenite brisanje Bluetooth uređaja Okrećite tipku [VOL] i pritisnite ju kada se prikaže željena stavka. Odaberite "BT Settings"** > **"Pairing"** > **"Device Delete".** Prikazuje se "(name)".

**3 Odaberite Bluetooth uređaj Okrenite tipku [VOL].**

**4 Obrišite odabrani Bluetooth uređaj Pritisnite tipku [VOL].**

**5 Okrećite tipku [VOL] i pritisnite ju kada se prikaže željena stavka. Odaberite "YES".** Prikazuje se "Delete".

## **6 Izađite iz BT postavki Pritisnite tipku [ ].**

**</u>⊕∑** • Nakon brisanja registriranog mobilnog telefona, briše se i njegov imenik, dnevnik i SMS.

## Preuzimanje imenika

Preuzimanje podataka iz imenika mobilnog telefona na ovaj uređaj kako biste mogli koristiti imenik ovog uređaja.

## Za automatsko preuzimanje

Ako mobilni telefon podržava funkciju sinkronizacije imenika, preuzimanje imenika započet će automatski nakon spajanja Bluetooth-a.

## (≘)

- • Možda će biti potrebno podešavanje postavki na mobilnom telefonu.
- • Ako na uređaju nema podataka iz imenika i nakon cjelovitog prikaza, možda vaš mobilni telefon ne podržava automatsko preuzimanje podataka imenika. U tom slučaju, pokušajte ručno preuzimanje.

## Za ručno preuzimanje iz mobilnog telefona

- **1 Uporabom mobilnog telefona završite handsfree spajanje.**
- **2 Uporabom mobilnog telefona, pošaljite podatke iz imenika ovom uređaju** Uporabom mobilnog telefona, preuzmite podatke

iz imenika na ovaj uređaj.

- Tijekom preuzimanja: prikazuje se poruka "Downloading".
- Po završetku preuzimanja: prikazuje se poruka "Completed".

## **3 Uporabom mobilnog telefona započnite handsfree spajanje.**

## Za brisanje poruke o dovršetku preuzimanja **Pritisnite bilo koju tipku.**

⁄

- • Moguće je snimanje 500 telefonskih brojeva po svakom registriranom mobilnom telefonu.
- • Svaki telefonski broj može imati 32 znamenki i do 50\* znakova u imenu ili nazivu.

(\* 50: Broj slovnih znakova abecede. Ovisno o vrsti znakova, moguć je unos manjeg broja znakova.)

• Za prekid preuzimanja podataka iz imenika, upotrijebite mobilni telefon.

## Probna registracija Bluetooth uređaja

Možete provjeriti može li se Bluetooth uređaj registrirati rukovanjem ovim uređajem.

- **1 Pokrenite Bluetooth mod Pritisnite gumb [ ] na najmanje 1 sekundu.** Traženje Bluetooth uređaja započinje kada se prikaže poruka "Searching".
- **2 Odaberite Bluetooth uređaj za provjeru Okrenite gumb [VOL] kako biste odabrali naziv Bluetooth uređaja.**
- **3 Prikazuje se način rada za BT provjeru Pritisnite tipku [VOL] na najmanje 1 sekundu.** Prikazuje se "BT Test Mode".

## **4 Izvršite prijenos PIN koda.**

Kada uparivanje uspješno završi, automatski započinje provjera veze. Kada provjera sposobnosti povezivanja završi, rezultati provjere prikazuju se na osnovi funkcije ("OK": Omogućeno; "NG": Onemogućeno).

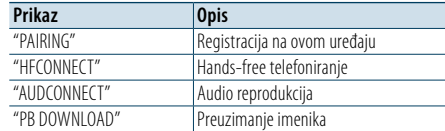

**5 Izađite iz načina rada BT testiranja Pritisnite tipku [VOL].**

## <span id="page-29-0"></span>**SMS (usluga razmjene kratkih tekstualnih poruka)**

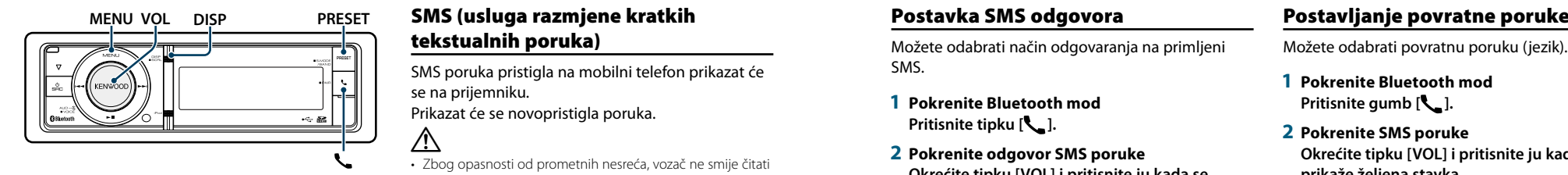

## <span id="page-29-2"></span>Preuzimanje SMS-a

Preuzimanje kratke tekstualne poruke (SMS) pristigle na mobilni telefon kako bi se mogla pročitati na ovom uređaju.

**1 Pokrenite Bluetooth mod Pritisnite tipku [ ].**

✍ Također možete birati iz stavke "Settings" u popisu izbornika.

**2 Pokrenite preuzimanje SMS-a Okrećite tipku [VOL] i pritisnite ju kada se prikaže željena stavka. Odaberite "BT Settings"** > **"SMS"** > **"SMS Download".**

## **3 Započnite učitavanje Pritisnite tipku [VOL].**

Prikazuje se "Downloading". Kada se preuzimanje dovrši, prikazuje se "Completed".

## **4 Izađite iz BT postavki Pritisnite tipku [ ].** ⁄

- • Mobilni telefon mora imati mogućnost prijenosa SMS poruka Bluetooth-om. Možda će biti potrebno podešavanje postavki na mobilnom telefonu. Ako mobilni telefon ne podržava SMS funkciju, tijekom upravljanja funkcijom neće se prikazati stavka preuzimanja SMS-a.
- Nakon preuzimanja SMS poruka s mobilnog telefona, otvorit će se poruke koje nisu otvorene na mobilnom telefonu.
- • Moguće je preuzeti do 149 pročitanih i nepročitanih kratkih poruka.

# <span id="page-29-1"></span>tekstualnih poruka)

SMS poruka pristigla na mobilni telefon prikazat će se na prijemniku.

Prikazat će se novopristigla poruka.  $\bigwedge$ 

• Zbog opasnosti od prometnih nesreća, vozač ne smije čitati SMS poruke tijekom vožnje.

## Nakon primitka nove poruke

Prikazuje se "SMS Received". Poruka nestaje nakon uporabe bilo koje funkcije.

## Prikaz SMS poruke

- **1 Pokrenite Bluetooth mod Pritisnite tipku [ ].**
- **2 Pokrenite korištenje SMS dolaznog pretinca Okrećite tipku [VOL] i pritisnite ju kada se prikaže željena stavka. Odaberite "SMS Inbox".** Pojavljuje se popis poruka.

## **3 Odaberite poruku**

**Okrenite tipku [VOL].** Svakim pritiskom gumba [DISP], prikaz se mijenja između telefonskog broja ili imena i datuma primitka poruke.

**4 Prikaz teksta**

**Pritisnite tipku [VOL].** Okretanje tipke [VOL] pomiče tekst poruke. Ponovno pritiskanje tipke [VOL] vraća prikaz popisa

poruka.

## **5 Izađite iz SMS dolaznog pretinca Pritisnite tipku [MENU].**

**6 Izađite iz BT postavki Pritisnite tipku [ ]. ear**)

- Na početku popisa prikazuje se neotvorena poruka. Druge poruke prikazuju se redoslijedom kojim su
- primliene. • SMS poruke koje stignu dok mobilni telefon nije spojen Bluetooth vezom nije moguće prikazati. Preuzmite SMS poruku.
- • Tijekom preuzimanja SMS-a nije moguć prikaz kratke tekstualne poruke.

## <span id="page-29-3"></span>Postavka SMS odgovora

Možete odabrati način odgovaranja na primljeni SMS.

- **1 Pokrenite Bluetooth mod Pritisnite tipku [ ].**
- **2 Pokrenite odgovor SMS poruke Okrećite tipku [VOL] i pritisnite ju kada se prikaže željena stavka. Odaberite "BT Settings"** > **"SMS"** > **"SMS Reply".**

## **3 Postavite na željenu postavku odgovora**

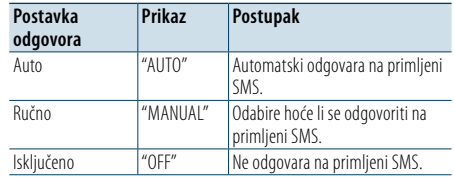

**Okrenite kotačić [VOL] kako biste odabrali postavku odgovora, a zatim pritisnite kotačić [VOL].**

- **4 Izađite iz načina rada za odgovaranje na SMS poruke Pritisnite tipku [MENU].**
- **5 Izađite iz BT postavki Pritisnite tipku [ ].** (≡)

• Postavite povratnu poruku kako je opisano u dijelu [<Postavljanje](#page-29-4) povratne poruke> (stranica 60).

- • Kada je odabrana opcija "Auto", na SMS se odgovara iz telefona čiji telefonski broj je registriran u imeniku. Ako je SMS poruka primljena od telefona s telefonskim brojem koji nije registriran u telefonskom imeniku, možete odgovoriti na nju na isti način jer ste odabrali "Manual".
- Prikazuje se "Send Error" u slučaju neuspješnog prijenosa poruke koja se automatski vraća kad je izabran "Auto" u postavkama odgovora.Dok je na zaslonu još uvijek prikazano "SMS Resend", odabir opcije "YES" ponovno šalje odgovor. Odabir opcije "NO" poništava odgovor.

<span id="page-29-4"></span>Možete odabrati povratnu poruku (jezik).

- **1 Pokrenite Bluetooth mod Pritisnite gumb [ ].**
- **2 Pokrenite SMS poruke Okrećite tipku [VOL] i pritisnite ju kada se prikaže željena stavka. Odaberite "BT Settings"** > **"SMS"** > **"SMS Message".**
- **3 Postavite na željenu poruku (jezik) Okrenite gumb [VOL] za odabir poruke (jezik), a zatim pritisnite gumb [VOL].**
- **4 Izađite iz načina rada za SMS poruke Pritisnite tipku [MENU].**
- **5 Izađite iz BT postavki Pritisnite tipku [\\_].**

⁄

• Ako iz poruke odaberete "User", poslat će se prethodno izrađena originalna poruka. Pogledajte odjeljak [<Izrada](#page-30-1)  [originalne poruke> \(stranica 61\).](#page-30-1)

## <span id="page-30-0"></span>**SMS (usluga razmjene kratkih tekstualnih poruka)**

## <span id="page-30-1"></span>Izrada originalne poruke

Možete izraditi originalnu povratnu poruku.

**1 Pokrenite Bluetooth mod Pritisnite gumb [ ] .**

**2 Pokrenite odabir SMS poruke način rada Okrećite tipku [VOL] i pritisnite ju kada se prikaže željena stavka. Odaberite "BT Settings"** > **"SMS"** > **"SMS Message".**

**3 Odaberite način rada za uređivanje SMS poruke Okrenite dugme [VOL] kako biste odabrali** 

**opciju "User", a zatim pritisnite gumb [VOL] na najmanje 1 sekundu .**

## **4 Napiši poruku**

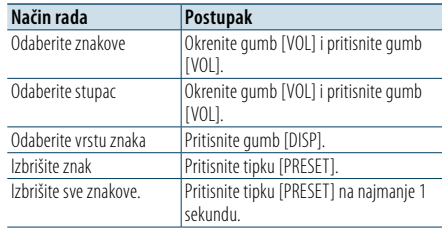

## **5 Za pregled poruke**

**Pritisnite tipku [VOL] na najmanje 1 sekundu.** Pritiskom gumba [MENU] vratite se na korak za stvaranje poruke.

#### **6 Odaberite poruku**

**Pritisnite tipku [VOL].**

**7** Izađite iz **odabir SMS poruke način rada Pritisnite tipku [MENU].**

## **8 Izađite iz BT postavki**

**Pritisnite tipku [ ].** ⁄ • Možete upisati slova pomoću daljinskog upravljača.

Primjer unosa: Ako želite upisati slovo "A", jednom pritisnite gumb [2], a zatim pritisnite gumb [>>]. Ako želite upisati slovo "F", tri puta pritisnite gumb [3], a zatim pritisnite gumb [>>]. Ako želite razne vrste slova, pritisnite gumb [DIRECT]. Nakon unosa svih slova, pritiskom na gumb [>II] možete pregledati poruku. Pritiskanjem gumba [38] određuje se poruka.

## SMS ručni odgovor

Možete ručno odgovoriti na primljeni SMS.

Nakon primitka nove poruke Prikazuje se "SMS Reply".

- **1 Okrećite tipku [VOL] za odabir stavke "YES" i pritisnite tipku [VOL].** Odabir opcije "NO" poništava ručni SMS odgovor.
- **2 Odaberite željenu poruku (jezik) Okrenite gumb [VOL] za odabir poruke (jezik), a zatim pritisnite gumb [VOL].**

## **3 Pošalji poruku s odgovorom Pritisnite tipku [VOL].**

Ako slanje povratne poruke ne uspije, prikazat će se "Send Error". Nakon toga, dok je na zaslonu još uvijek prikazano "SMS Resend", odabir opcije "YES" ponovno šalje odgovor. Odabir opcije "NO" poništit će ručni SMS odgovor.

## Poništavanje ručnog odgovaranja SMS poruka **Pritisnite tipku [SRC].**

## <span id="page-31-0"></span>**Osnovne funkcije daljinskog upravljača**

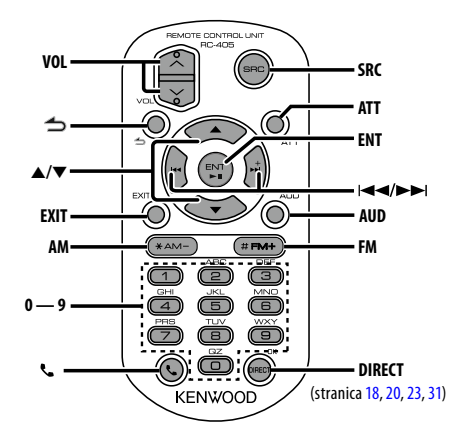

## Opće upravljanje

- **• Upravljanje glasnoćom:** [VOL]
- **• Odabir izvora:** [SRC]
- **• Stišavanje zvuka:** [ATT] Kada se tipka ponovo pritisne, glasnoća se vraća na prethodnu razinu.
- **• Povratak na prethodnu stavku u načinu rada:**  $[$
- **• Izlazak iz načina rada:** [EXIT]
- Biranje stavke: [▲]/[▼]
- **• Potvrda odabira:** [ENT]
- **• Pokretanje upravljanja zvukom:** [AUD]

## U izvoru prijemnika

- **• Odabir frekvencijskog područja:** [FM]/[AM]
- Odabir postaje: [ $\blacktriangleleft$ ]/[ $\blacktriangleright$ ]
- **• Pozivanje pohranjenih postaja:** [1] [0] i [ENT] Primjer:

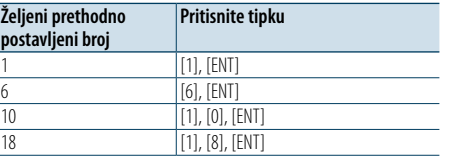

## U izvoru USB/SD/glazbeni CD/Audio datoteke

- Odabir skladbe: [**44]/[** $\blacktriangleright$ ]
- **• Odabir mape:** [FM]/[AM]
- **• Stanka/reprodukcija:** [ENT]
- **• Pokrenite popis izbornika:** [5]/[∞]
- **• Pomicanje između mapa/datoteka tijekom traženja:** [5]/[∞]
- **• Povratak na prethodnu stavku u načinu rada:**  $[$

## U izvoru iPod-a

- **• Pokrenite popis izbornika:** [5]/[∞]
- **• Pomicanje između stavki tijekom traženja**
- **glazbe:** [5]/[∞]
- **• Povratak na prethodnu stavku u načinu rada:**  $\sim$
- Odabir skladbe: [ $\leftarrow$  1/[ $\rightarrow$ ]

## Hands-free upravljanje telefonom

## Upućivanje poziva

- **Pokrenite Bluetooth mod:** [ $\ell$ ]
- **• Odabir načina biranja:** [5]/[∞] ➜ [ENT]
- **• Unos putem tipki:** Unos brojki: **[0] – [9]** Unos "+": **[**¢**]** Unos "#": **[FM]**
- Unos "\*": **[AM]**

Brisanje unesenog telefonskog broja: **[**4**]**

**• Pozivanje:** [DIRECT]

## Prijem poziva

**• Javljanje na poziv:** [ ]

## Poziv na čekanju

- **• Odgovor na dolazni poziv s trenutnim pozivom na čekanju:** [ ]
- **• Odgovor na dolazni poziv nakon dovršetka trenutnog poziva:** [SRC]
- **• Nastavak trenutnog poziva:** [1]

## Tijekom poziva

- **• Završetak poziva:** [SRC]
- **• Prijelaz između privatnog načina razgovora i hands-free načina razgovora:** [ENT]

## Priprema daljinskog upravljača

Izvucite poklopac za bateriju s daljinskog upravljača u smjeru strelice.

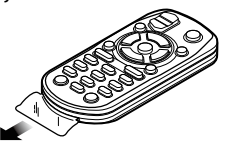

## **Zamjena baterije na daljinskom upravljaču**

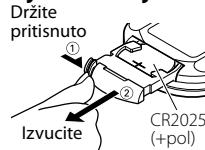

Upotrijebite gumbastu bateriju dostupnu u prodaji (CR2025).

Umetnite baterije u kućište s ispravno okrenutim + i – polovima, prema slici.

## ¤ **OPREZ**

- Ne stavljajte daljinski upravljač na vruće površine poput upravljačke ploče vozila.
- Litijeva baterija.
- Opasnost od eksplozije ako se baterije nepravilno zamijeni.
- Zamijenite samo s baterijom istog ili ekvivalentnog tipa.
- Sklop baterija ili baterije se ne smiju izvrgavati pretjeranoj toplini kao što je izravno sunce, plamen ili slično.
- • Držite bateriju izvan dohvata djece i u originalnom pakiranju do uporabe. Potrošene baterije odmah odbacite. U slučaju gutanja, hitno se obratite liječniku.

## <span id="page-32-0"></span>**Dodatak**

## **O audio datotekama**

**• Audio datoteke koje se mogu reproducirati** AAC-LC (.m4a), MP3 (.mp3), WMA (.wma)

- **• Vrste podržanih diskovnih medija** CD-R/RW/ROM
- **• Formati podržanih datoteka na diskovima** ISO 9660 Level 1/2, Joliet, Romeo, Long file name. **Prihvaćeni USB uređaji**

Klasa masivne USB memorije

**• USB uređaj za reprodukciju ili sustav datoteka s SD karticom**

## FAT16, FAT32

Iako su audio datoteke sukladne gore navedenim standardima, reprodukcija može biti onemogućena ovisno o tipu ili stanju medija odnosno uređaja.

**• Redoslijed reproduciranja audio datoteka** U primjeru dolje prikazanog stabla mapa/datoteka, datoteke se izvode redom od ① do ⑩.

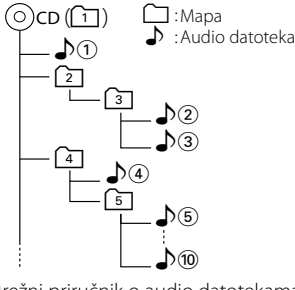

Mrežni priručnik o audio datotekama stavljen je na web-stranicu, www.kenwood.com/cs/ce/audiofile/. U tom mrežnom priručniku dani su detaljni podaci i napomene koje ne pišu u ovom priručniku. Obavezno također pomno pročitajte taj mrežni priručnik.

## €

• U ovom priručniku, izraz "USB uređaj" koristi se za privremene 'flash' memorije i digitalne audio čitače koji imaju USB priključke.

## <span id="page-32-1"></span>**iPod/iPhone modeli koji se mogu spojiti na ovaj uređaj**

## Made for

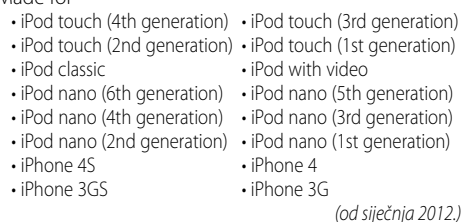

• Najnoviji popis iPod/iPhone uređaja. Za detalje pogledajte:

#### www.kenwood.com/cs/ce/ipod/

- Tip dostupnog upravljanja se razlikuje ovisno o tipu iPod-a. Pogledajte www.kenwood.com/cs/ce/ipod/ za daljnje pojedinosti.
- • Riječ "iPod" koja se pojavljuje u ovom priručniku označava iPod ili iPhone koji je spojen putem iPod kabela za spajanje\* (dodatna oprema). \* Nije podržan model KCA-iP500.

Posjetite web stranice u vezi iPod-a i iPod kabela za spajanje.

## http://www.kenwood.com/cs/ce/ipod/

## (∰

• Ako pokrenete reprodukciju nakon priključivanja iPod-a, prvo će se reproducirati skladba koja se izvodila na iPod-u.

U tom slučaju, prikazuje se poruka "RESUMING" bez prikaza imena mape, itd. Promjenom izbora stavke prikazat će se ispravan naslov, itd.

• Rad s iPod-om nije moguć ako je na njemu prikazano "KENWOOD" ili "✓".

## **O USB uređaju**

- Kad je na ovu jedinicu spojen USB uređaj, on se može puniti ako se ova jedinica napaja.
- • USB uređaj postavite na mjesto gdje vas neće sprječavati u pravilnom i nesmetanom upravljanju vašim vozilom.
- Nije moguće spojiti USB uređaj preko USB sabirnice i višestrukog čitača kartica.
- Načinite sigurnosnu kopiju audio datoteka koje koristite na ovom uređaju. Datoteke se mogu izbrisati ovisno o uvjetima rada USB uređaja. Ne pokrivamo nikakve gubitke zbog šteta nastalih zbog brisanja pohranjenih podataka.
- • S ovim uređajem nije isporučen USB uređaj. Potrebno je nabaviti USB uređaj dostupan u prodaji.
- • Kod spajanja USB uređaja, preporučujemo da se koristi CA-U1EX (opcija). (Međutim, maksimalna struja napajanja za CA-UIEX iznosi 500 mA).
- • Nije moguće jamčiti dobru reprodukciju ukoliko koristite kabel koji nije USB kompatibilan. Priključivanje kabela duljeg od 4 m može uzrokovati neispravnu reprodukciju .

## **O programu "KENWOOD Music Editor"**

- • Ovaj uređaj podržava PC aplikaciju "KENWOOD Music Editor Light ver1.1" ili kasniju inačicu.
- Kada koristite audio datoteke s informacijama iz baze koje je dodao program "KENWOOD Music Editor Light ver1.1", možete tražiti skladbu prema naslovu, albumu ili izvođaču koristeći [<Traženje](#page-7-1)  [datoteka> \(stranica 16\)](#page-7-1).
- • U priručniku za korisnike, izraz "Music Editor media" se koristi za označavanje uređaja koji sadrži audio datoteke s podacima iz programa KENWOOD Music Editor.
- "KENWOOD Music Editor Light ver1.1" dostupan je na slijedećoj stranici:

### www.kenwood.com/cs/ce/

• Daljnje informacije o programu "KENWOOD Music Editor Light ver1.1" potražite na gore navedenoj stranici ili u odlomku programa za pomoć.

## **O mobilnom telefonu/ Bluetooth audio čitaču**

Ovaj uređaj odgovara sljedećim Bluetooth karakteristikama:

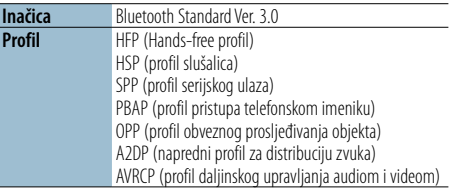

Popis kompatibilnih mobilnih telefona naći ćete na sljedećoj URL adresi:

## http://www.kenwood.com/cs/ce/bt/

## (∰

- Uređaji koji podržavaju Bluetooth funkciju imaju uvjerenje o usklađenosti s Bluetooth standardom prema postupcima koje je propisao Bluetooth SIG. Postoji mogućnost da ti uređaji neće moći komunicirati s vašim mobilnim telefonom ovisno o vrsti mobilnog telefona.
- HFP je profil koji se koristi za upućivanje hands-free poziva slobodnih ruku.
- OPP je profil koji se koristi za prijenos podataka poput telefonskog imenika između uređaja.
- • A2DP je profil namijenjen prijenosu glazbe iz audio čitača.
- • AVRCP je profil namijenjen upravljanju reprodukcijom i biranju glazbe na audio čitaču.

## <span id="page-33-0"></span>**Dodatak**

## <span id="page-33-1"></span>**Popis izbornika**

## Zajedničke stavke funkcija

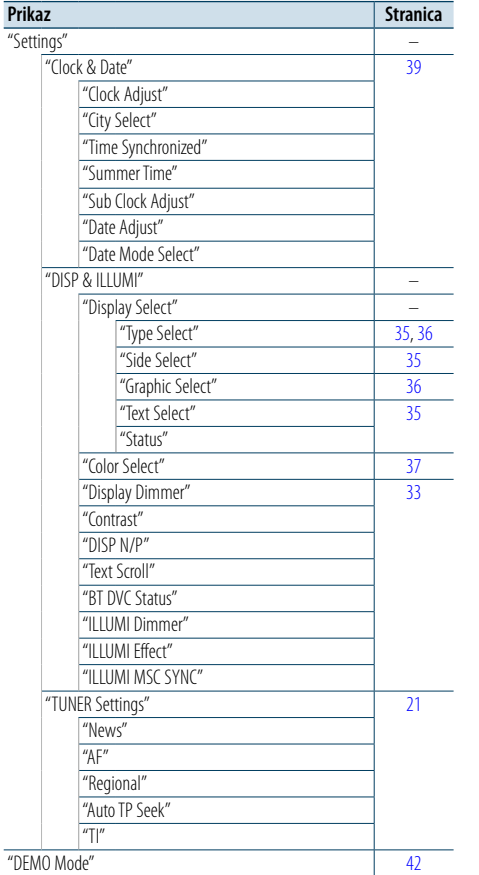

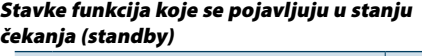

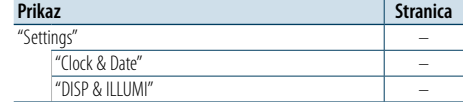

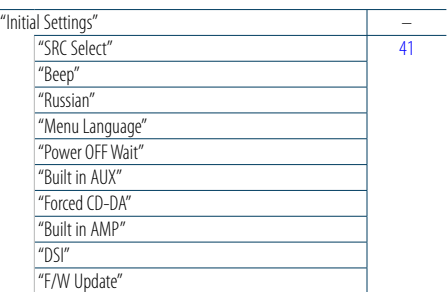

Stavke funkcija koje se pojavljuju kada je kao izvor odabran iPod

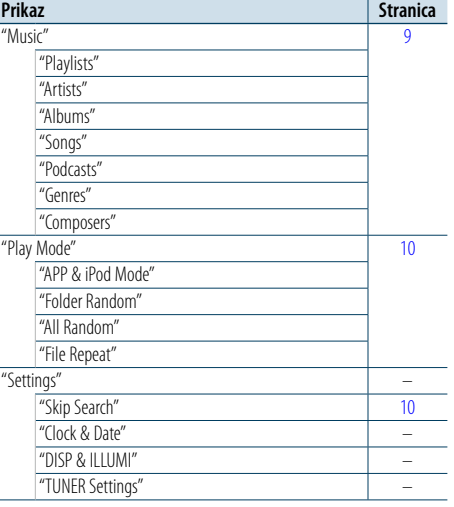

#### Stavke funkcija koje se pojavljuju kada je kao izvor odabran USB/SD

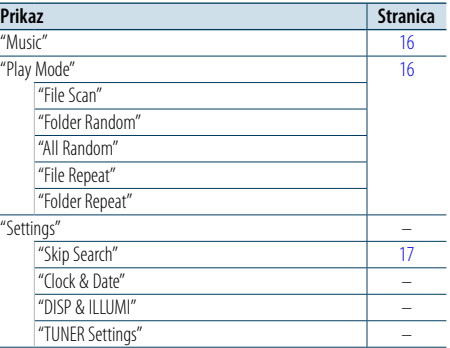

#### Stavke funkcija koje se pojavljuju kada je kao izvor odabran glazbeni CD/ audio datoteka

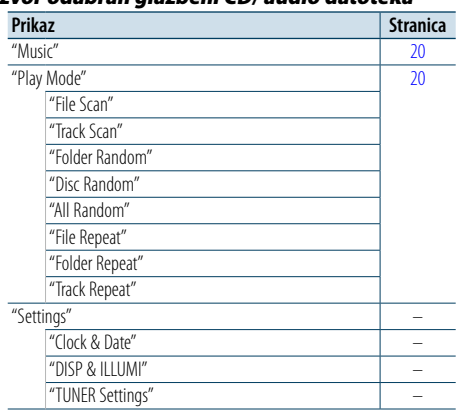

#### Stavke funkcija koje se pojavljuju kada je kao izvor odabran prijemnik

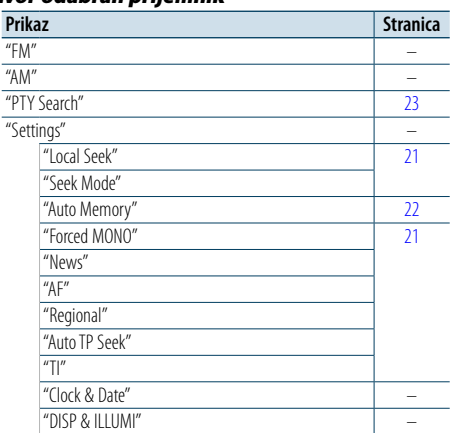

## Stavke funkcija koje se pojavljuju kada je kao izvor odabran Bluetooth audio čitač

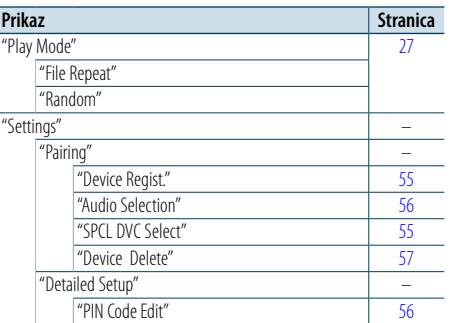

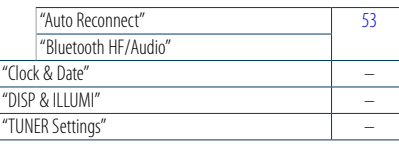

## Stavke funkcija koje se pojavljuju kada je kao

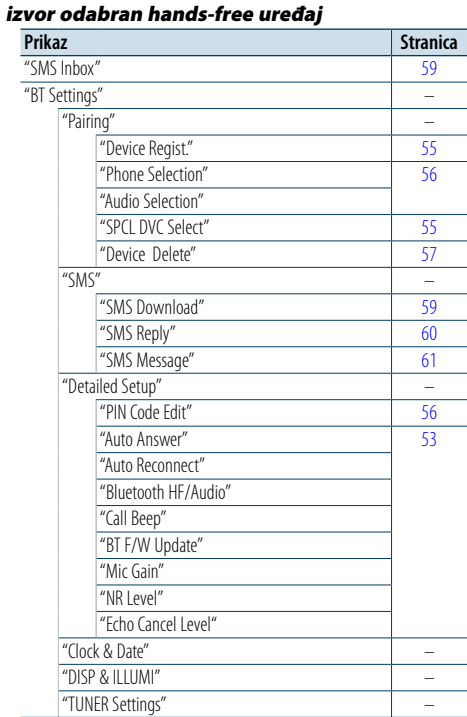

## Stavke funkcija koje se pojavljuju kada je kao izvor odabran pomoćni ulaz

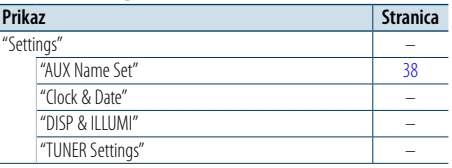

## <span id="page-34-0"></span>**Dodatak**

## <span id="page-34-1"></span>**Popis gradova**

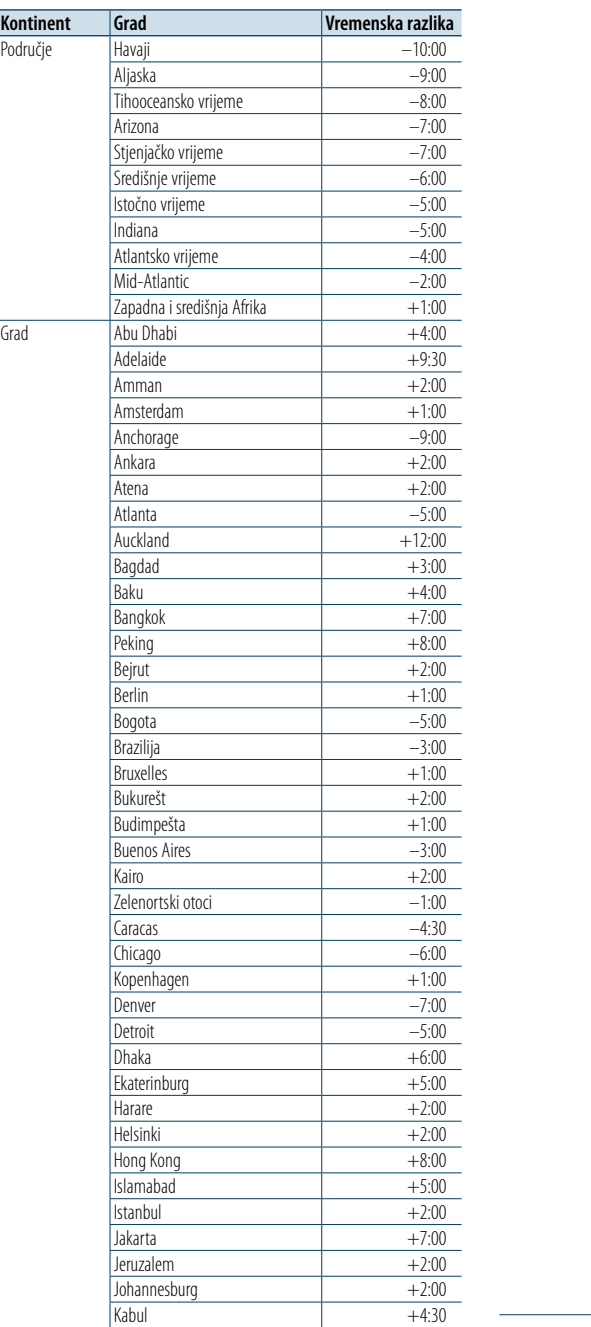

**Kontinent** 

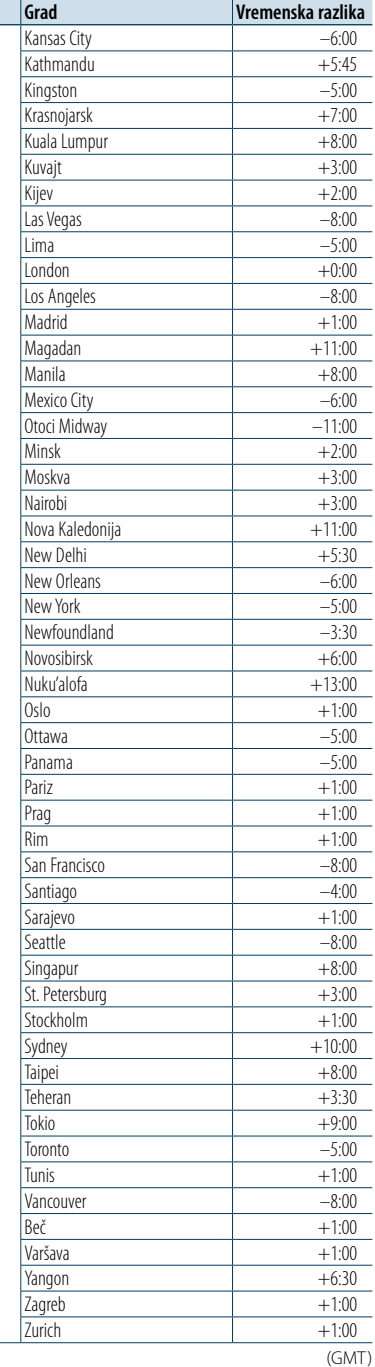

## **Označavanje proizvoda laserom**

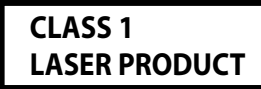

Naljepnica je učvršćena na kućište/kutiju i navodi da uređaj koristi laserske zrake koje su klasificirane kao Klasa 1. To znači da jedinica koristi laserske zrake koje su slabije klase. Ne postoji opasnost od zračenja izvan uređaja.

- • "Adobe Reader"is a trademark of Adobe Systems Incorporated.
- The "AAC" logo is a trademark of Dolby Laboratories
- • Oznaka i logotip Bluetooth vlasništvo su tvrtke Bluetooth SIG, Inc., a tvrtka JVC KENWOOD Corporation ih koristi pod licencom. Druge robne marke i robni nazivi u vlasništvu su odgovarajućih tvrtki.
- iTunes is a trademark of Apple Inc.
- • "Made for iPod" and "Made for iPhone" mean that an electronic accessory has been designed to connect specifically to iPod, or iPhone, respectively, and has been certified by the developer to meet Apple performance standards. Apple is not responsible for the operation of this device or its compliance with safety and regulatory standards. Please note that the use of this accessory with iPod, or iPhone may affect wireless performance.
- • iPhone, iPod, iPod classic, iPod nano, and iPod touch are trademarks of Apple Inc., registered in the U.S. and other countries.

## <span id="page-35-0"></span>**Pribor/Postupak ugradnje**

## Pribor

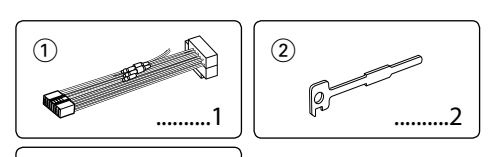

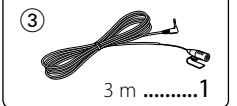

## Postupak ugradnje

- **1** Kako biste spriječili kratke spojeve, uklonite ključ iz kontakta i odspojite  $\ominus$  kraj akumulatora.
- **2** Ispravno spojite ulazne i izlazne priključke vodiča za svaku jedinicu.
- **3** Priključite kabel na ožičenje.
- **4** Uzmite B konektor s ožičenja i priključite ga na konektor zvučnika vašeg vozila.
- **5** Uzmite A konektor s ožičenia i priključite ga na konektor za vanjsko napajanje na vašem vozilu.
- **6** Priključite konektor ožičenja na uređaj.
- **7** Ugradite uređaj u vozilo.
- **8** Ponovno spojite  $\ominus$  kraj akumulatora.
- **9** Pritisnite tipku za resetiranje

## $\bigwedge$

- • Za ugradnju i ožičenje ovog proizvoda potrebno je znanje i iskustvo. Za svaku sigurnost, ugradnju i ožičenje prepustite stručnjaku.
- • Osigurajte uzemljenje uređaja na minus 12V DC napajanja.
- • Ne instalirajte uređaj na mjestu izloženom izravnoj sunčevoj svjetlosti, pretjeranoj toplini ili vlazi. Izbjegavajte mjesta s mnogo prašine i ona na kojima postoji mogućnost prolijevanja vodom.
- • Tijekom ugradnje koristite samo vijke isporučene s uređajem. Koristite samo dostavljene vijke. Uporaba neodgovarajućih vijaka može oštetiti uređaj.
- • Ako napajanje nije UKLJUČENO (prikazano je "Protect"), žica zvučnika može imati kratki spoj ili dodirnuti šasiju vozila, a funkcija zaštite može biti aktivirana. Stoga je potrebno provjeriti kabel zvučnika.
- • Svaki kabel priključite tako da je priključak pravilno postavljen u odgovarajuće priključno mjesto.
- • Ako kontakt u vozilu nema parkirni položaj (ACC), ili je kabel za paljenje spojen na izvor stalnog napona poput kabela akumulatora, napajanje neće biti povezano s paljenjem motora (tj. neće se uključivati i isključivati zajedno s paljenjem motora). Ako želite povezati napajanje uređaja s paljenjem motora, priključite kabel za paljenje motora na izvor napajanja koji se može uključiti i isključiti kontakt

## ključem.

- • Ako utikač ne odgovara utičnici u vozilu, upotrijebite prilagodnik dostupan u prodaji.
- • Izolirajte nepriključene kabele trakom za izolaciju ili sličnom. Kako bi spriječili pojavu kratkoga spoja, na skidajte zaštitu s krajeva nepriključenih kabela ili priključaka.
- • Ako konzola ima poklopac, uređaj ugradite tako da prednja maska prilikom zatvaranja i otvaranja ne udara o poklopac.
- • Ako osigurač pregori, najprije provjerite da se žice ne dodiruju i tako uzrokuju kratki spoj, zatim zamijenite stari osigurač novim iste nazivne vrijednosti.
- • Priključite pravilno kabele zvučnika na odgovarajuće priključke. Ukoliko imate podijeljeni negativni  $\ominus$  vod ili ste ih uzemljili na bilo koji metalni dio u vozilu, moguće je oštećenje ili neispravni rad uređaja.
- Nakon ugradnje uređaja, provjerite da li ispravno rade stop svjetla, pokazivači smjera, brisači i druga oprema na vozilu.
- • Postavite uređaj tako da je kut postavljanja 30° ili manje.
- Ukoliko se u blizini Bluetooth antene nalaze metalni

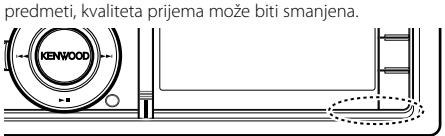

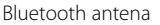

## **Za dobar prijem**

Kako bi se osigurao dobar prijem, pridržavajte se sljedećih pravila:

- Komunikaciju s mobilnim telefonom ostvarite na liniji vidljivosti i udaljenosti od najviše 10 m (30 ft). Raspon udaljenosti na kojoj je moguća komunikacija postaje i kraći ovisno o okolini. Raspon udaljenosti na kojoj je moguća komunikacija postaje kraći i ukoliko postoje prepreke između ovog uređaja i mobilnog telefona. Ne jamči se uvijek najveća udaljenost na kojoj je moguća komunikacija (10 m).
- • Predajna postaja ili ručni primopredajnik u blizini uređaja mogu uzrokovati međudjelovanje zbog prejakog signala.

## **Spajanje kabela na priključke**

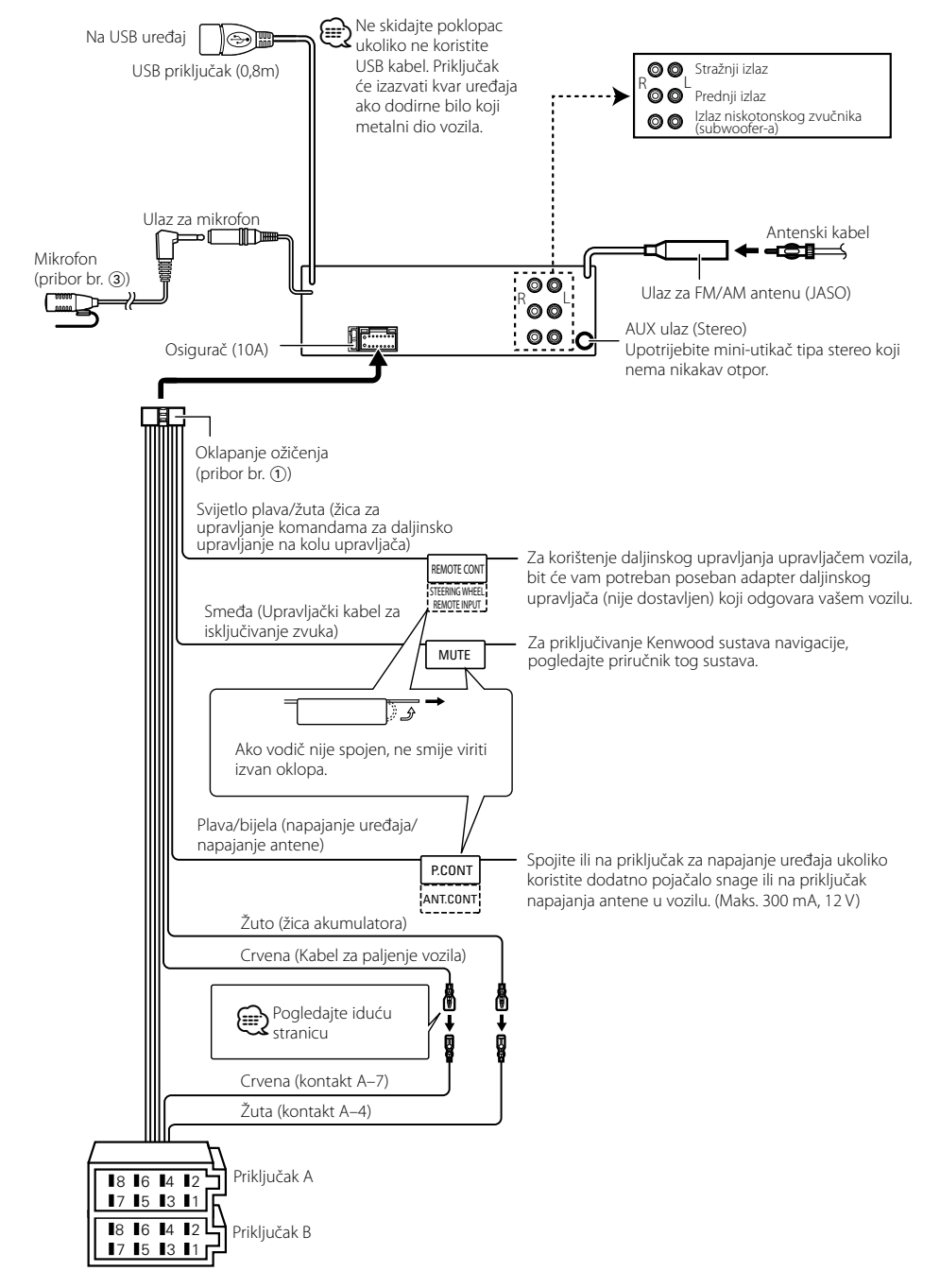

## <span id="page-36-0"></span>**Spajanje kabela na priključke**

## **Upute o funkcijama priključaka**

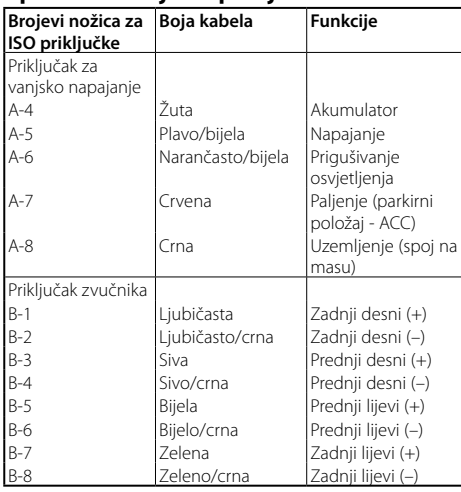

## 2**UPOZORENJE**

## **Spajanje na ISO priključak**

Raspored nožica za ISO priključke ovisi o vrsti vozila. Pravilno spajanje sprječava oštećenje uređaja. Uobičajeno spajanje ožičenja opisano je u točki 1 u nastavku. Ako su nožice ISO priključka postavljene kako je opisano u 2, spajanje izvedite kako je prikazano. Obvezno spojite kabele kako je prikazano točkom 2 ispod pri ugradnji uređaja u **Volkswagen** vozila itd.

1(Zadane postavke) Nožica A-7 (crvena) ISO utikača vozila povezana je s paljenjem, a nožica A-4 (žuta) spojena je na stalno napajanje.

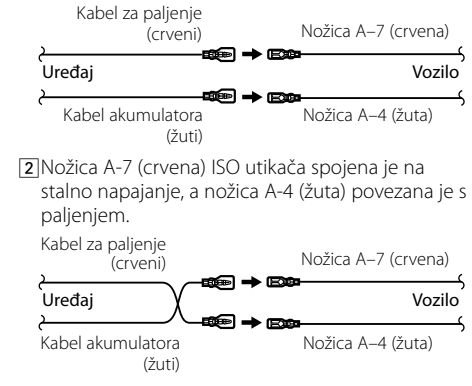

## **Ugradnja/Skidanje uređaja**

## Ugradnja

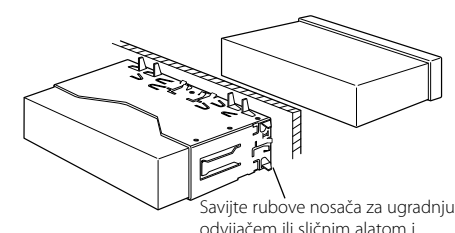

odvijačem ili sličnim alatom i pričvrstite ih.

## (∰

• Uređaj mora biti čvrsto postavljen na mjesto ugradnje. Ako uređaj nije čvrsto ugrađen, moguća je loša reprodukcija zvuka (npr. preskakanje).

## Skidanje okvira od tvrde gume

- **1** Stavite prihvatnice na alat za skidanje i skinite dvije brave na gornjoj strani.
- Podignite okvir i povucite ga prema naprijed, kako je prikazano slikom.

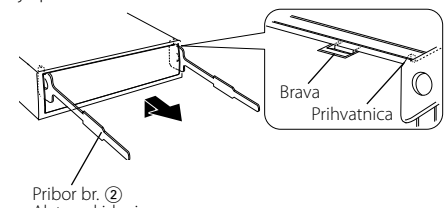

Alat za skidanje

**2** Kad je skinuta gornja strana, skinite i donje .

⁄ • Okvir se na isti način može skinuti s donje strane

## Uklanjanje uređaja

- **1** Pogledajte u <Skidanje okvira od tvrde gume> te uklonite okvir od tvrde gume.
- **2** Odvojite prednju ploču.

 $\mathbb{A}$ 

- **3** Umetnite dva alata za skidanje duboko u utore za ugradnju sa svake strane uređaja, kako je prikazano slikom.
- **4** Gurnite prema dolje alat za skidanje dok ga pritišćete prema unutra, i zatim izvucite uređaj do pola.

Pribor br. 2

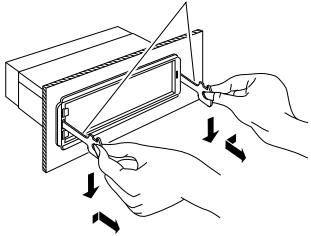

## **A** OPREZ

Uređaj ugradite na konzolu vašeg vozila. Ne dirajte metalne dijelove ovoga uređaja tijekom i kratko vrijeme nakon uporabe uređaja. Metalni dijelovi poput kućišta i prijenosnika topline mogu biti vrući.

## • Budite pažljivi kako se ne bi ozlijedili prihvatnicama na alatu za skidanje.

**5** Rukama potpuno izvucite uređaj, pažljivo kako Vam ne bi ispao.

## <span id="page-37-0"></span>**Ugradnja/Skidanje uređaja Kvarovi i moguća rješenja**

## Ugradnja jedinice mikrofona

- **1** Provjerite položaj za ugradnju mikrofona (pribor br. 3).
- **2** Uklonite ulje ili druge nečistoće s površine za ugradnju.
- **3** Ugradite mikrofon.
- **4** Provedite kabel do uređaja i na nekoliko mjesta ga učvrstite selotejpom ili slično.

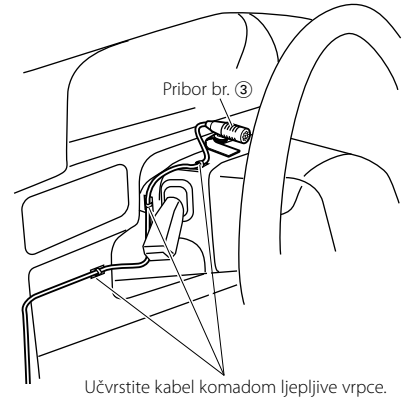

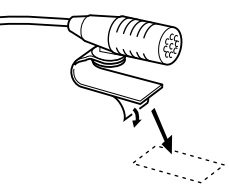

Odvojite papir s dvostrane ljepljive vrpce i zalijepite ju na gore prikazano mjesto.

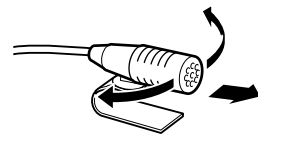

Podesite smjer mikrofona prema vozaču.

Neke funkcije uređaja mogu biti isključene određenim podešavanjima uređaja.

- **! Ne može postaviti subwoofer. • Nema izlaza iz niskotonskog zvučnika (subwoofer).**
	- **Nije moguće podesiti niskotonski zvučnik u**
	- **ručnim podešavanju položaja.** ▲ Uključena je funkcija dualnog područja. [<Sustav dualnog područja> \(stranica 46](#page-22-2) ) • U opciji za odabir zvučnika, opcija "None" je odabrana za niskotonski zvučnik.
	- [<Podešavanje zvučnika> \(stranica 47](#page-23-2) )

## **! Ne može postaviti stražnji zvučnik.** ▲ U opciji za odabir zvučnika, opcija "None" je

odabrana za stražnje zvučnike. <sup>n</sup> [<Podešavanje zvučnika> \(stranica 47](#page-23-2))

**! Ne može postaviti visokotonski zvučnik.** ▲ U opciji za odabir zvučnika, opcija "None" je odabrana za stražnje zvučnike. <sup>"</sup> <Podešavanje [zvučnika> \(stranica 47](#page-23-2) )

## **! • Nije moguće podesiti ekvalizator.**

- **Nije moguće podesiti funkciju "Bass Boost".**
- **Ne može postaviti Poboljšanje kvalitete zvuka.**
- 
- **Nije moguće podesiti upravljanje položajem.** ▲ Uključena je funkcija dualnog područja. [<Sustav dualnog područja> \(stranica 46\)](#page-22-2)
- Funkcija DSP je isključena. "DSP Set" u odlomku [<Upravljanje zvukom> \(stranica 43\)](#page-21-2)
- U opciji za odabir zvučnika, opcija "None" je

odabrana za stražnje zvučnike. [<Podešavanje](#page-23-2)  [zvučnika> \(stranica 47](#page-23-2) )

- **! Nije moguće odabrati izlazno odredište podizvora u dvostrukoj zoni.**
	- **Nije moguće podesiti glasnoću stražnjih**
	- **zvučnika.**<br> **▶** Funkcija Dual zone je onemogućena. [<Sustav dualnog područja> \(stranica 46](#page-22-2) )

## **||** Nije moguće podesiti zaslon.

- ▶ [<Postavljanje demonstracije> \(stranica 42](#page-20-1)) nije isključeno.
- 

## **! Broj skladbi u kategoriji "Songs" ovog uređaja se razlikuje od broja skladbi u kategoriji "Songs" na**

**iPod-u.** ▲ Podcast datoteke se ne broje na ovom uređaju budući da nije podržana njihova reprodukcija.

Ono što se može činiti kvarom na Vašem uređaju, može biti samo rezultat lošeg rukovanja ili nepravilnog spajanja. Prije no što pozovete servis, moguće rješenje problema najprije potražite u tablici koja slijedi.

## **Općenito**

#### **? Ton za provjeru postupka (zvučni signal) se ne čuje.**

- Koristi se priključak predizlaza.
	- Ton osjetnika za dodir se ne može oglasiti putem priključka za predizlaz.

#### **? Osvjetljenje trepće kada pritisnete ili okrećete tipku.**

- To je efekt osvjetljenja tipke.
- Ovaj efekt podešava se opcijom "ILLUMI Effect" u odjeljku [<Postavke prikaza> \(stranica 33\)](#page-16-2) .

#### **? Efekt osvjetljenja tipki povezan s glasnoćom zvuka je premali.**

 Efekt osvjetljenja tipke može biti vrlo malen ovisno o glasnoći i kvaliteti zvuka.

#### **Prijemnik kao izvor zvuka**

## **? Radio prijem je loš.**

- Antena automobila nije izvučena. Izvucite antenu do kraja.
- 

## **Disk kao izvor zvuka**

#### **? Jedan disk ne radi, dok drugi rade.**

- Taj CD je prilično prljav.
	- Očistite CD disk prema uputuama za čišćenje CD-a u odlomku [<Rukovanje CD-ima> \(stranica](#page-2-1)
- $\overline{6}$ ). .
- Disk je umetnut u krivi utor. Otvorite spremnik diskova i provjerite broj
- određenog diska.
- Disk je jako izgreban.
- Pokušajte s drugim diskom.

#### **Audio datoteka kao izvor zvuka**

#### **? Zvuk preskače kad se reproducira audio datoteka.**

- $\overline{\phantom{a}}$  Medii je izgreban ili prljav.
- Očistite medij prema uputama za čišćenje CD-a <u>.............u odlomku <Rukovanje CD-im</u>a> (stranica 6)<br>✔ Snimka je u lošem stanju.
- **Presnimite medii ili upotrijebite novi medii.**
- 

## <span id="page-38-0"></span>**Kvarovi i moguća rješenja**

## **Hands-free**

## **? Vrlo tihi hands-free razgovora.**

- Glasnoća hands-free razgovora postavljena je na vrlo nisku razinu.
- **EX** Glasnoća hands-free razgovora može se neovisno ugoditi. Ugodite je tijekom hands-free razgovora. "Mic Gain" i "NR Level" [<Bluetooth postavke>](#page-26-1)  [\(stranica 53\)](#page-26-1) .

## **? Nema izlaza zvuka na stražnjim zvučnicima.**

- 
- Razgovarate koristeći hand-free način korištenja. Nema izlaza zvuka na stražnjim zvučnicima tijekom hands-free razgovora.

#### **? Nema kratkog zvučnog signala kao obavijesti o dolaznom pozivu.**

- Kratki zvučni signal ne čuje se ovisno o vrsti vašeg mobilnog telefona.
	- **EXECUTE:** Opcija "Call Beep" u odjeljku <Bluetooth
- [postavke> \(stranica 53\)](#page-26-1) je uključena.

## **? Glas nije prepoznat.**

- Prozor u vozilu je otvoren.
- Ukoliko su okolni šumovi jaki, nije moguće ispravno prepoznavanje glasa. Zatvorite prozore u vozilu kako bi smanjili šumove.
- **V** Pretihi glas.
	- Ako je izgovoren glas pretihi, nije ga moguće ispravno prepoznati. Izgovorite ponovno u mikrofon malo glasnijim i prirodnijim glasom.

## **Bluetooth audio izvor**

## **? Bluetooth audio čitač se ne može registrirati (sparivanje).**

- PIN kod je zadan.
- **EXECUTE:** Kada je za Bluetooth audio izvor zadan PIN kod u Priručniku za korisnike, registrirajte ga prema uputama [<PIN kod za registraciju> \(stranica](#page-27-1)  [56\)](#page-27-1) za registraciju Bluetooth audio čitača. Ako u Priručniku za uporabu nije naveden PIN kod, pokušajte "0000".

## **? Zvuk iz Bluetooth audio izvora je isprekidan.**

- Razmak između ovog uređaja i audio izvora je prevelika.
- Pomaknite audio čitač bliže uređaju.
- Drugi Bluetooth uređaj ometa Bluetooth komunikaciju.
	- Isključite drugi Bluetooth uređaj.
	- Pomaknite drugi Bluetooth uređaj dalje od ovog
	- uređaja.
- Drugi Bluetooth uređaj ili profil se koristi za komunikaciju.
- Preuzimanje telefonskog imenika ili SMS-a prekida zvuk.
- 

#### **Dolje navedene poruke prikazuju stanje sustava.**

- TOC Error: CD je jako prljav. CD je okrenut naopako. CD je jako ogreben. • Disk je nečitljiv.
- ERROR 99/ Mecha Error:
	- Uređaj zbog nekog razloga ne radi dobro. Pritisnite gumb za resetiranje na uređaju. Ako poruka "ERROR 99/ Mecha Error" ostane prikazana, obratite se najbližem servisnom centru.
- CD-IN (trepće): CD player ne radi pravilno.
	- Ponovo umetnite CD. Ako CD nije moguće izbaciti ili ako zaslon nastavi treptati čak i kada je CD pravilno umetnut, isključite napajanje i obratite se najbližem servisu.

#### Protect (trepće):

- Kabel zvučnika je u kratkom spoju ili dodiruje šasiju vozila, a tada se aktivira funkcija zaštite. Pravilno spojite ili izolirajte kabel zvučnika i pritisnite gumb za ponovno pokretanje (reset). Ukoliko poruka "Protect" ne nestaje, obratite se najbližem servisnom centru.
- Unsupported File:

Uređaj ne podržava taj format audio datoteke.

- Copy Protection: Reproducira se datoteka zaštićena od kopiranja.
- Read Error: Datotečni sustav priključenog USB uređaja je oštećen.
	- Ponovo kopirajte datoteke i mape za USB uređaj. Ukoliko je poruka o greški i dalje prisutna, treba inicijalizirati USB uređaj ili koristiti drugi USB uređaj.
- No Device: • USB uređaj je odabran kao izvor iako nema spojenog USB uređaja. • SD kartica odabrana je kao izvor iako SD kartica nije umetnuta.
	- Zamijenite izvor bilo kojim drugim osim USB ili SD. Priključite USB uređaj ili SD karticu i ponovno za izvor odaberite USB ili SD.
- No Disc: U utoru za umetanje nema diska.
- N/A Device: • Spojen je USB uređaj koji nije podržan. • Umetnuta je nepodržana SD kartica. • Nije uspjelo spajanje na iPod.
	- Provjerite da li je spojeni iPod podržani. Za informacije o podržanim iPod-ovima pogledajte [<iPod/iPhone modeli koji se](#page-32-1)  [mogu spojiti na ovaj uređaj> \(stranica](#page-32-1)  [65\)](#page-32-1) .

reproducirati. • Umetnut je medij koji nema snimljene podatke koje uređaj može reproducirati. USB ERROR: Moguć je neki problem s priključenim USB uređajem. Uklonite USB uređaj, zatim postavite prekidač za napajanje na uključeno. Ako se prikaže isti zaslon, koristite drugi USB

uređaj.

No Music Data/Error 15:

- iPod Error : Nije uspjelo spajanje na iPod. Uklonite USB uređaj i ponovo ga priključite.
	- Provjerite je li softver za iPod njegova najnovija inačica.

• Spojeni USB uređaj ili umetnuta kartica ne sadrže audio datoteku koja se može

- Resetiranje uređaja iPod/ iPhone.
- No Number: Pozivatelj ne prepoznaje ID pozivatelja. • Nema podataka o telefonskom broju.
- No Data: • Nema popisa odlaznih poziva. • Nema popisa dolaznih poziva. • Nema popisa propuštenih poziva. • Nema popisa telefonskog imenika.
- No Entry: Mobilni telefon nije registriran (uparen).
- HF Disconnect: Uređaj ne može komunicirati s mobilnim telefonom.
- HF Error 07: Nije moguć pristup memoriji. Isključite i ponovo uključite uređaj. Ukoliko se poruka ponovno pojavi, pritisnite tipku za reset na upravljačkoj jedinici.
- HF Error 68: Uređaj ne može komunicirati s mobilnim telefonom. Isključite i ponovo uključite uređaj. Ukoliko se poruka ponovno pojavi, pritisnite tipku za reset na upravljačkoj jedinici.
- HF Error 89: Ažuriranje programskih datoteka za Bluetooth nije uspjelo. Pokušajte ponovo.
- Unknown: Nije moguće otkriti Bluetooth uređaj.
- Device Full: Već je registrirano 5 Bluetooth uređaja. Nije moguće registrirati više niti jedan Bluetooth uređaj.
- PIN Code NG: Pogrešan PIN kod.
- Connect NG: Jedinicu nije moguće spojiti na uređaj.
- Pairing Failed: Greška uparivanja
- No Phonebook: Nema podataka u telefonskom imeniku.
- No Message: U dolaznom pretincu nema kratkih tekstualnih poruka.

## <span id="page-39-0"></span>**Tehnički podaci**

## **FM prijemnik**

Raspon frekvencija (50 kHz) : 87,5 MHz – 108,0 MHz Korisna osjetljivost (S/N = 26dB) : 1 μV/75 Ω Osjetljivost na stišavanje (S/N = 46dB) : 2,5 μV/75 Ω Frekvencijski odaziv ( $\pm$ 3,0 dB)<br> $\cdot$  30 Hz – 15 kHz Omjer signala i buke (MONO) : 63 dB Stereo odvajanje (1 kHz)<br>: 40 dB

## **MW prijemnik**

Raspon frekvencija (9 kHz) : 531 kHz – 1611 kHz Korisna osjetljivost (S/N = 20dB) : 36 µV

## **LW prijemnik**

Raspon frekvencija : 153 kHz – 279 kHz Korisna osjetljivost (S/N = 20dB) : 57 µV

## **Bluetooth odjeljak**

Inačica : Certificirano za Bluetooth Ver. 3.0 Raspon frekvencija<br>2,402 – 2,480 GHz Izlazna snaga : +4dBm (MAX), 0dBm (AVE) Klasa napajanja 2 Najveći raspon komunikacije : Linija vidljivosti oko 10m (32,8 ft) Profili : HFP (Hands-free profil) : HSP (profil slušalica)

- : SPP (profil serijskog ulaza)
- : PBAP (profil pristupa telefonskom imeniku)
- : OPP (profil obveznog prosljeđivanja objekta)
- : A2DP (napredni profil za distribuciju zvuka)
- : AVRCP (profil daljinskog upravljanja audiom i videom)

## **USB međusklop**

USB standard<br>: USB 1.1/ 2.0 (Full speed) Maksimalna struja napajanja : DC 5 V  $\overline{...}$  1 A Sustav datoteka : FAT16/ 32 : Usklađeno s MPEG-1/2 Audio Layer-3 WMA dekodiranje : Usklađeno s Windows Media Audio AAC dekodiranje  $\cdot$  AAC-LC " $m4a$ " datoteke

## **CD uređaj**

Laserska dioda : GaAlAs Digitalni filtar (D/A) : 8 puta presampliran D/A pretvarač  $\cdot$  24 Bit Brzina vretena<br> $: 500 - 200$  okr/min (CLV) Kolebanje tona (Wow & Flutter) : Ispod mjerljivih granica Frekvencijski odaziv (±1 dB) : 10 Hz – <sup>20</sup> kHz Ukupno harmoničko izobličenje (1 kHz)<br>: 0,008 % Omjer signala i buke (1 kHz)<br>: 110 dB Dinamički raspon : 93 dB MP3 dekodiranje : Usklađeno <sup>s</sup> MPEG-1/2 Audio Layer-3 WMA dekodiranje : Usklađeno s Windows Media Audio AAC dekodiranje : ".m4a" datoteka u AAC-LC formatu.

## **Odjeljak za SD karticu**

Kompatibilan fizički format : Verzija 2.00 Maksimalni kapacitet memorije : <sup>32</sup> GB Sustav datoteka : FAT16/ 32 MP3 dekodiranje : Usklađeno <sup>s</sup> MPEG-1/2 Audio Layer-3 WMA dekodiranje : Usklađeno s Windows Media Audio AAC dekodiranje : AAC-LC ".m4a" datoteke

## **Audio**

Maksimalna izlazna snaga : 50 <sup>W</sup> <sup>x</sup> <sup>4</sup> Izlazna snaga (DIN 45324, +B=14.4V) : 30 <sup>W</sup> <sup>x</sup> <sup>4</sup> Impedancija zvučnika  $: 4 - 8$  O Rad tona RASPON 1 (62,5 Hz): ±9 dB RASPON 2 (100 Hz): ±9 dB BAND3 (160 Hz): ±9 dB BAND4 (250 Hz): ±9 dB BAND5 (400 Hz): ±9 dB BAND6 (630 Hz): ±9 dB BAND7 (1 kHz): ±9 dB BAND8 (1,6 kHz): ±9 dB BAND9 (2,5 kHz): ±9 dB BAND10 (4 kHz): ±9 dB BAND11 (6,3 kHz): ±9 dB BAND12 (10 kHz): ±9 dB BAND13 (16 kHz): ±9 dB Predizlazna razina / opterećenje (CD) : <sup>4000</sup> mV/10 kΩ Predizlazna impedancija : ≤ 600 Ω

## **Pomoćni ulaz**

Frekvencijski odaziv (±3 dB) : 20 Hz – <sup>20</sup> kHz Maksimalni ulazni napon : 1200 mV Impedancija ulaza : 10 kΩ

## **Općenito**

Radni napon (dozvoljeno 10,5 – 16V) : 14,4 V Najveća potrošnja struje : 10 <sup>A</sup> Mjere za ugradnju (š x v x d)  $: 182 \times 53 \times 157$  mm Masa : 1,3 kg

• Tehnički podaci podložni su promjenama i bez najave.

# **KENWOOD**